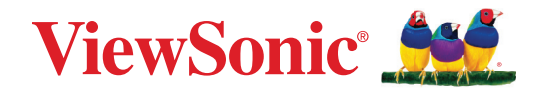

## **M1X**

## **Přenosný LED projektor Uživatelská příručka**

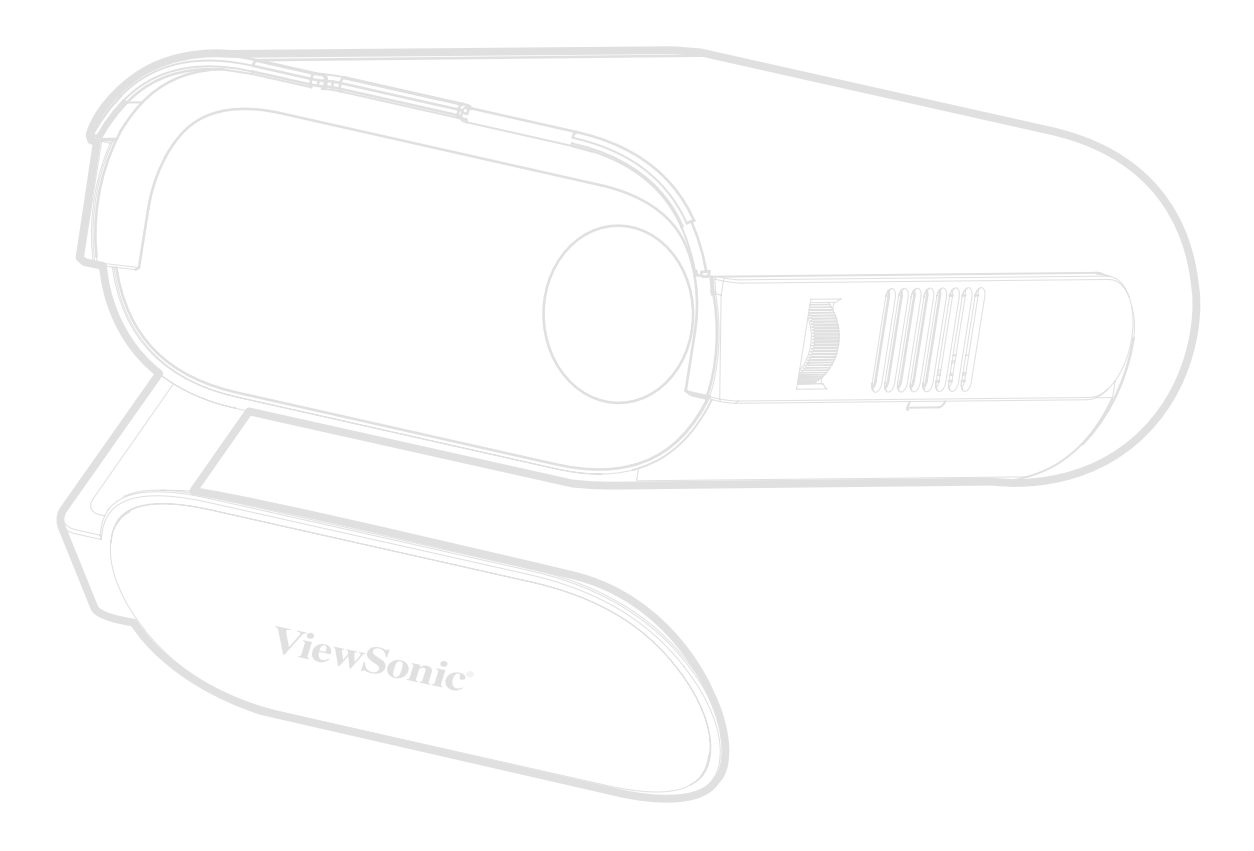

Č. modelu VS19530 Obj. č.: M1X

## **Děkujeme vám, že jste zvolili značku ViewSonic®**

Společnost ViewSonic® je přední světový dodavatel zobrazovacích řešení, jehož snahou je překonávat světová očekávání od technologické evoluce, inovace a jednoduchosti. Společnost ViewSonic® věří, že její produkty budou mít pozitivní dopad na svět. Jsme přesvědčeni, že produkt značky ViewSonic®, který jste si vybrali, vám bude dobře sloužit.

Ještě jednou děkujeme za volbu značky ViewSonic®!

## <span id="page-2-0"></span>**Bezpečnostní opatření**

Než začnete používat tento projektor, přečtěte si následující **Bezpečnostní zásady**.

- Tuto uživatelskou příručku uchovávejte na bezpečném místě pro pozdější použití.
- Přečtěte si veškerá varování a postupujte podle pokynů.
- Okolo projektoru ponechte volné místo 20" (50 cm) pro zajištění řádného větrání.
- Projektor umístěte na dobře větraném místě. Na projektor neumísťujte žádné předměty, které by mohly zabránit odvádění tepla.
- Projektor neumísťujte na nerovnou nebo nestabilní plochu. Projektor by se mohl převrhnout, což by mohlo způsobit zranění osob nebo závadu projektoru.
- Během provozu projektoru se nedívejte přímo do jeho objektivu. Intenzivní světelný paprsek by mohl poškodit váš zrak.
- Během doby, kdy je lampa projektoru zapnutá, musí být vždy otevřena závěrka objektivu nebo odstraněna krytka objektivu.
- Během provozu neblokujte objektiv projektoru žádnými předměty, protože by mohlo dojít k zahřátí a deformaci těchto předmětů, nebo dokonce ke vzniku požáru.
- Během provozu je lampa velmi horká. Před demontáží celku projekční lampy za účelem výměny lampy počkejte přibližně 45 minut, než projektor vychladne.
- Nepoužívejte lampu po uplynutí její stanovené životnosti. Při používání lampy po uplynutí její stanovené životnosti může ve výjimečných případech dojít k jejímu prasknutí.
- V žádném případě nevyměňujte sestavu lampy ani žádné jiné elektronické součásti, aniž byste předtím odpojili projektor od elektrické zásuvky.
- Nepokoušejte se projektor rozebírat. Uvnitř přístroje se používá nebezpečně vysoké napětí, které může v případě, že se dotknete součásti pod napětím, způsobit smrtelné zranění.
- Projektor přemísťujte opatrně, aby nedošlo k jeho pádu nebo nárazu.
- Na projektor ani spojovací kabely neumísťujte žádné těžké předměty.
- Nestavte projektor nastojato ve svislém směru. V opačném případě by se mohl projektor převrhnout, což by mohlo způsobit zranění osob nebo závadu projektoru.
- Projektor nevystavujte přímému slunečnímu zařízení nebo jiným zdrojům trvalého tepla. Projektor neinstalujte v blízkosti zdrojů tepla (radiátory, přímotopy, sporáky apod.) nebo jiných zařízení (včetně zesilovačů), které mohou vytvářet teplotu zařízení na nebezpečnou úroveň.
- Do blízkosti projektoru ani na projektor neumísťujte žádné tekutiny. Tekutiny vylité do projektoru mohou způsobit jeho poruchu. Pokud do projektoru vnikne vlhkost, odpojte jej od zdroje napájení a požádejte místní servisní středisko o opravu projektoru.
- Během provozu projektoru si můžete všimnout, že z ventilační mřížky projektoru vystupuje proud teplého vzduchu a mírný zápach. To patří k normálnímu provozu projektoru a neznamená poruchu.
- Nepokoušejte se obcházet bezpečnostní prvky polarizované nebo uzemněné elektrické zástrčky. Polarizovaná zástrčka je opatřena jedním širším a jedním užším kolíkem. Uzemněná elektrická zástrčka je opatřena dvěma kolíky a objímkou pro zasunutí uzemňovacího kolíku zásuvky. Široký třetí kolík chrání vaši bezpečnost. Pokud zástrčka neodpovídá vaší zásuvce, použijte adaptér a nepokoušejte se zasunout zástrčku do zásuvky silou.
- Při připojování k elektrické zásuvce NEODSTRAŇUJTE uzemňovací kolík. Zajistěte, aby uzemňovací kolíky nebyly v ŽÁDNÉM PŘÍPADĚ ODSTRANĚNY.
- Nestoupejte ani nesvírejte napájecí kabel zejména v okolí zástrčky a míst, kde kabel vystupuje z projektoru.
- V některých zemích NENÍ napětí stabilní. Váš projektor je zkonstruován tak, aby fungoval bezpečně při napětí v rozmezí 100 až 240 V AC (střídavých); pokud však dojde k výpadkům nebo rázům napětí ±10 V, nemusí projektor fungovat správně. V oblastech, kde může docházet ke kolísání nebo výpadkům napětí, doporučujeme připojit projektor prostřednictvím stabilizátoru napájecího napětí, zařízení pro ochranu před napěťovými špičkami nebo zdroje stálého napájení (UPS).
- Pokud zjistíte kouř, neobvyklý hluk nebo zvláštní zápach, ihned vypněte projektor a kontaktujte svého prodejce nebo společnost ViewSonic®. Další používání projektoru je nebezpečné.
- Používejte pouze doplňky/příslušenství specifikované výrobcem.
- Nebudete-li projektor delší dobu používat, odpojte napájecí kabel od elektrické zásuvky.
- Všechny opravy svěřte kvalifikovaným servisním technikům.

## Obsah

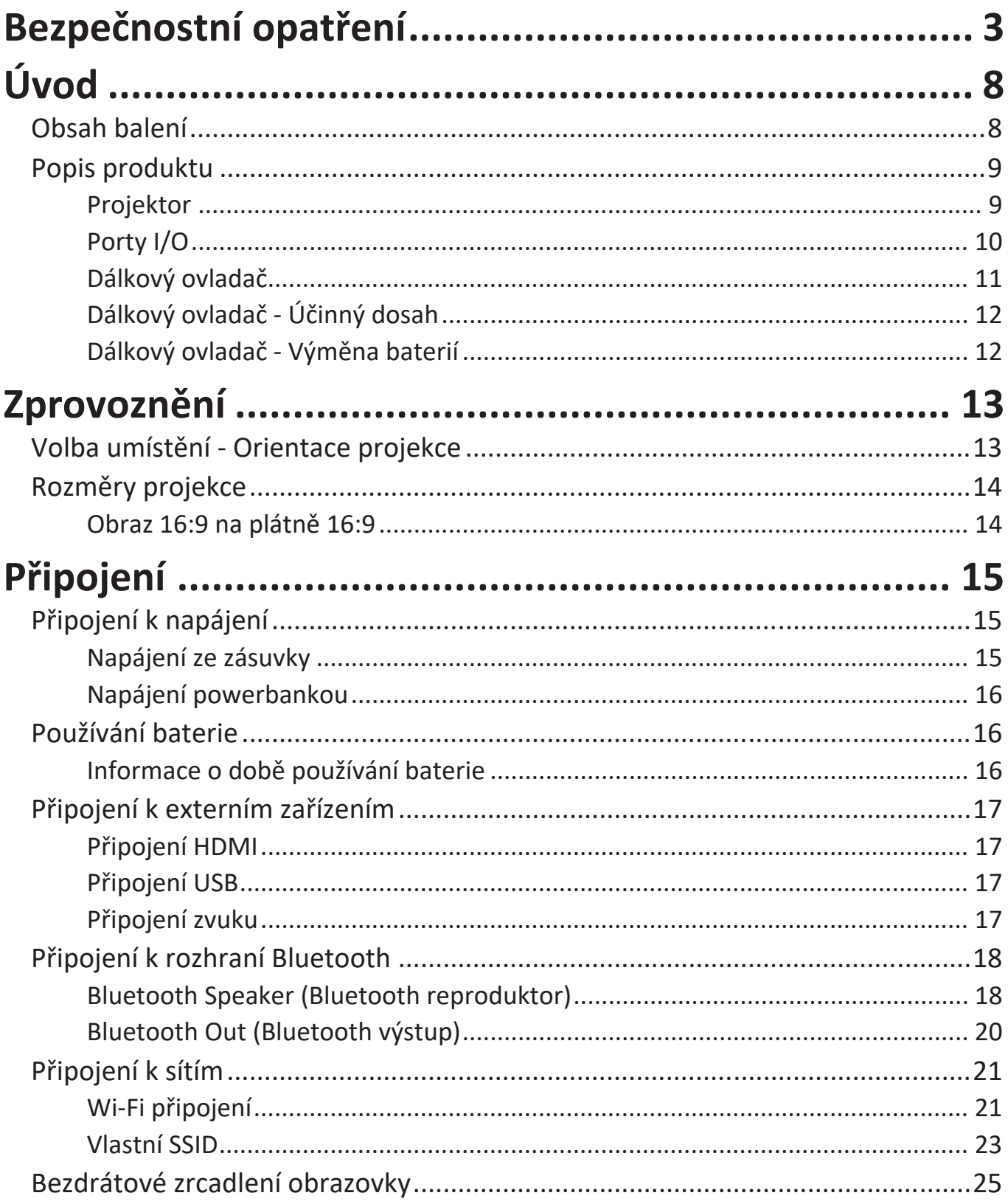

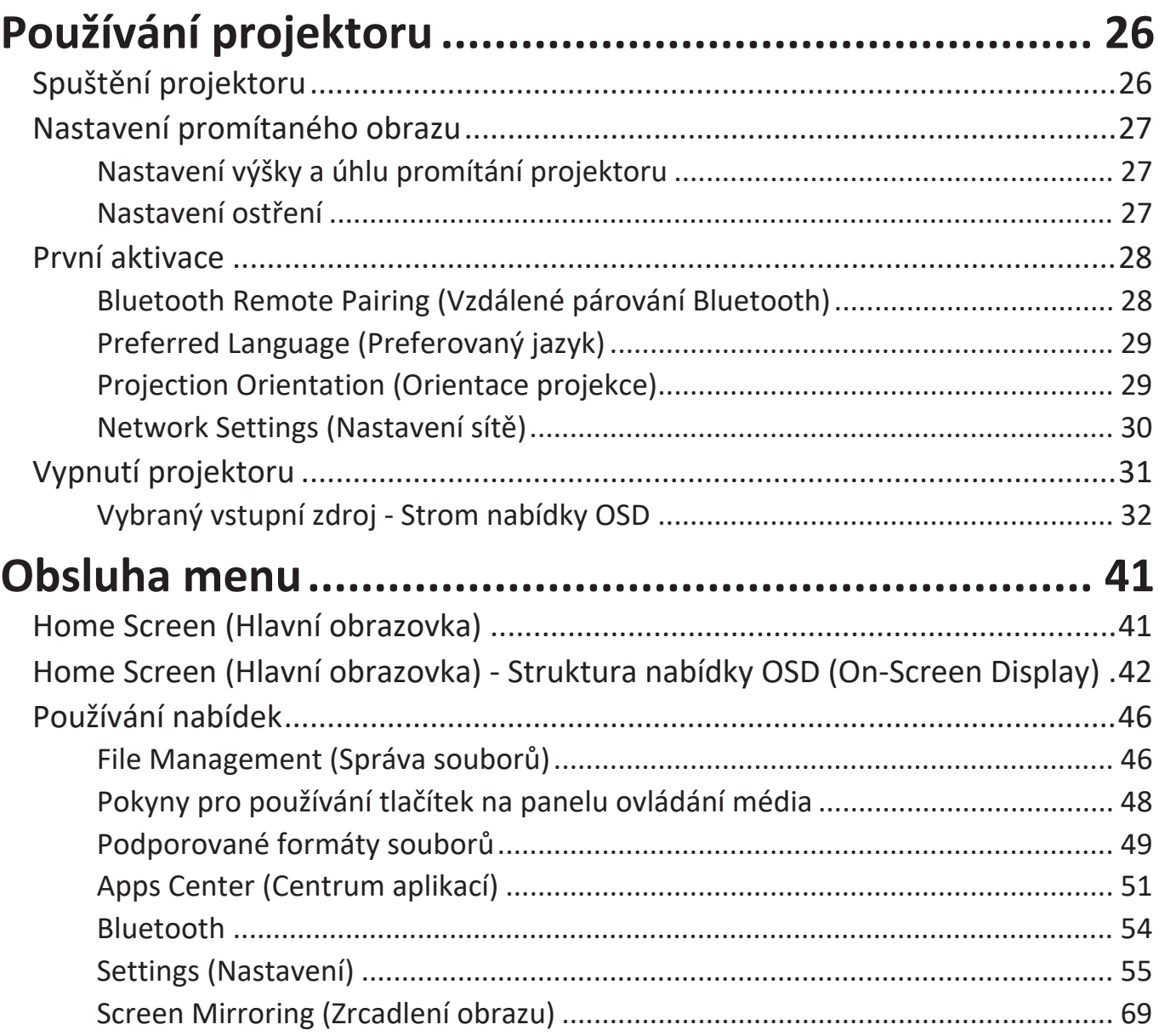

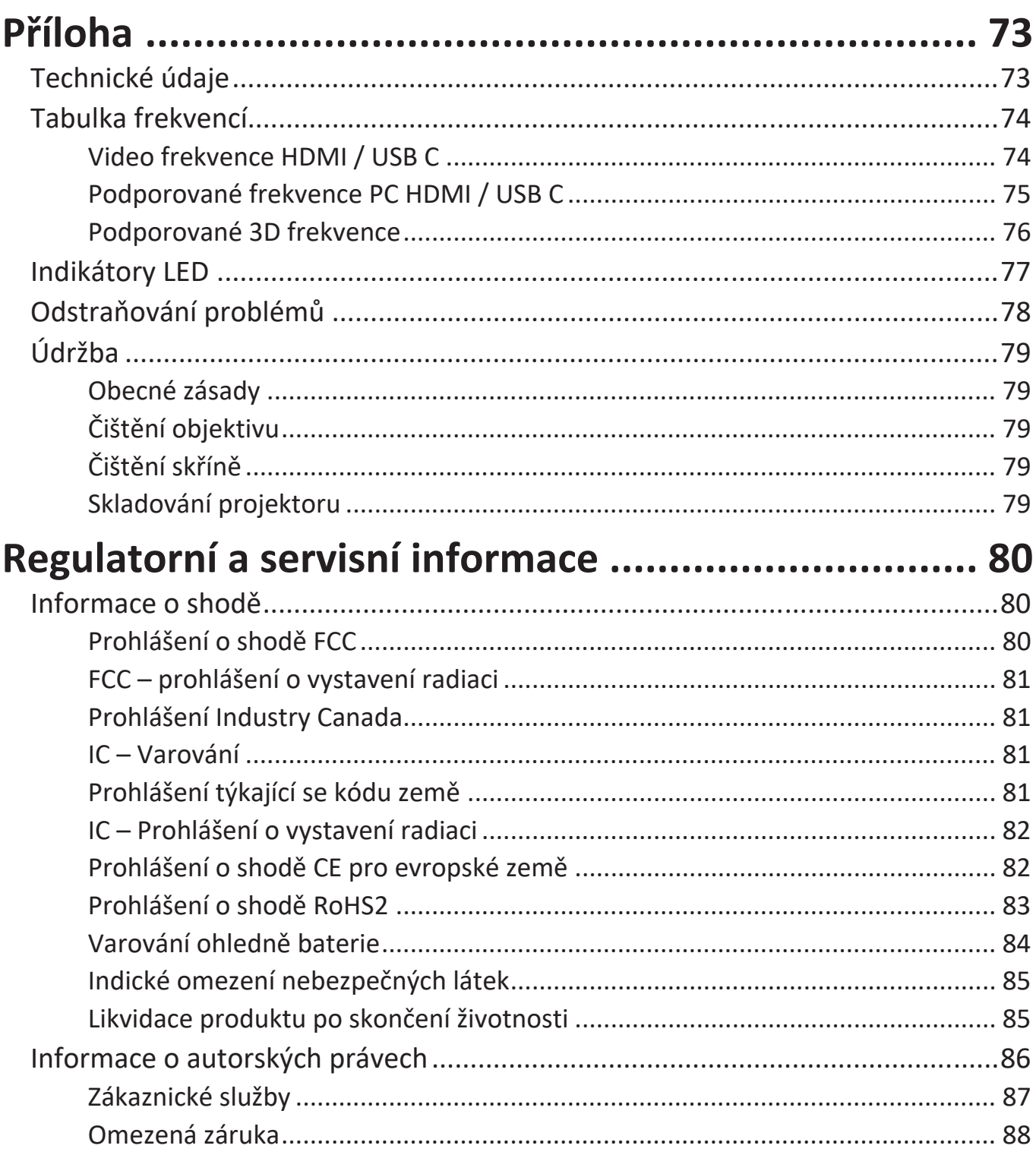

# <span id="page-7-0"></span>**Úvod**

## **Obsah balení**

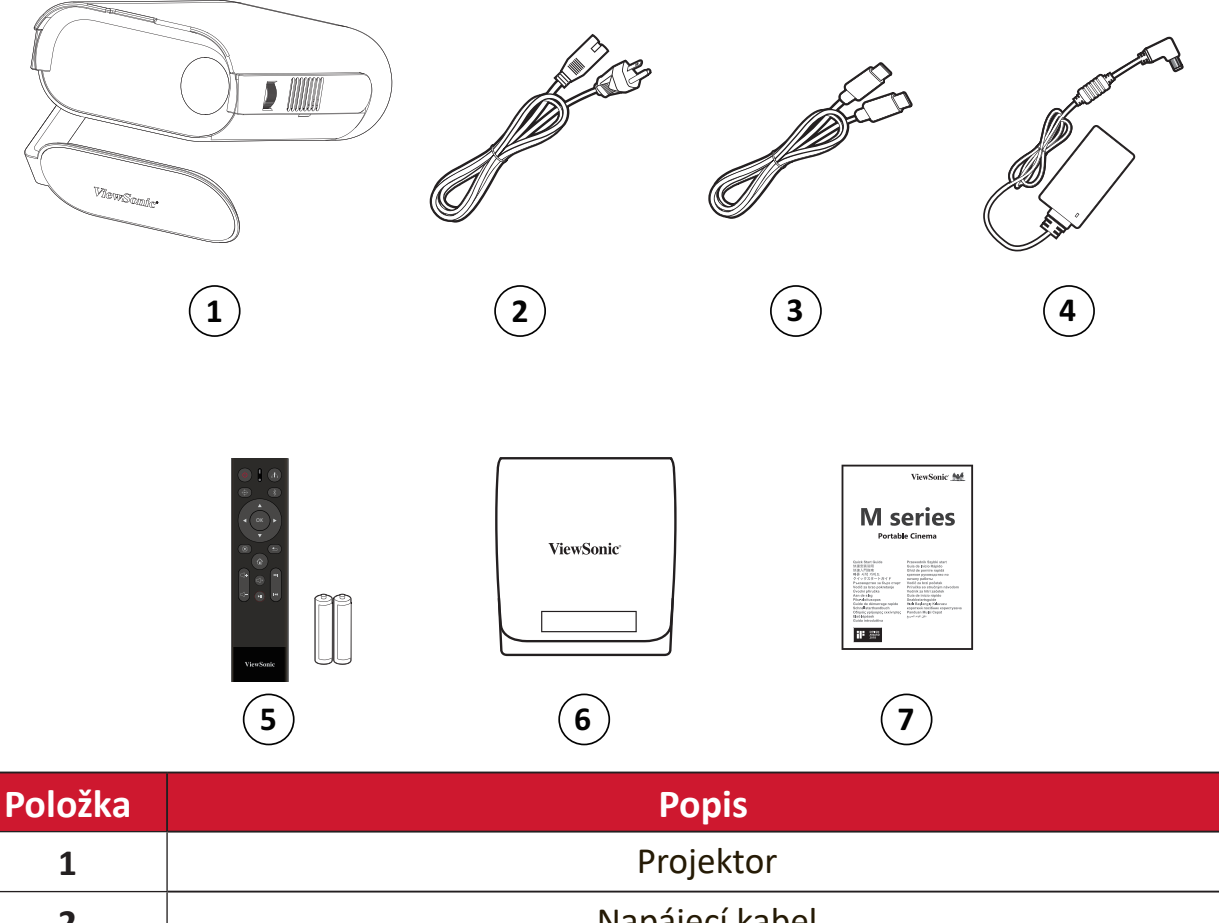

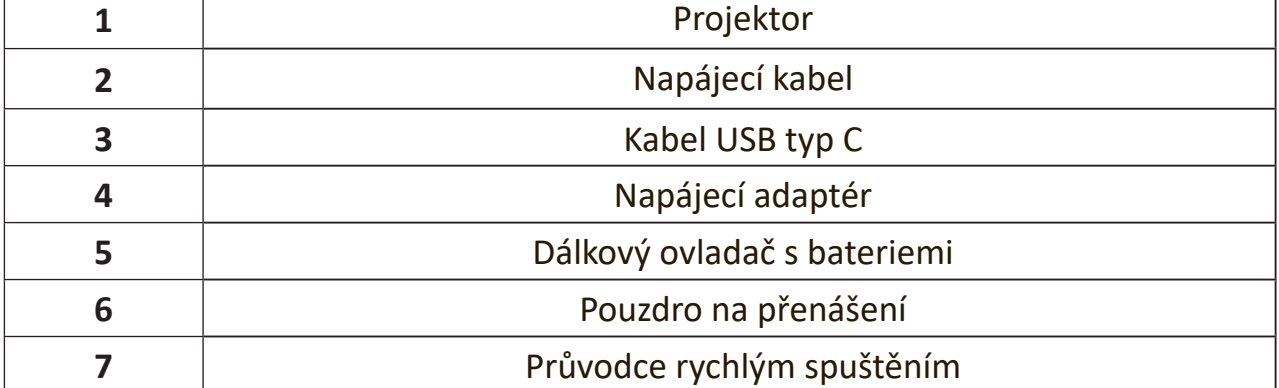

## <span id="page-8-0"></span>**Popis produktu**

#### **Projektor**  $\ddot{}$  **ViewSonic**  $\Omega$   $\circ$  $\sim$   $\frac{1}{\sigma}$

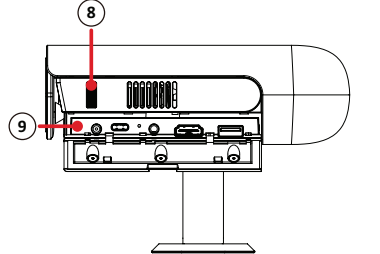

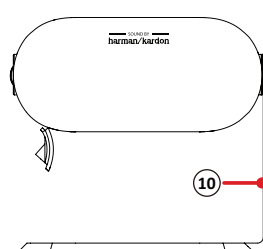

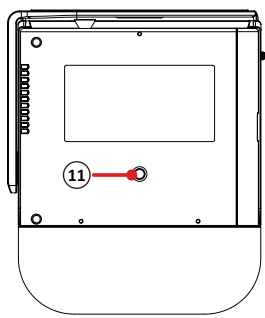

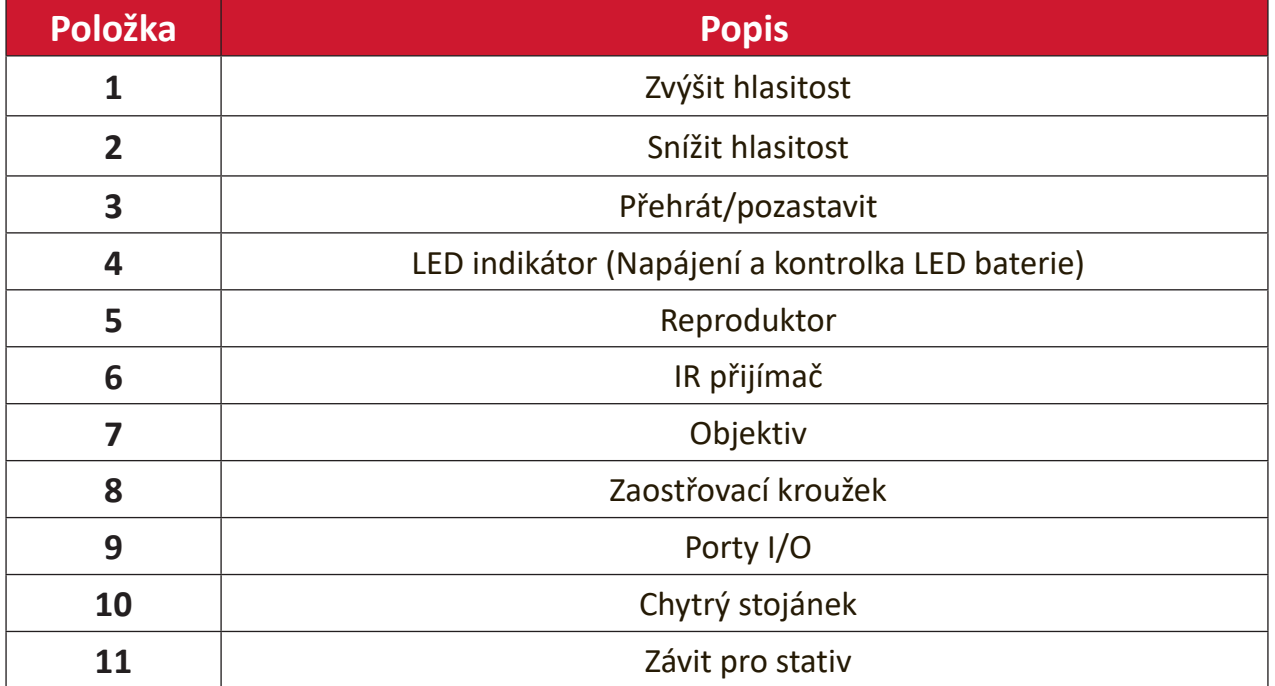

<span id="page-9-0"></span>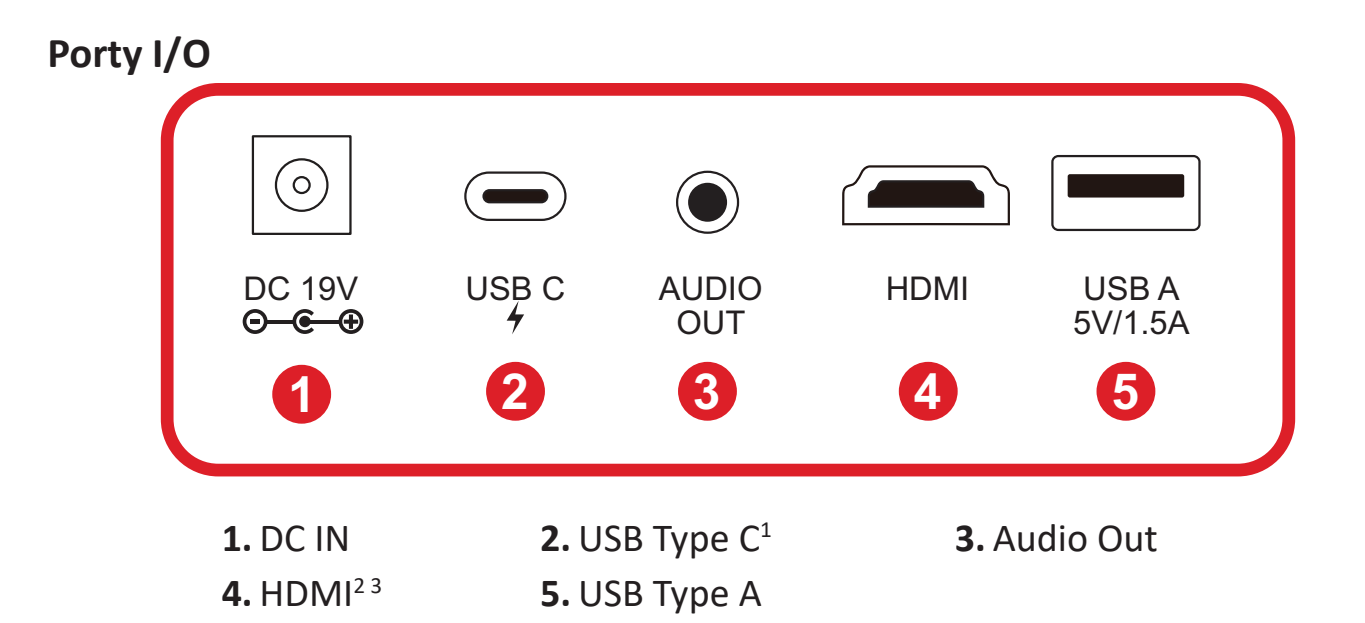

<sup>1 -</sup> Použijte prosím dodaný kabel USB Type C a ujistěte se, že vaše zařízení USB Type C podporuje přenos videa.

<sup>2 -</sup> Podporuje HDCP 1.4/HDMI 1.4.

<sup>3 -</sup> Uživatelé iPhonu/iPadu si budou muset zakoupit další adaptér. Abyste se vyhnuli problémům s kompatibilitou, používejte prosím autorizované příslušenství Apple.

#### <span id="page-10-0"></span>**Dálkový ovladač**

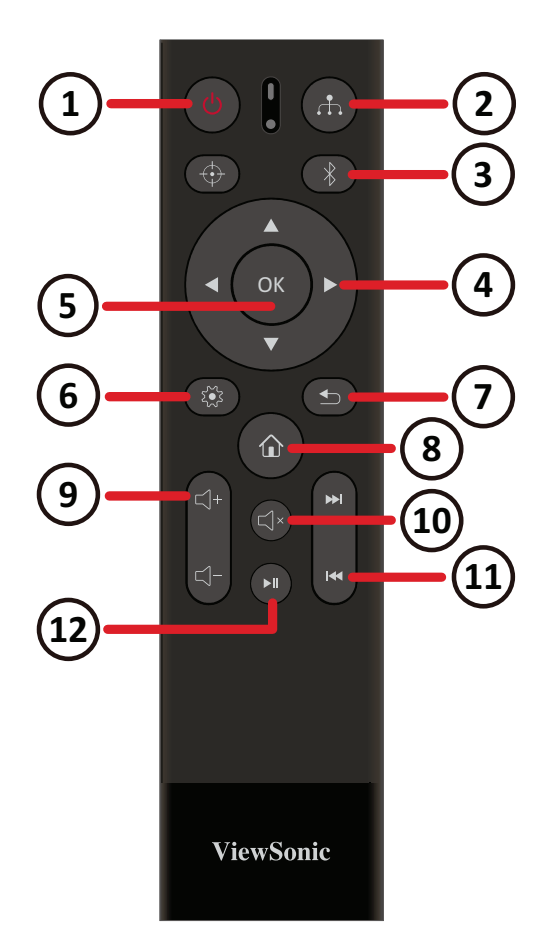

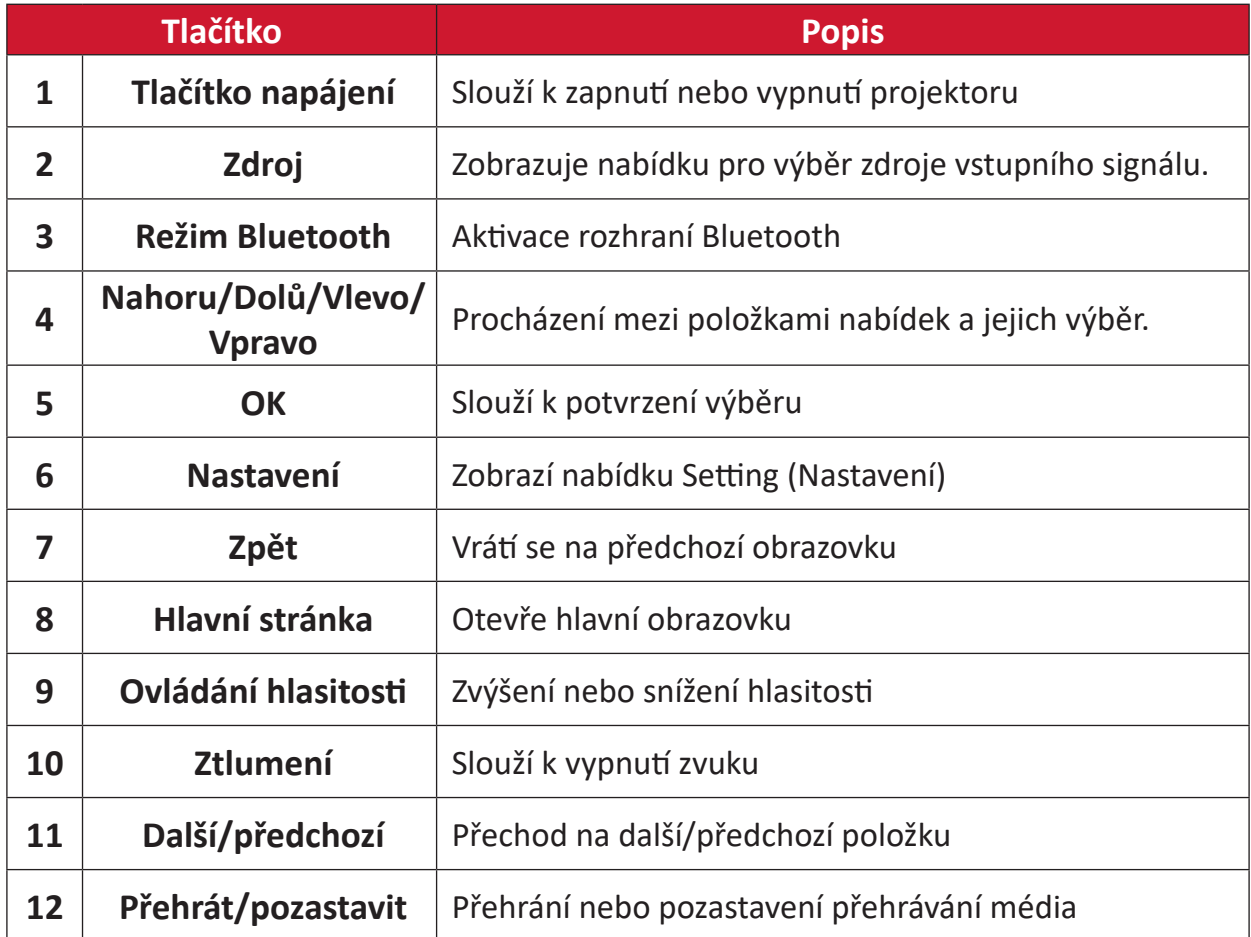

**POZNÁMKA:** Tento model nepodporuje tlačítko **Focus (Ostření)**.

#### <span id="page-11-0"></span>**Dálkový ovladač - Účinný dosah**

Pro zajištění správného fungování dálkového ovladače dodržujte následující kroky:

- **1.** Přidržujte dálkový ovladač pod úhlem max. 30° vůči senzoru(ům) infračerveného dálkového ovládání na projektoru.
- **2.** Vzdálenost mezi dálkovým ovladačem a senzorem(y) by neměla překročit 7 metrů (22 stop).

#### **Dálkový ovladač - Výměna baterií**

- **1.** Chcete-li otevřít kryt prostoru baterií, otočte dálkový ovladač zadní stranou k sobě a otevřete kryt ve směru šipky.
- **2.** Vyjměte stávající baterie (v případě potřeby) a vložte dvě (2) nové baterie AAA. Dodržujte polaritu baterií, která je vyznačena na spodní straně prostoru baterií. Kladný pól (+) musí odpovídat kladnému a záporný pól (-) zápornému pólu baterie.
- **3.** Zorientujte držák s baterií se základnou a zatlačte jej zpět na místo.

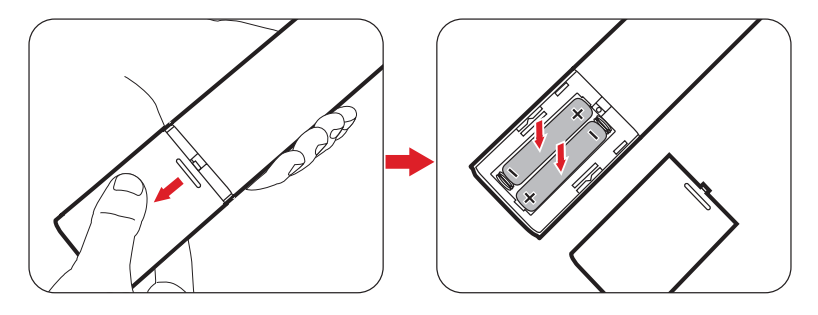

#### **POZNÁMKA:**

- Nenechávejte dálkový ovladač a baterie v nadměrně teplém nebo vlhkém prostředí.
- Baterii nahraďte pouze stejným nebo ekvivalentním typem, který doporučuje výrobce baterie.
- Pokud je baterie vybitá nebo pokud nebudete dálkový ovladač delší dobu používat, vyjměte z něj baterii, aby nedošlo k poškození dálkového ovladače.
- Vybité baterie zlikvidujte dle pokynů výrobce a místních ekologických předpisů pro vaši oblast.

## <span id="page-12-0"></span>**Zprovoznění**

### **Volba umístění - Orientace projekce**

Umístěte projektor podle osobních preferencí a uspořádání místnosti. Vezměte v úvahu následující okolnosti:

- Velikost a poloha promítací plochy.
- Umístění vhodné elektrické zásuvky.
- Umístění a vzdálenost mezi projektorem a ostatním vybavením.

Tento projektor lze nainstalovat v následujících umístěních:

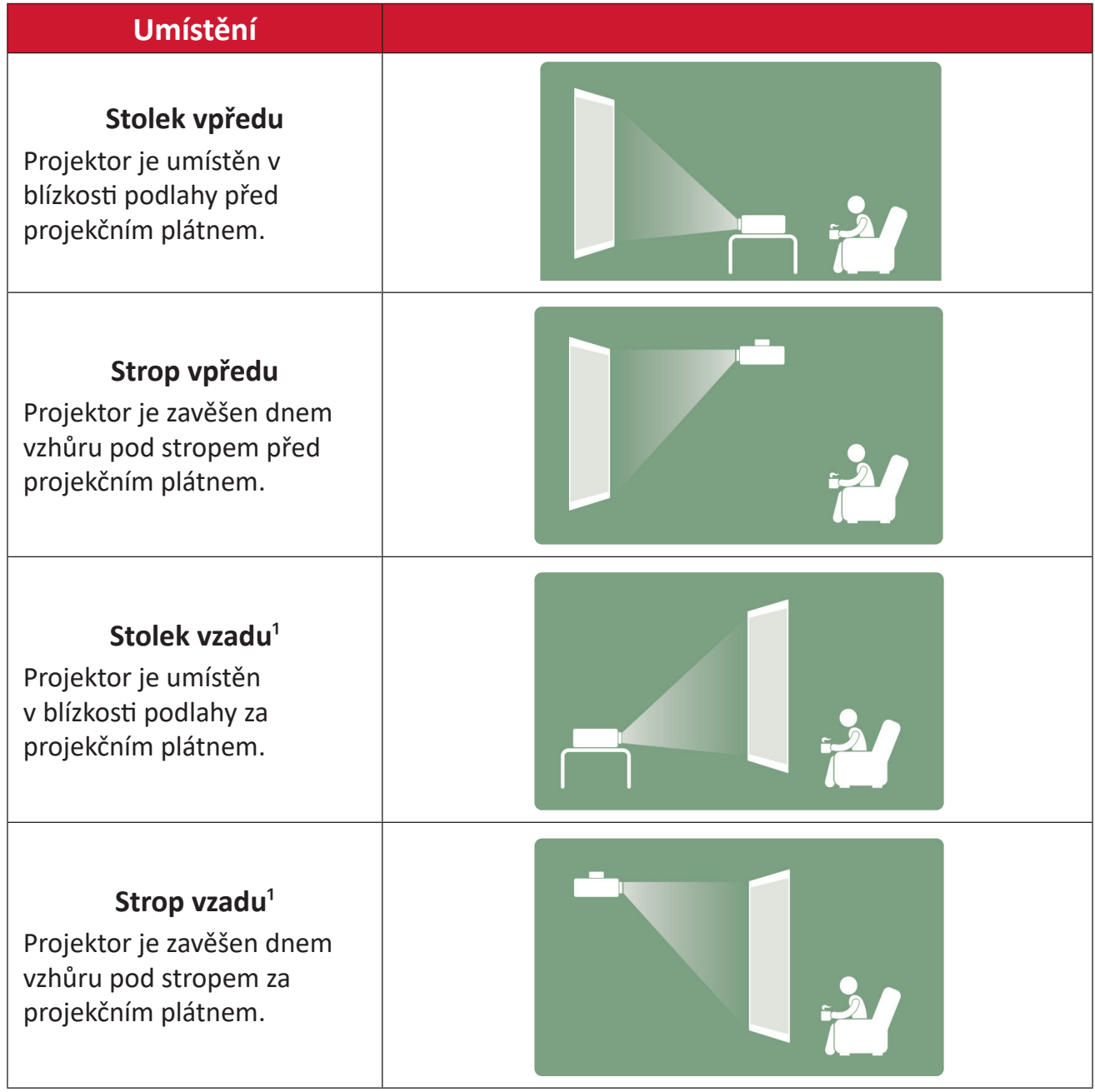

**1** - Je zapotřebí projekční plátno pro zadní projekci.

## <span id="page-13-0"></span>**Rozměry projekce**

#### **Obraz 16:9 na plátně 16:9**

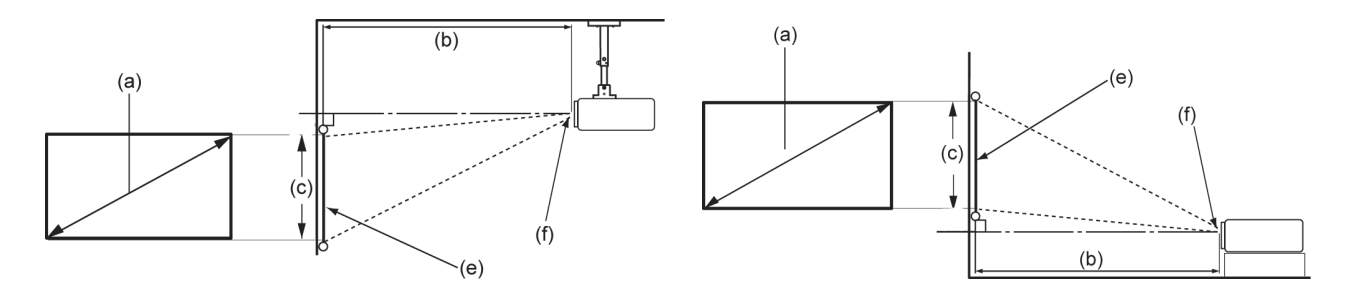

**POZNÁMKA:** (e) = plátno / (f) = střed objektivu

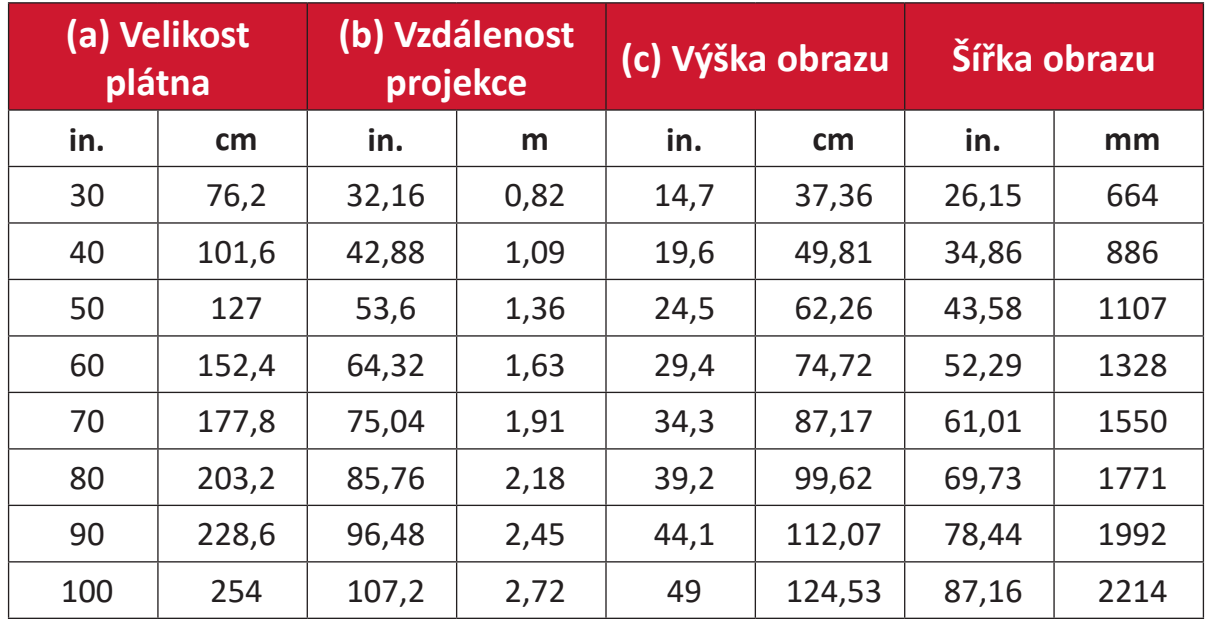

**POZNÁMKA:** Máte-li v úmyslu nainstalovat projektor na stálé místo, doporučujeme, abyste nejprve zkouškou ověřili velikost obrazu a projekční vzdálenost při použití projektoru na tomto místě.

## <span id="page-14-0"></span>**Připojení**

## **Připojení k napájení**

### **Napájení ze zásuvky**

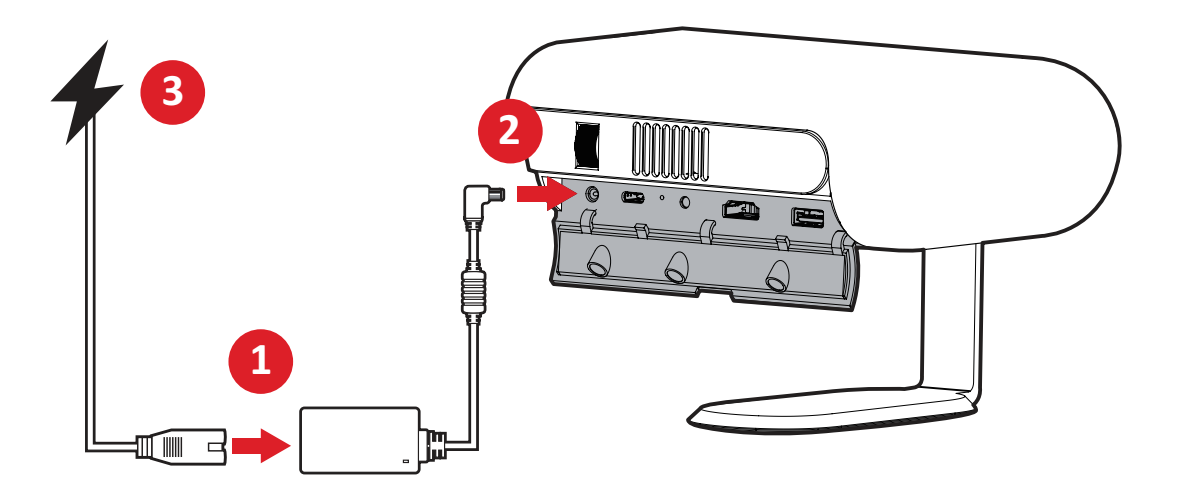

- **1.** Připojte napájecí kabel k napájecímu adaptéru.
- **2.** Připojte napájecí adaptér ke konektoru DC IN na boku projektoru.
- **3.** Připojte zástrčku napájecího kabelu k elektrické zásuvce. Po připojení začne kontrolka LED stavu nabíjení svítit bíle.
	- **POZNÁMKA:** Před prvním použitím s napájením z baterie nechte projektor 4,5 hodiny nabíjet přes napájecí adaptér.

## **DŮLEŽITÉ**

- ͫ K nabíjení baterie a k napájení LED projektoru používejte pouze dodaný napájecí adaptér.
- ͫ Před prvním zapnutím zkontrolujte, zda je LED projektor připojen k napájecímu adaptéru. Při používání LED projektoru v režimu napájecího adaptéru důrazně doporučujeme používat uzemněnou síťovou zásuvku.
- ͫ Elektrická zásuvka musí být snadno přístupná a v blízkosti LED projektoru.
- ͫ Chcete-li odpojit LED projektor od hlavního zdroje napájení, odpojte LED projektor od elektrické zásuvky.

#### <span id="page-15-0"></span>**Napájení powerbankou**

Projektor lze také napájet z powerbanky.

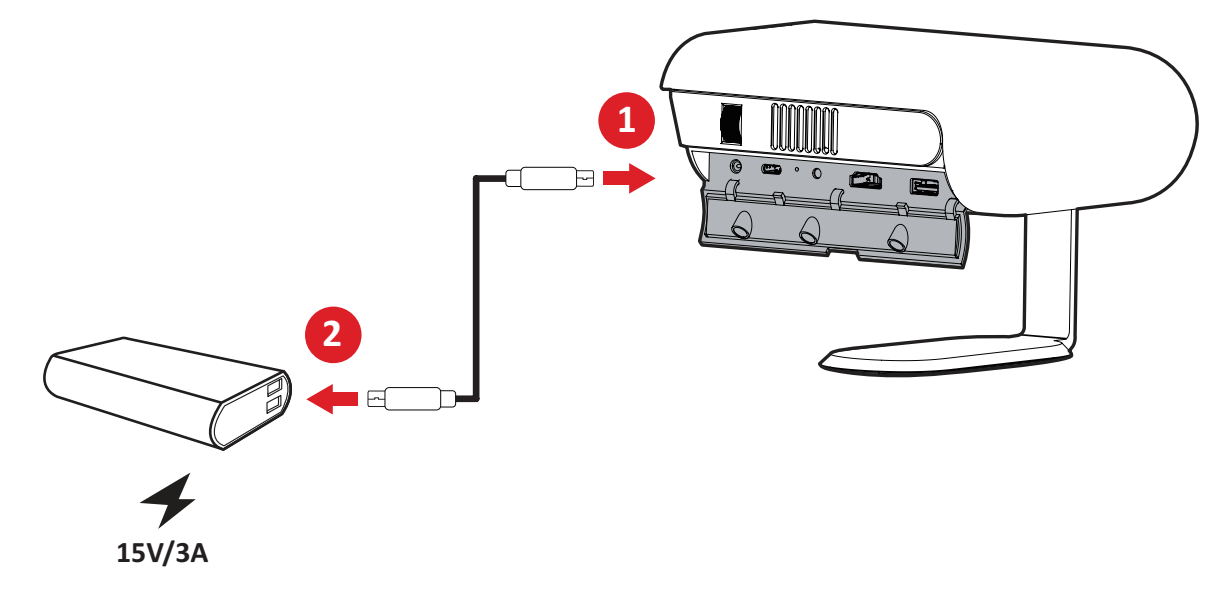

- **1.** Připojte jeden konec kabelu USB Type-C k portu **USB-C** projektoru.
- **2.** Druhý konec kabelu USB Type-C připojte k powerbance.
	- **POZNÁMKA:** Powerbanka musí poskytovat napájení alespoň 45 W (15 V / 3 A) a podporovat výstup Power Delivery (PD). Při 15 V / 3 A může být projektor napájen a současně i nabíjen.

### **Používání baterie**

Ikona stavu baterie je zobrazena v pravé horní části **hlavní obrazovky**. Když se baterie vybíjí, na plátně se zobrazí "zpráva o nízkém stavu baterie".

#### **Informace o době používání baterie**

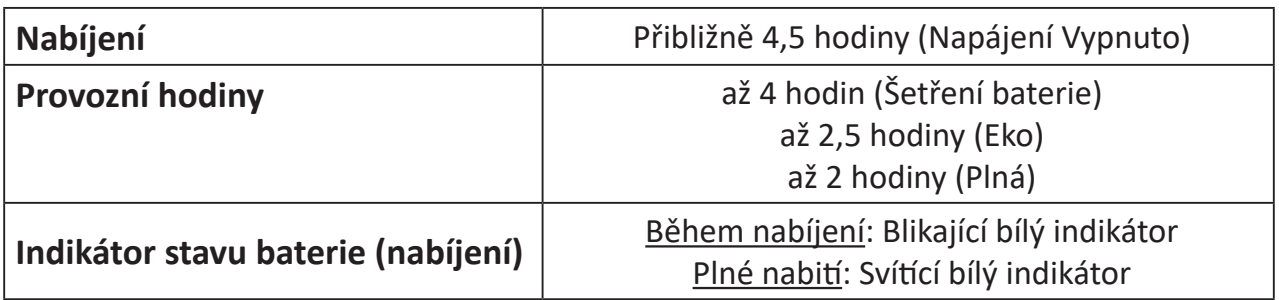

## <span id="page-16-0"></span>**Připojení k externím zařízením**

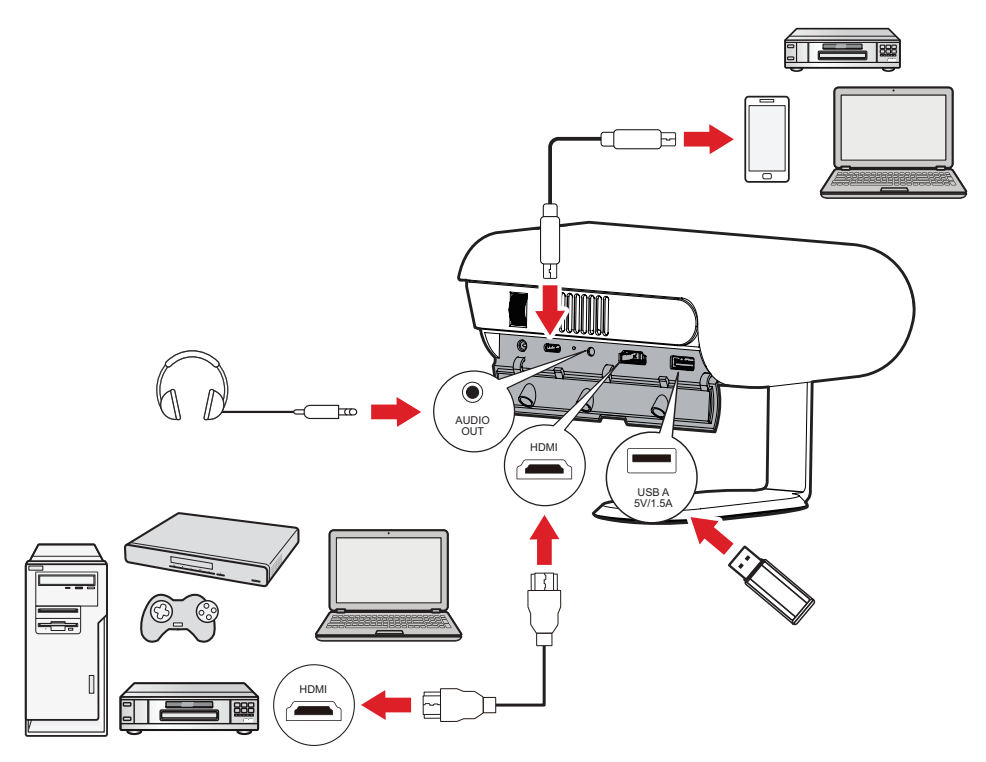

#### **Připojení HDMI**

Připojte jeden konec kabelu HDMI k portu HDMI vašeho videozařízení. Potom připojte druhý konec kabelu k portu **HDMI** (který podporuje HDCP 1.4/HDMI 1.4) projektoru.

#### **Připojení USB**

#### Připojení USB typ A

Chcete-li přehrávat fotografie, hudbu a filmy, připojte jednotku USB flash portu **USB-A**. Informace o podporovaných formátech jsou uvedeny v strana 48.

#### Připojení USB-C

Připojte jeden konec kabelu USB Type-C k portu USB-C zařízení. Potom připojte druhý konec kabelu k portu **USB-C** na projektoru.

#### **POZNÁMKA:**

- Ujistěte se, že zařízení s rozhraním USB Type-C podporuje přenos video signálu.
- Připojené zařízení lze také nabíjet (5 V / 1,5 A).

#### **Připojení zvuku**

K portu **AUDIO OUT** lze připojit různá externí zdrojová zvuková zařízení.

## <span id="page-17-0"></span>**Připojení k rozhraní Bluetooth**

#### **Bluetooth Speaker (Bluetooth reproduktor)**

Projektor je vybaven rozhraním Bluetooth, pomocí kterého lze bezdrátově připojit zařízení pro přehrávání zvuku.

Připojení a spárování zařízení:

- **1.** Přejděte na: **Home (Domů)** > **Bluetooth**.
- **2.** Pomocí **Nahoru** a **Dolů** směrového tlačítka na dálkovém ovladači vyberte položku **Bluetooth Speaker (Bluetooth reproduktor)** nebo **Bluetooth Pairing (Spárování Bluetooth)**. Potom stiskněte tlačítko **OK** na dálkovém ovladači.

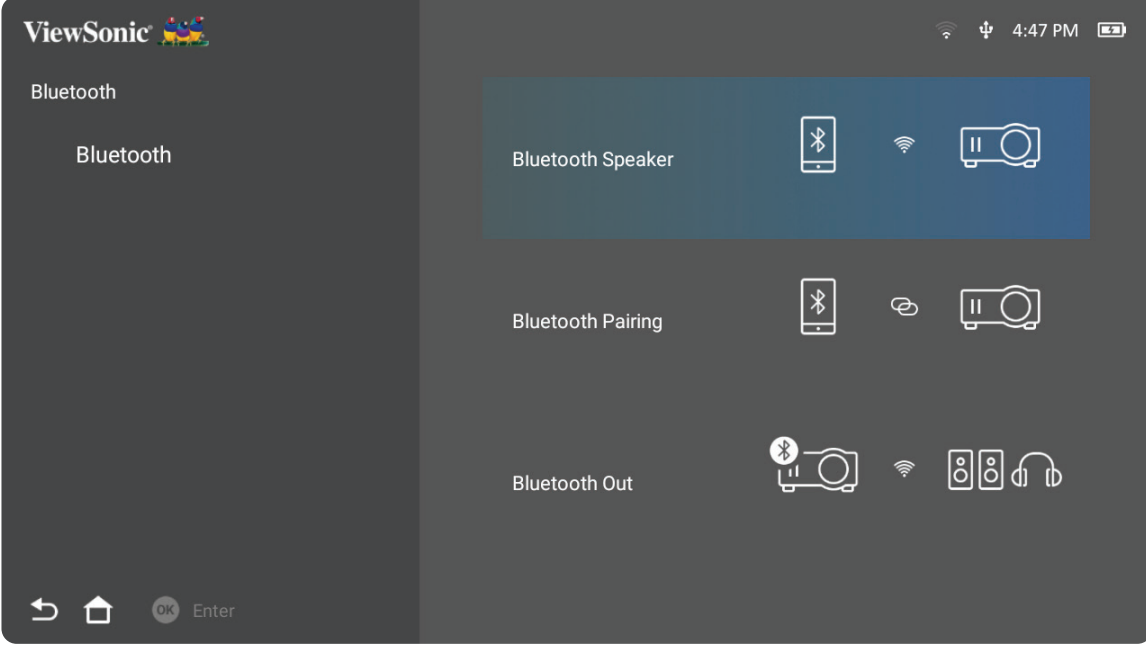

**3.** Když se zobrazí následující dialogové okno, přejděte do Bluetooth režimu vybráním možnosti **Yes (Ano)** a stisknutím **OK** na dálkovém ovladači.

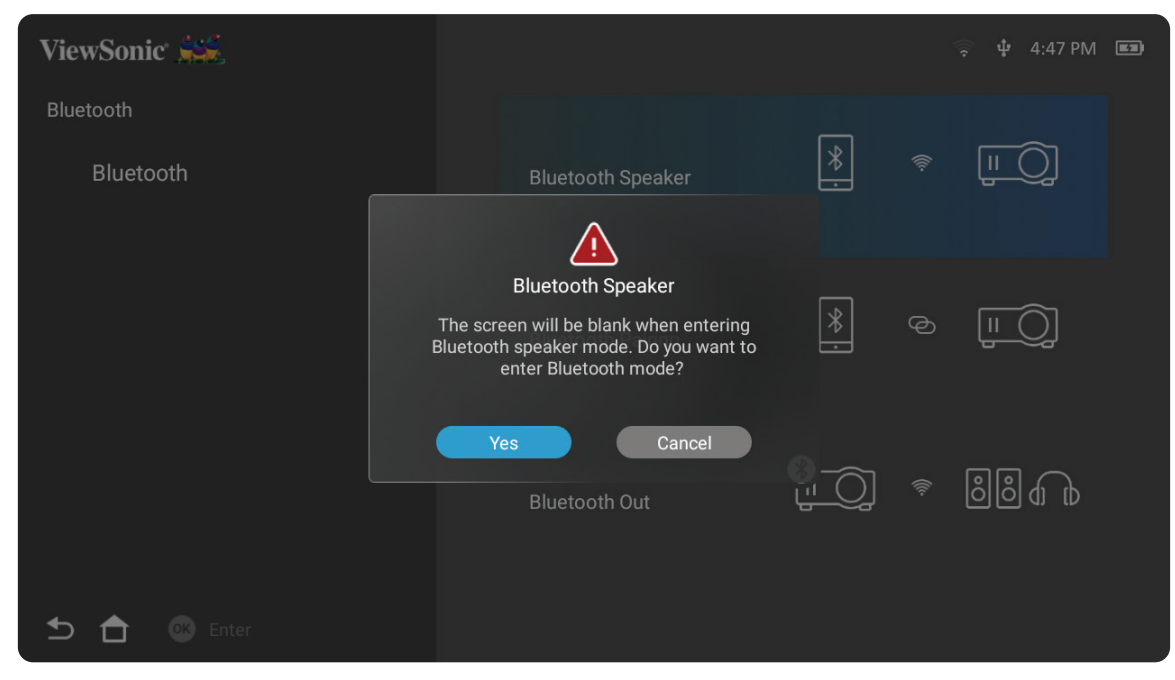

- **4.** Při aktivaci režimu párování zazní zvukový efekt.
- **5.** Po úspěšném připojení zazní další zvukový efekt.

#### **POZNÁMKA:**

- Název projektoru bude "M1X".
- Režim Bluetooth lze ukončit pouze tlačítky **Power (Napájení)** a **Return (Zpět)**.

### <span id="page-19-0"></span>**Bluetooth Out (Bluetooth výstup)**

Připojení projektoru k externím sluchátkům nebo reproduktorům podporujícím rozhraní Bluetooth.

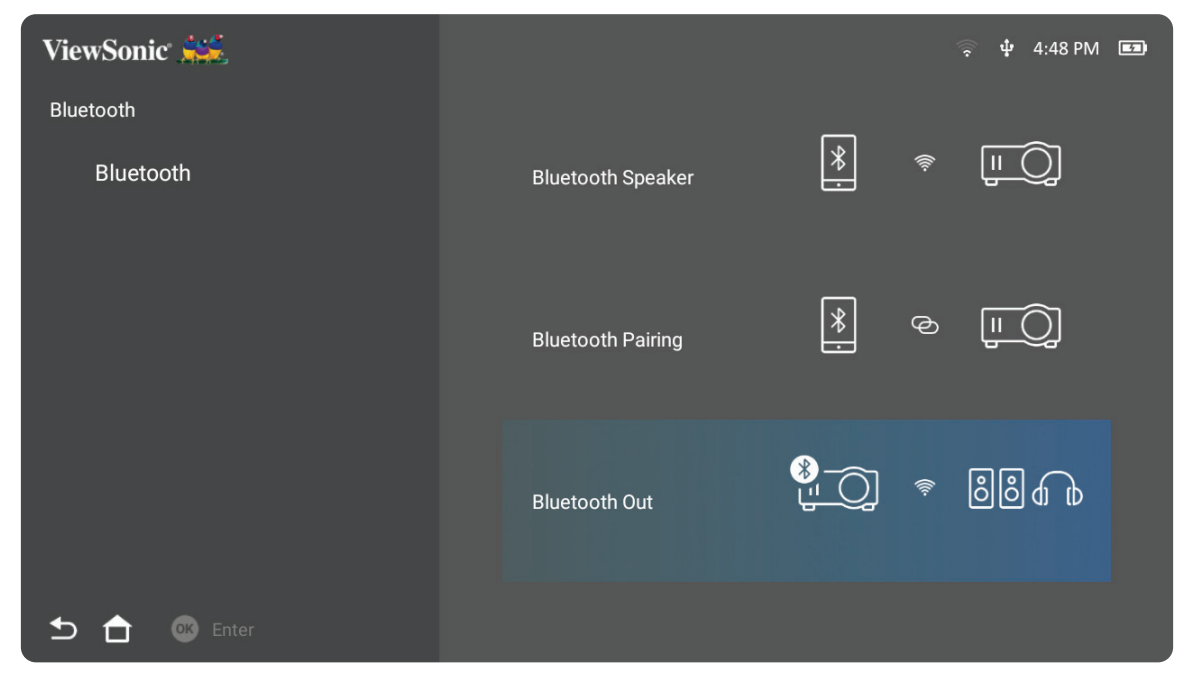

Připojení a spárování zařízení:

- **1.** Přejděte na: **Home (Domů)** > **Bluetooth**.
- **2.** Pomocí **Nahoru** a **Dolů** směrového tlačítka na dálkovém ovladači vyberte položku **Bluetooth Out (Bluetooth výstup)**.

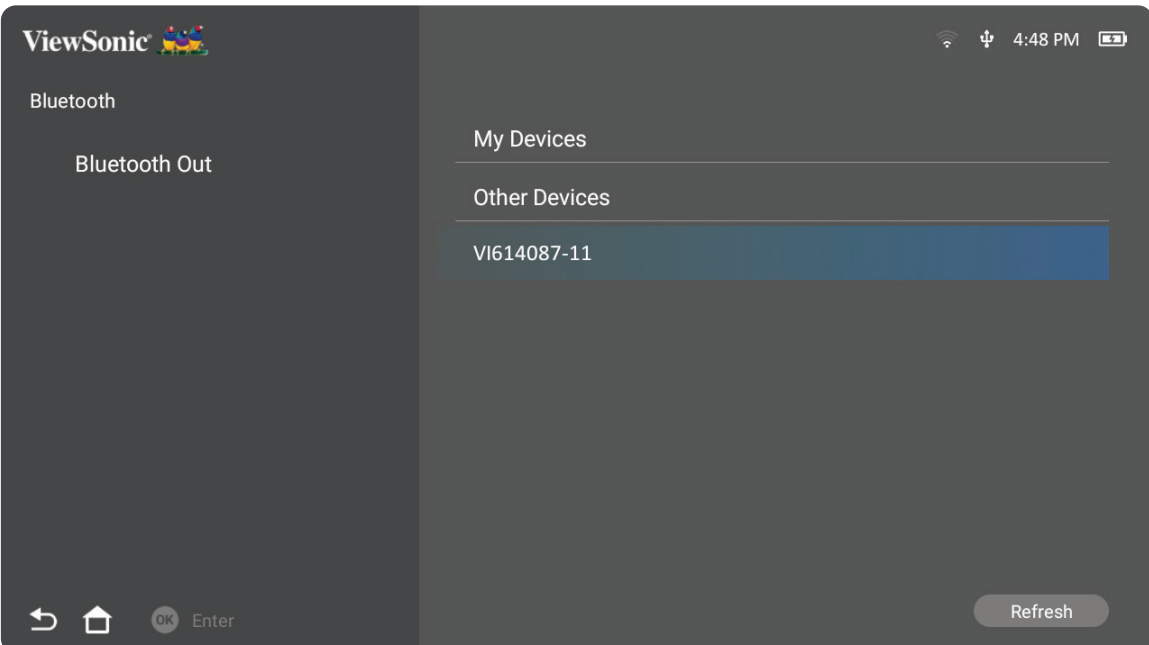

- **3.** Projektor vyhledá Bluetooth zařízení v okolí. Vyberte své zařízení ze seznamu a stiskněte **OK** na dálkovém ovladači.
	- **POZNÁMKA:** Když jsou po spárování projektor i zařízení zapnuté, automaticky se připojí přes Bluetooth.

## <span id="page-20-0"></span>**Připojení k sítím**

#### **Wi-Fi připojení**

Díky zabudované technologii Wi-Fi se můžete snadno připojovat k bezdrátovým internetovým sítím.

Připojení k síti Wi-Fi:

- **1.** Přejděte na: **Home (Domů)** > **Settings (Nastavení)** > **Network Settings (Nastavení sítě)** > **Wi-Fi**
- **2.** Pomocí **levého** a **pravého** směrového tlačítka na dálkovém ovladači vyberte položku **Enable (Povolit)**.

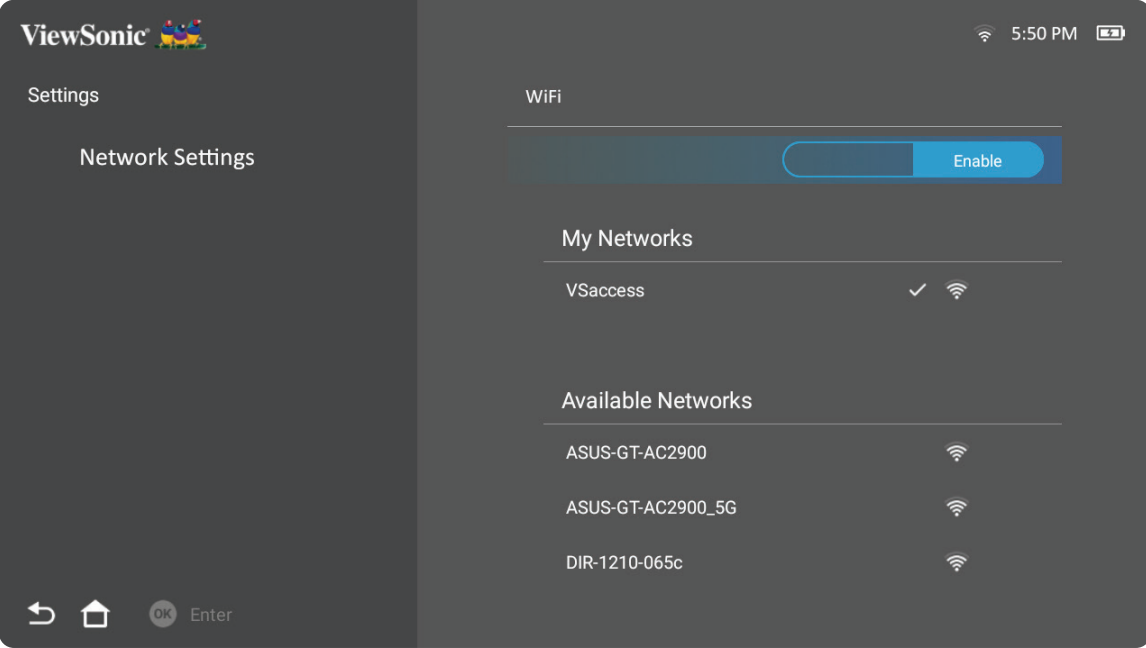

**3.** Zobrazí se dostupné sítě Wi-Fi. Vyberte jednu z dostupných sítí Wi-Fi.

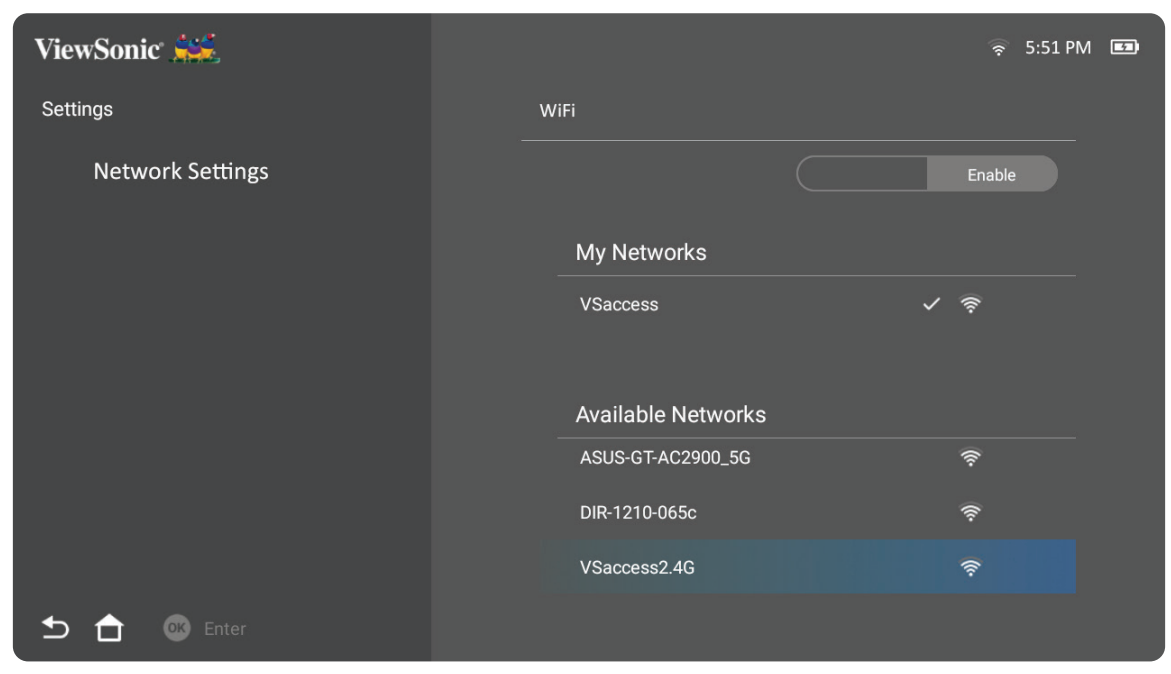

**4.** Pokud se připojujete k zabezpečené síti Wi-Fi, musíte při vyzvání zadat heslo.

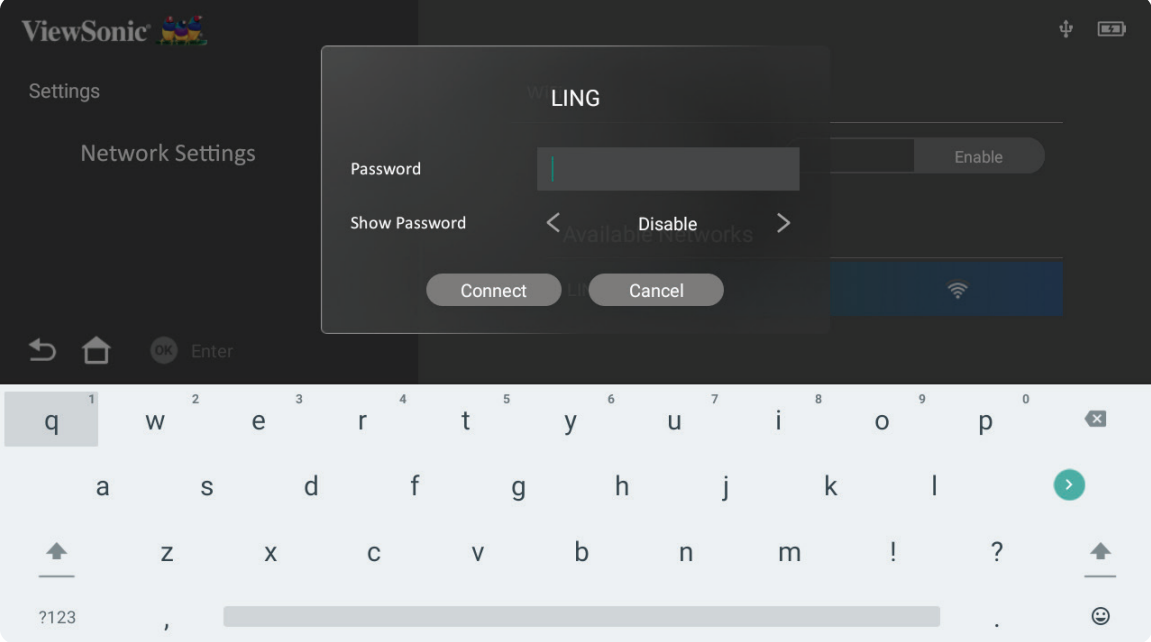

#### <span id="page-22-0"></span>**Vlastní SSID**

- **1.** Přejděte na: **Home (Domů)** > **Settings (Nastavení)** > **Network Settings (Nastavení sítě)** > **Wi-Fi**
- **2.** Pomocí **Nahoru** a **Dolů** směrového tlačítka na dálkovém ovladači vyberte položku **Enable (Povolit)**.
- **3.** Ze seznamu dostupných sítí Wi-Fi vyberte **Others (Jiné)** a stiskněte **OK** na dálkovém ovladači.

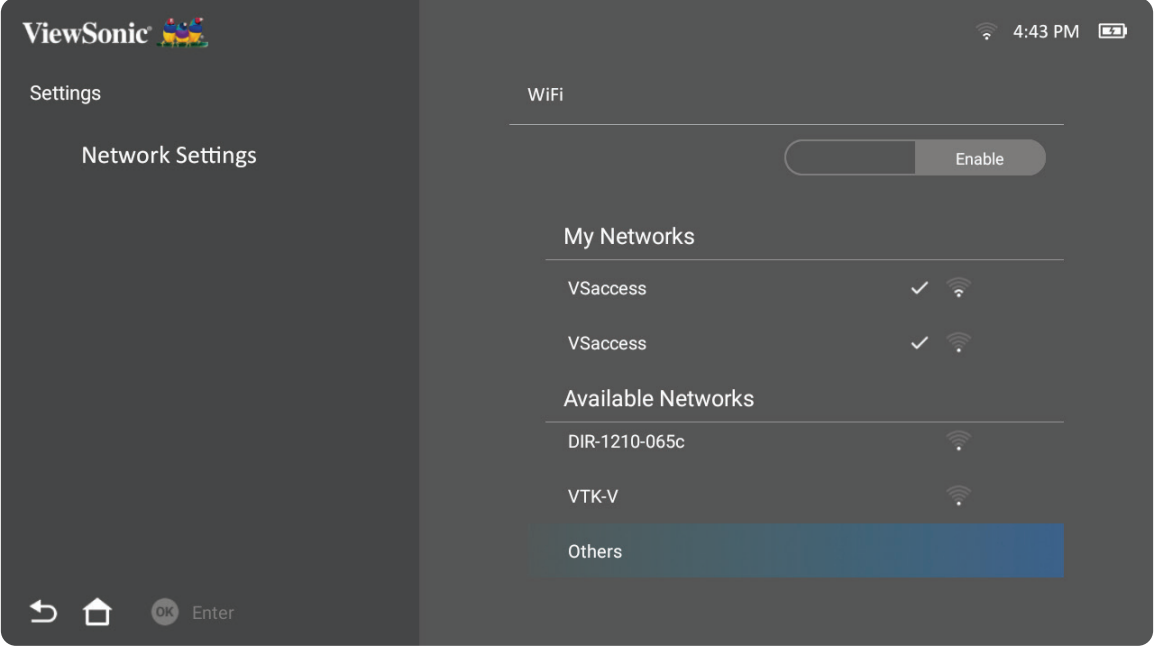

**4.** Zadejte SSID a vyberte úroveň zabezpečení.

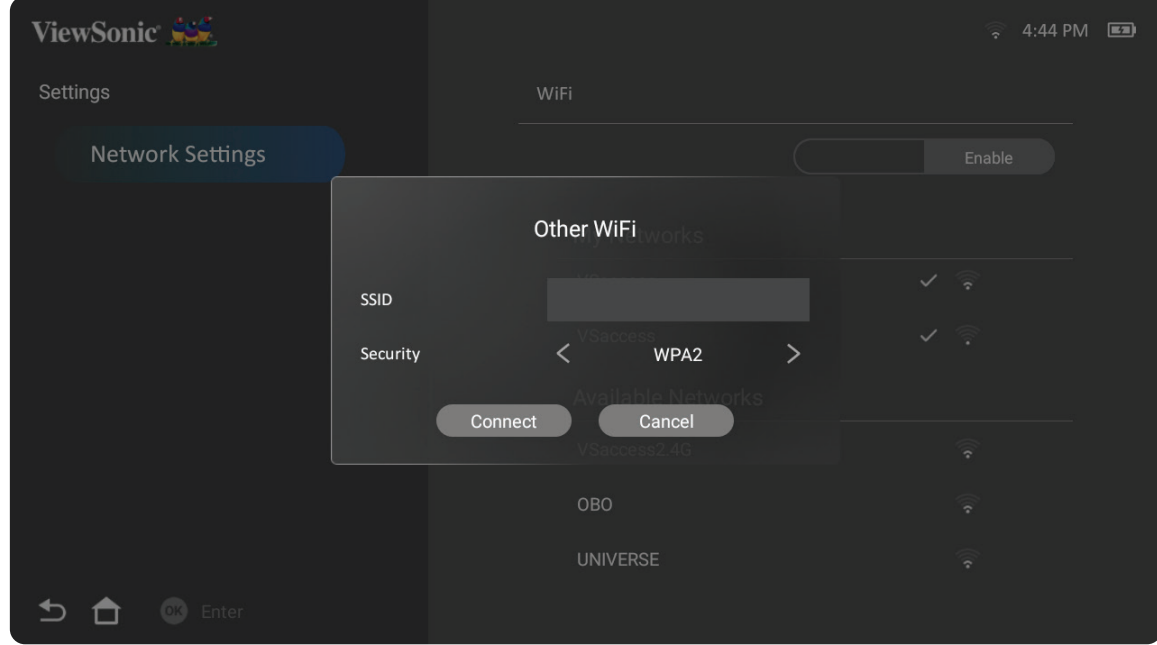

#### **5.** Při vyzvání zadejte heslo.

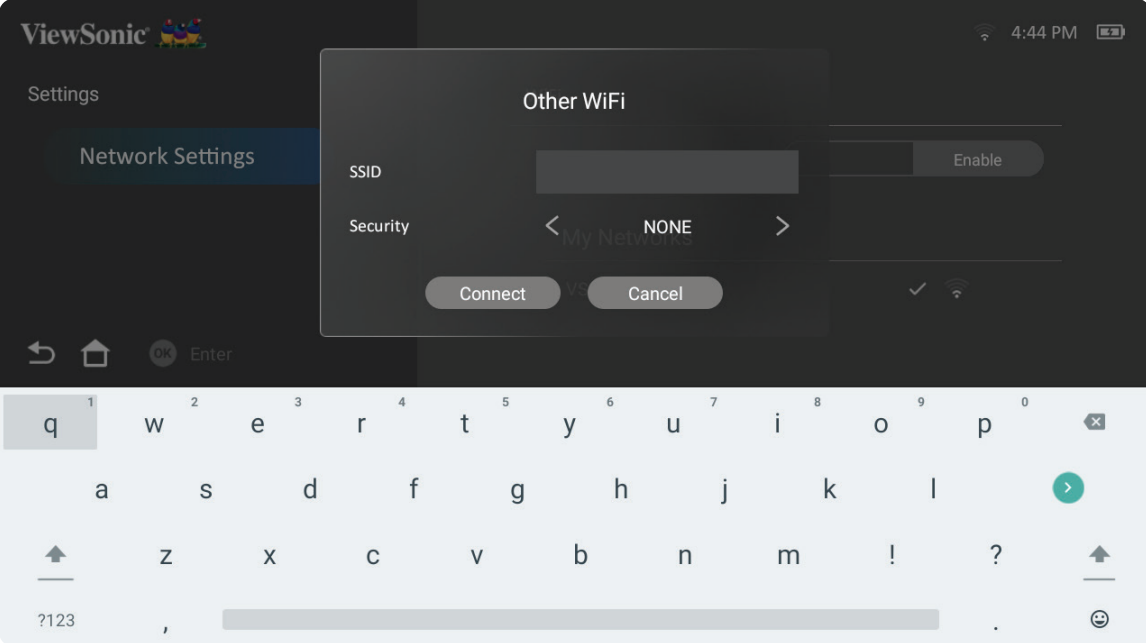

## <span id="page-24-0"></span>**Bezdrátové zrcadlení obrazovky**

Zrcadlení obrazovky poskytuje 5 GHz Wi-Fi připojení, pomocí kterého uživatelé mohou zrcadlit obrazovku na osobním zařízení.

**POZNÁMKA:** Ujistěte se, že vaše zařízení je připojeno ke stejné síti jako projektor.

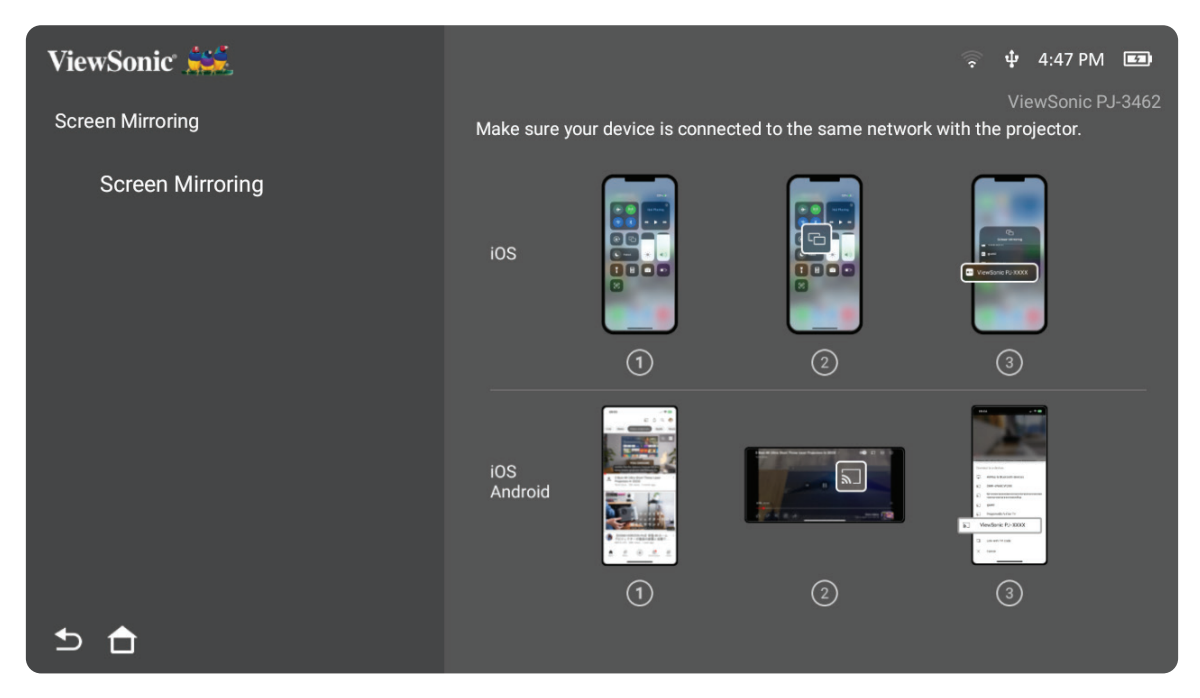

#### **Pro iOS:**

- **1.** Otevřete rozevírací nabídku ovládání.
- 2. Vyberte ikonu "Screen Mirroring" (Zrcadlení obrazovky).
- **3.** Vyberte zařízení "ViewSonic PJ-XXXX".

#### **Pro Android:**

- 1. Stáhněte a nainstalujte aplikaci "Google Home" a spusťte ji.
- **2.** Potažením aktualizujte aplikaci a počkejte 30 sekund.
- **3.** Zařízení "ViewSonic PJ-XXXX" bude nyní zobrazeno, vyberte jej.

#### **Jak přímo vysílat (příklad z YouTube)**

- **1.** Připojte projektor a mobilní telefon ke stejné síti Wi-Fi.
- **2.** Otevřete aplikaci YouTube na připojeném mobilním telefonu a klepněte na ikonu "CAST" v pravém horním rohu obrazovky.
- **3.** Vyberte název projektoru "ViewSonic PJ-XXXX" pro zahájení vysílání obsahu z mobilního telefonu přes projektor.
- **4.** Chcete-li vysílání zastavit, vyberte na obrazovce telefonu možnost odpojení.

## <span id="page-25-0"></span>**Používání projektoru**

## **Spuštění projektoru**

- **1.** Zkontrolujte, zda je projektor připojen ke zdroji napájení nebo zda je baterie dostatečně nabitá.
- **2.** Otevřete chytrý stojánek posunutím krytu objektivu dolů.

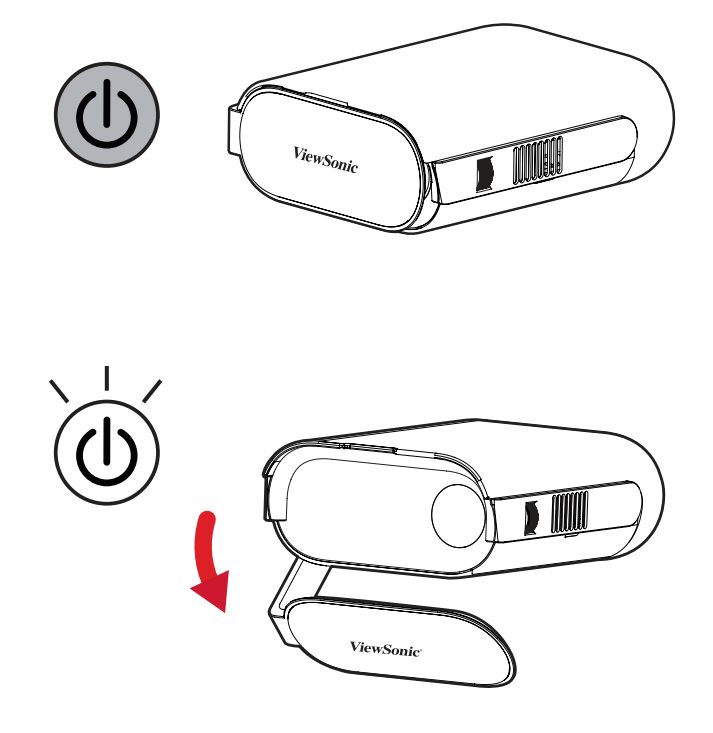

**3.** Přemístěte chytrý stojánek do požadovaného zorného úhlu.

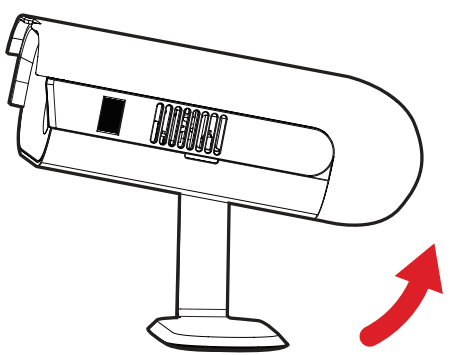

**POZNÁMKA:** Neumísťujte žádné těžké předměty nebo netiskněte silou na stranu vstupů/ výstupu projektoru při otevírání chytrého stojánku, protože by mohlo dojít k poškození zařízení.

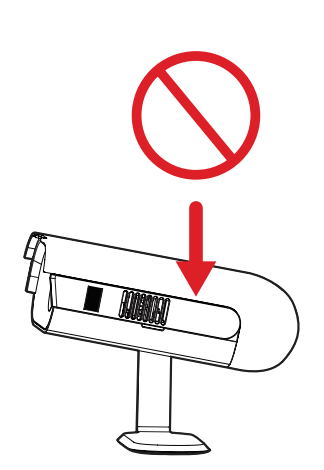

## <span id="page-26-0"></span>**Nastavení promítaného obrazu**

#### **Nastavení výšky a úhlu promítání projektoru**

Tento projektor je vybaven jedním (1) chytrým stojánkem. Nastavení stojánku se mění výška projektoru a svislý projekční úhel. Pečlivým nastavením stojánku jemně vylaďte polohu promítaného obrazu.

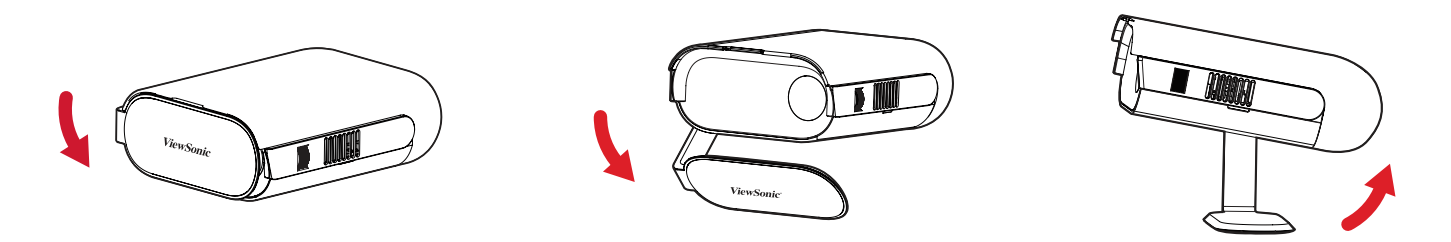

**POZNÁMKA:** Pokud není projektor umístěn na rovný povrch nebo pokud není projekční plocha kolmo vůči projektoru, promítaný obraz může mít lichoběžníkový tvar. Funkce "Auto Vertical Keystone (Aut. vertikální korekce sbíhavosti)" automaticky odstraní tento problém.

#### **Nastavení ostření**

Chcete-li upravit zaostření obrazu na promítací ploše, pomalu posunujte zaostřovací kroužek nahoru nebo dolů.

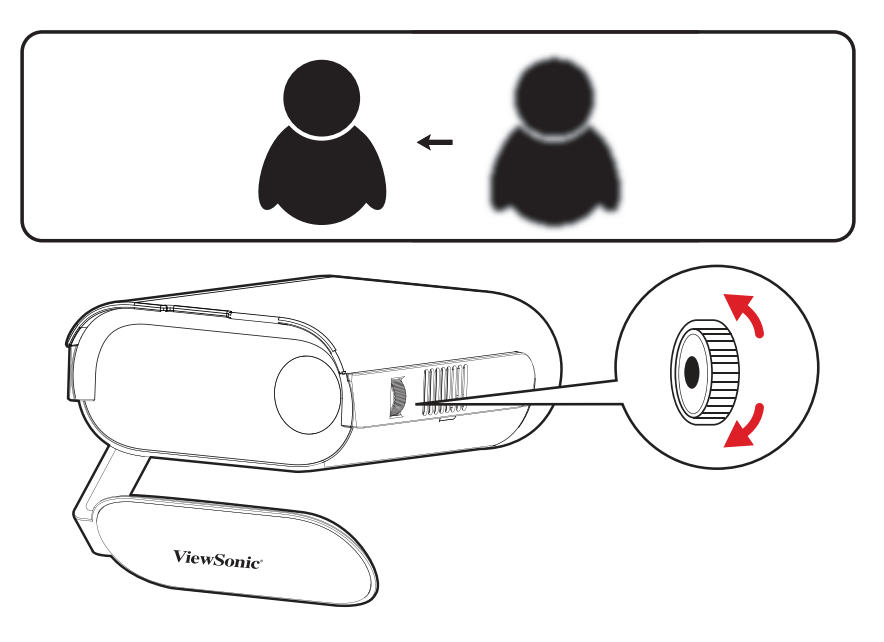

## <span id="page-27-0"></span>**První aktivace**

Při první aktivaci projektoru musíte zvolit preferovaný jazyk, orientaci projekce a nastavení sítě. Postupujte podle pokynů na obrazovce pomocí tlačítek **OK** a **nahoru/ dolů/vlevo/vpravo** na dálkovém ovladači. Jakmile se zobrazí obrazovka dokončení, projektor je připraven k použití.

#### **Bluetooth Remote Pairing (Vzdálené párování Bluetooth)**

- **1.** Stisknutím a podržením tlačítka **Settings (Nastavení)** a **Return (Zpět)** po dobu 3 sekund vstupte do režimu párování.
- **2.** Kontrolka LED na dálkovém ovladači bliká modře.
- **3.** Zobrazí se zpráva "Successfully Paired (Úspěšně spárováno)". V opačném případě opakujte akci nebo vyberte možnost **Next (Další)** a přejděte na: **App Center (Centrum aplikací)** > **RC BT Pairing (Párování RC BT)**.

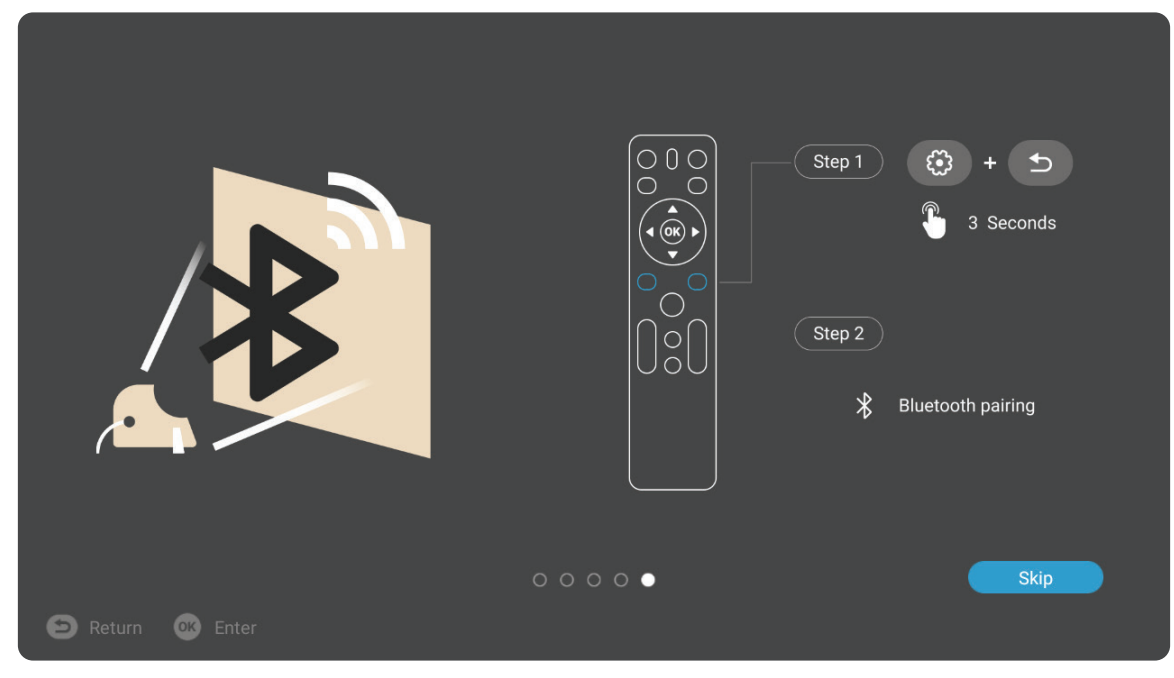

#### <span id="page-28-0"></span>**Preferred Language (Preferovaný jazyk)**

Zvolte požadovaný jazyk a pro potvrzení výběru stiskněte **OK**.

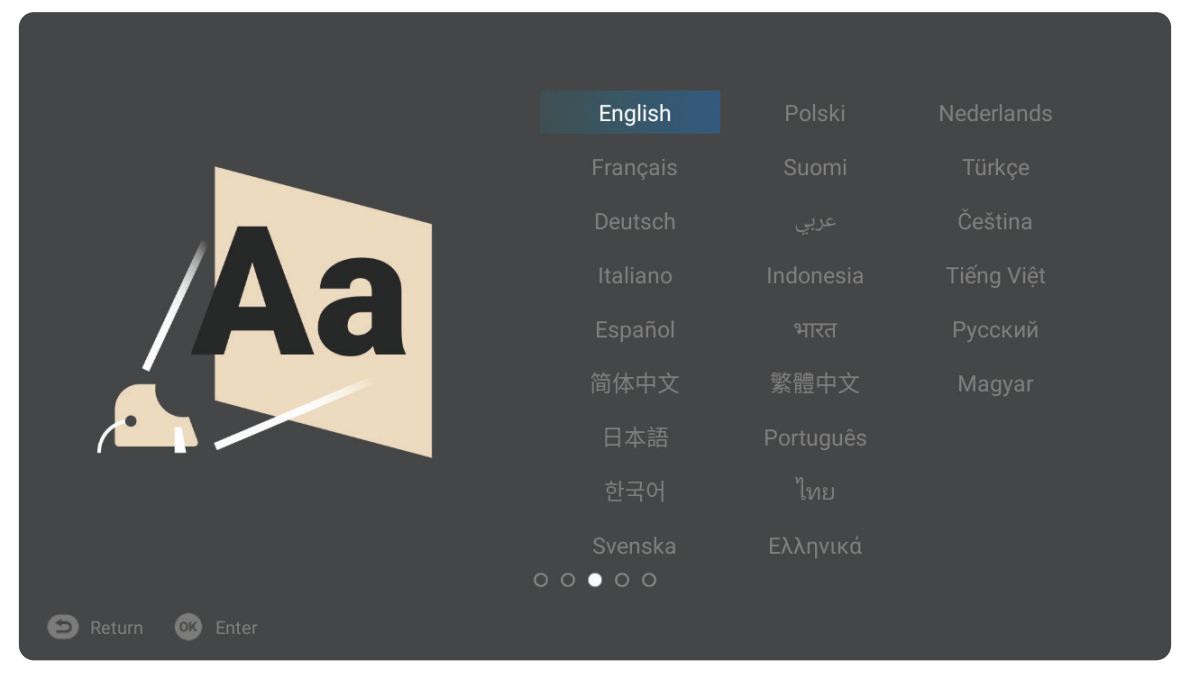

#### **Projection Orientation (Orientace projekce)**

Zvolte požadovanou orientaci projekce a pro potvrzení výběru stiskněte **OK**. Další informace viz strana 12.

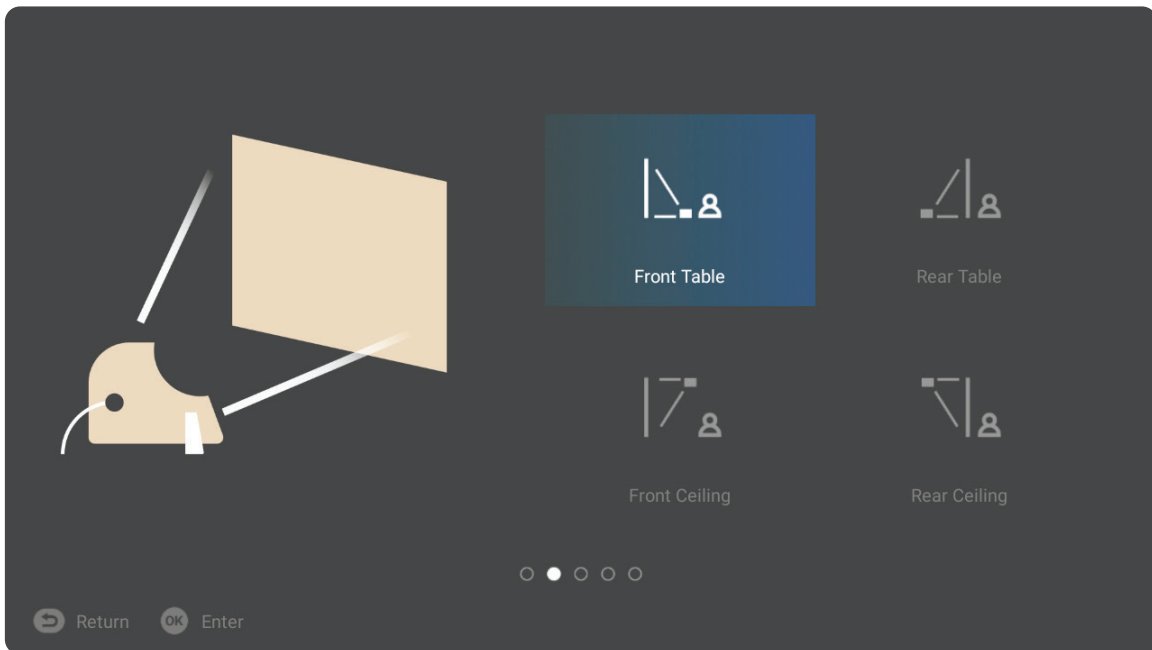

#### <span id="page-29-0"></span>**Network Settings (Nastavení sítě)**

Vyberte jednu z dostupných možností Wi-Fi. Další informace viz strana 21.

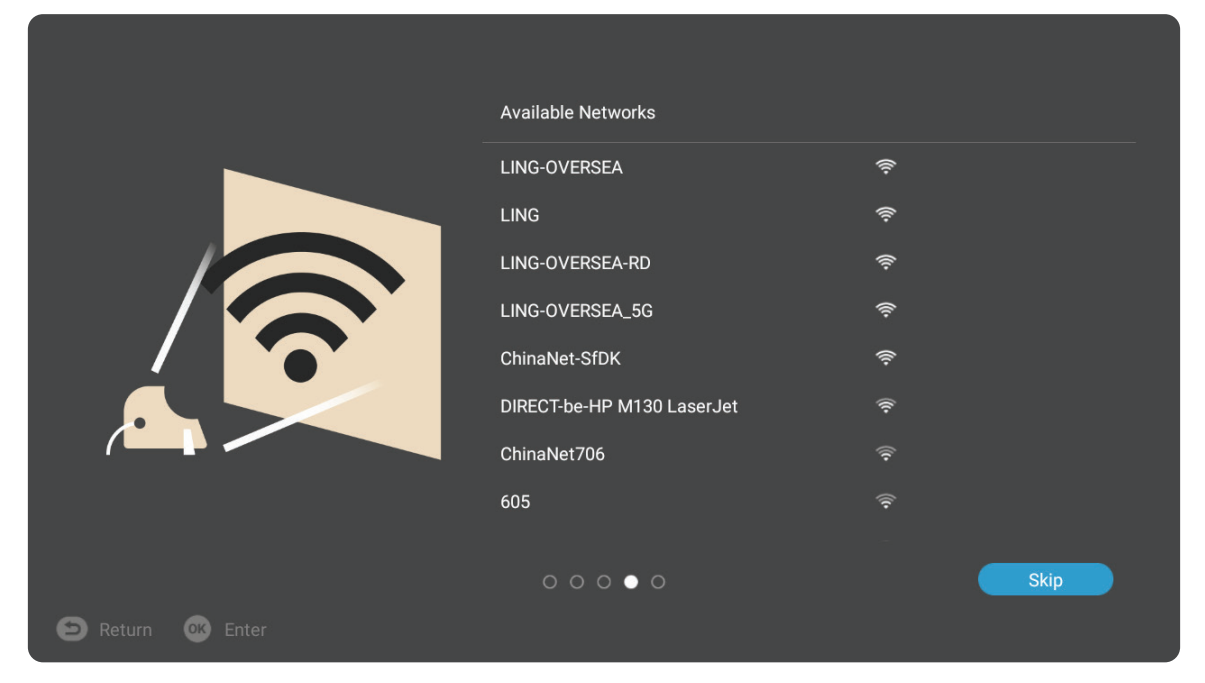

## <span id="page-30-0"></span>**Vypnutí projektoru**

**1.** V případě stisknutí tlačítka **napájení** na dálkovém ovladači se zobrazí následující zpráva:

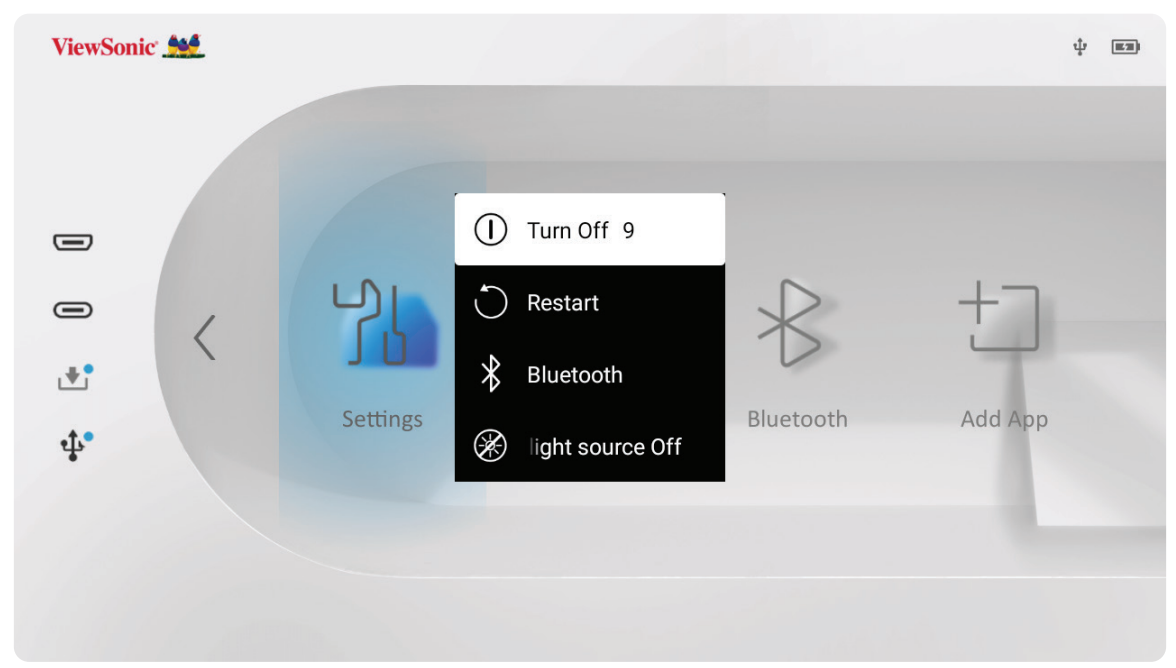

- **2.** Pomocí **Nahoru** a **Dolů** směrového tlačítka na dálkovém ovladači pro výběr **Turn Off (Vypnutí)** a stiskněte **OK** na dálkovém ovladači.
	- **POZNÁMKA:** Když projektor nepoužíváte, vypněte jej stisknutím tlačítka **napájení**. Pokud vypnete **napájení** pouze stisknutím tlačítka napájení na dálkovém ovladači, projektor přejde do pohotovostního režimu a integrovaná baterie bude nadále spotřebovávat energii.

#### <span id="page-31-0"></span>**Vybraný vstupní zdroj - Strom nabídky OSD**

Po výběru vstupního zdroje můžete upravit nabídky **Image Setting (Nastavení obrazu)** a **Advanced (Rozšířené)** .

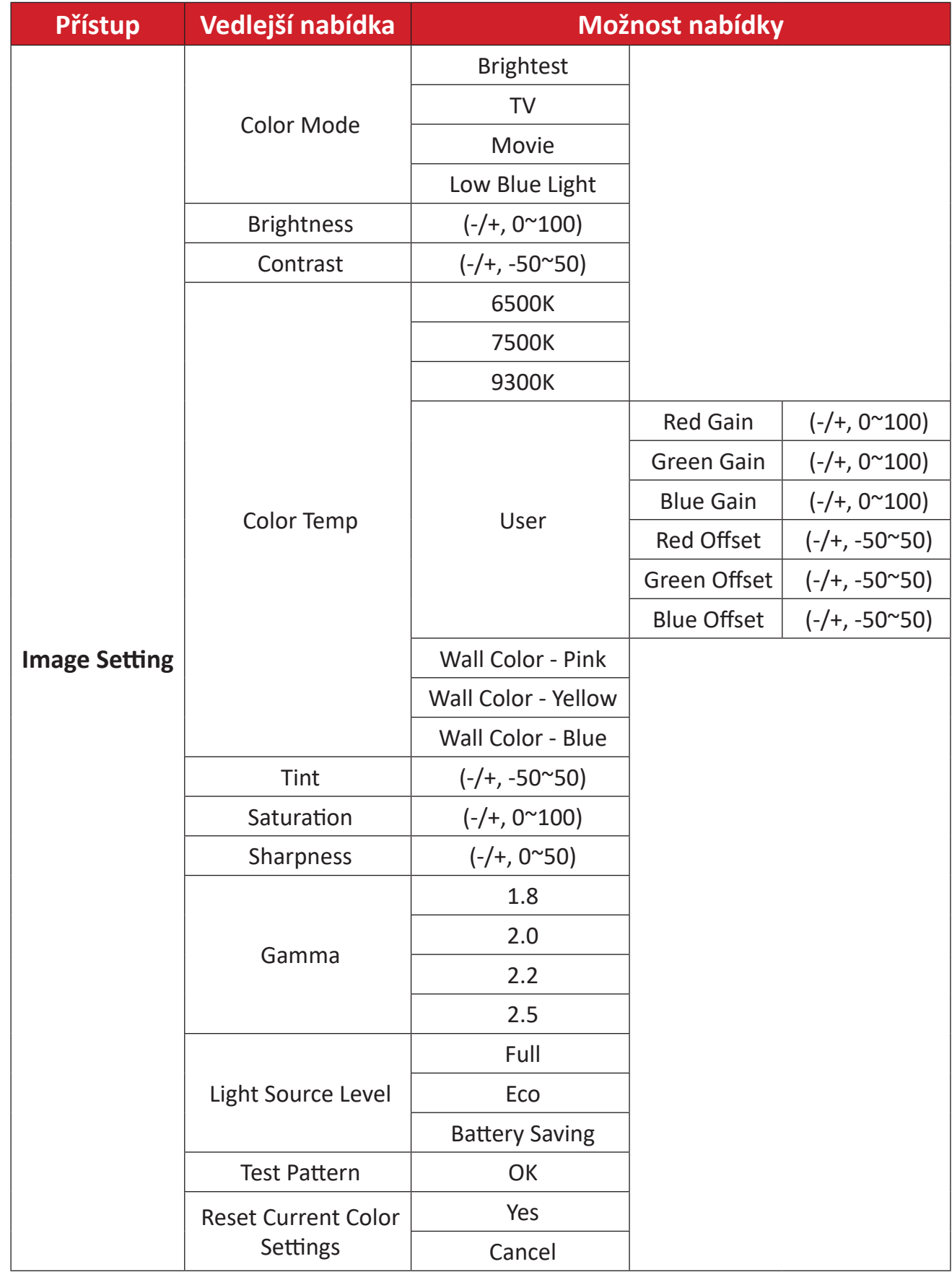

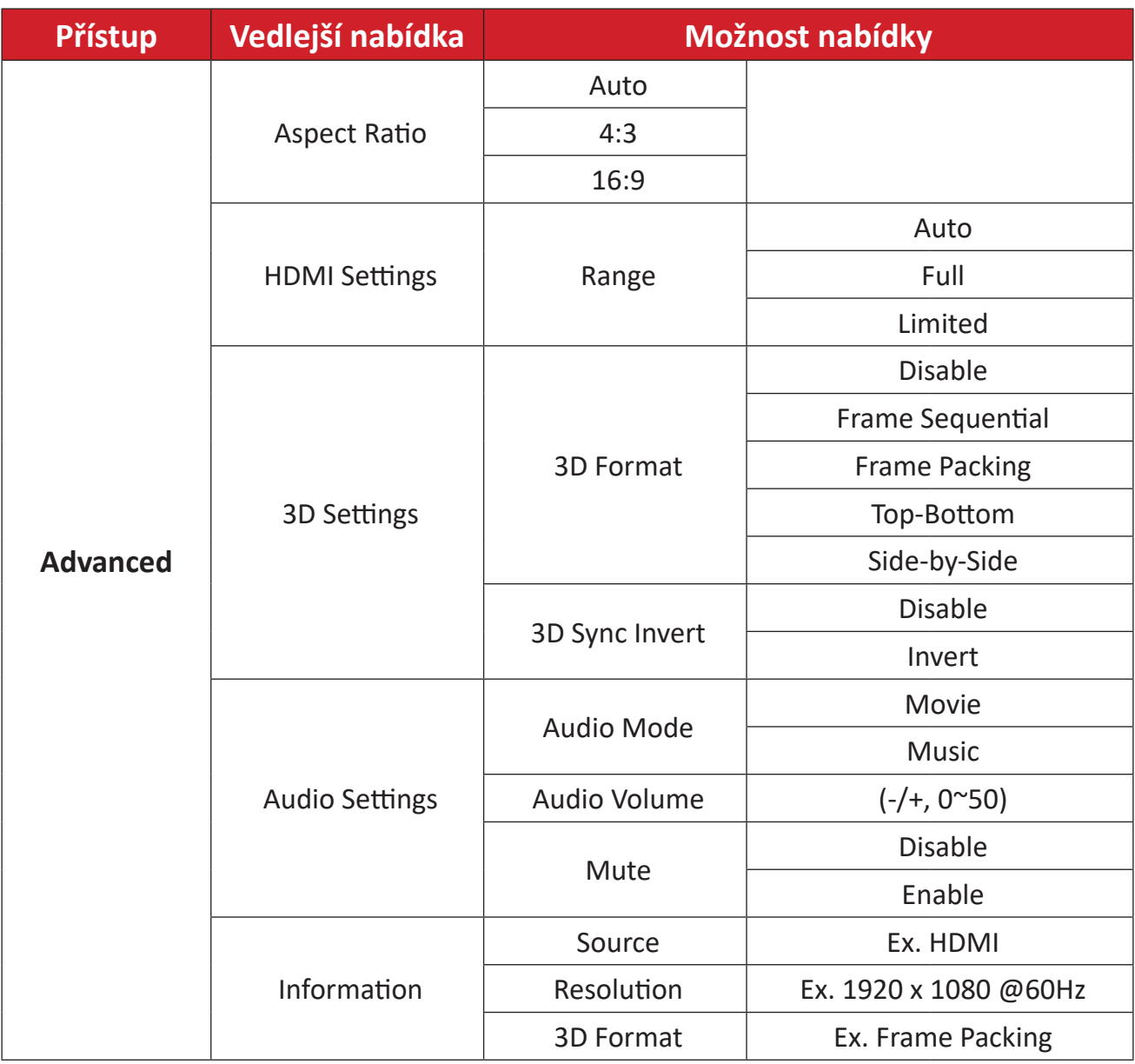

#### **Nabídka Image Setting (Nastavení obrazu)**

Po výběru vstupního zdroje můžete upravit nabídku **Image Setting (Nastavení obrazu)** .

Pro přístup do nabídky **Image Setting (Nastavení obrazu)** :

**1.** Stiskněte **Setting (Nastavení)** na dálkovém ovladači.

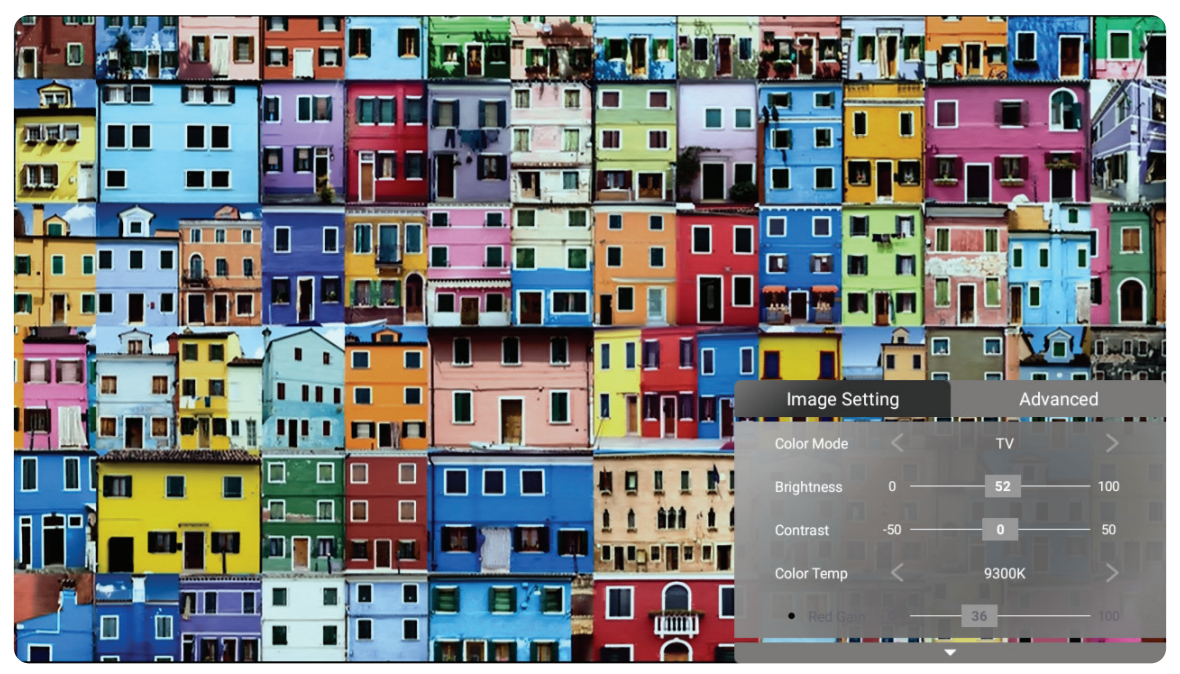

**2.** Použijte tlačítka **nahoru/dolů** pro výběr nabídky.

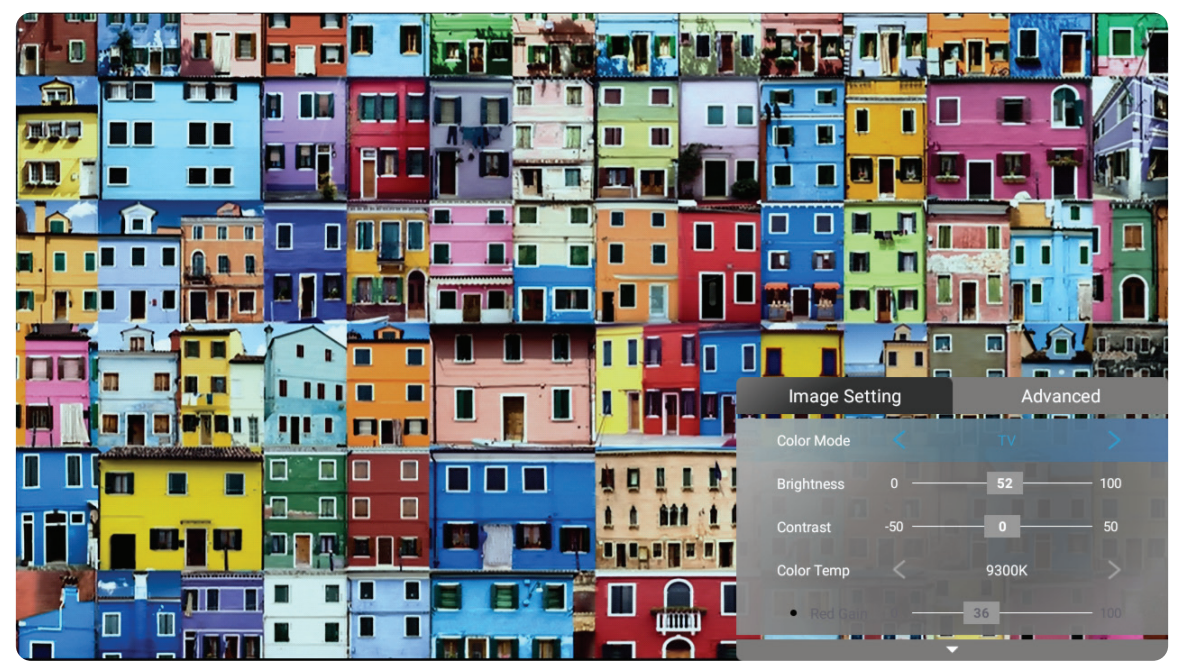

**3.** Poté použijte tlačítka **vlevo/vpravo** pro zadání podnabídky a/nebo úpravu nastavení.

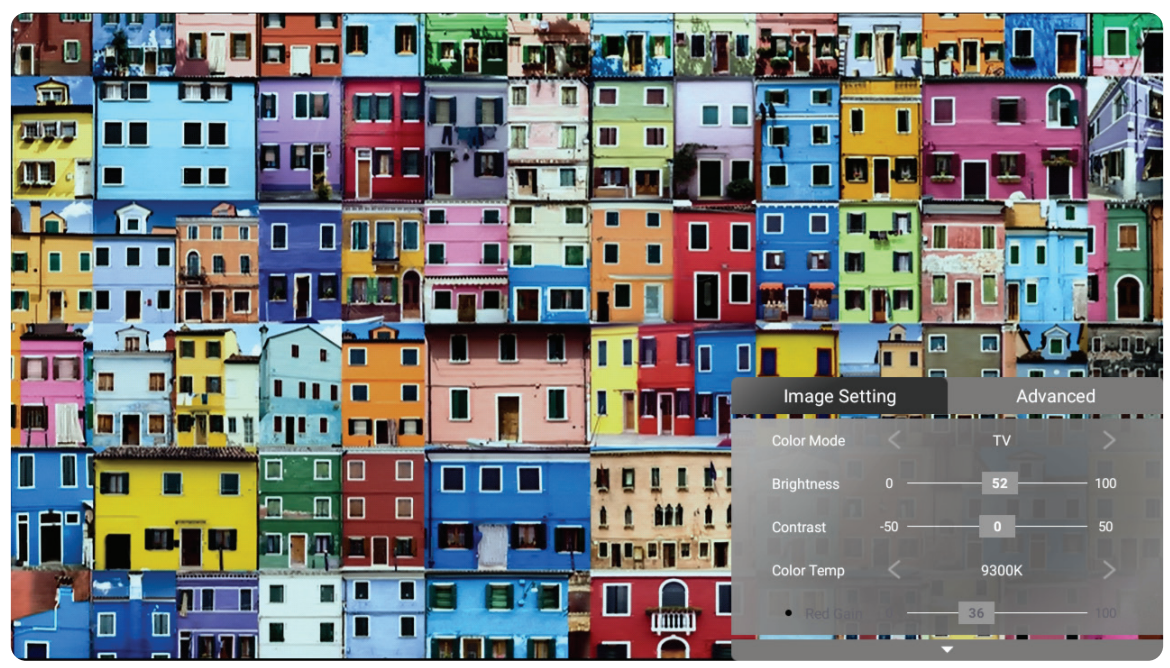

**4.** Stiskněte tlačítko **zpět** pro návrat na předchozí nabídku nebo ukončení.

**POZNÁMKA:** Zdrojové zařízení USB nepodporuje funkci **Nastavení obrazu**.

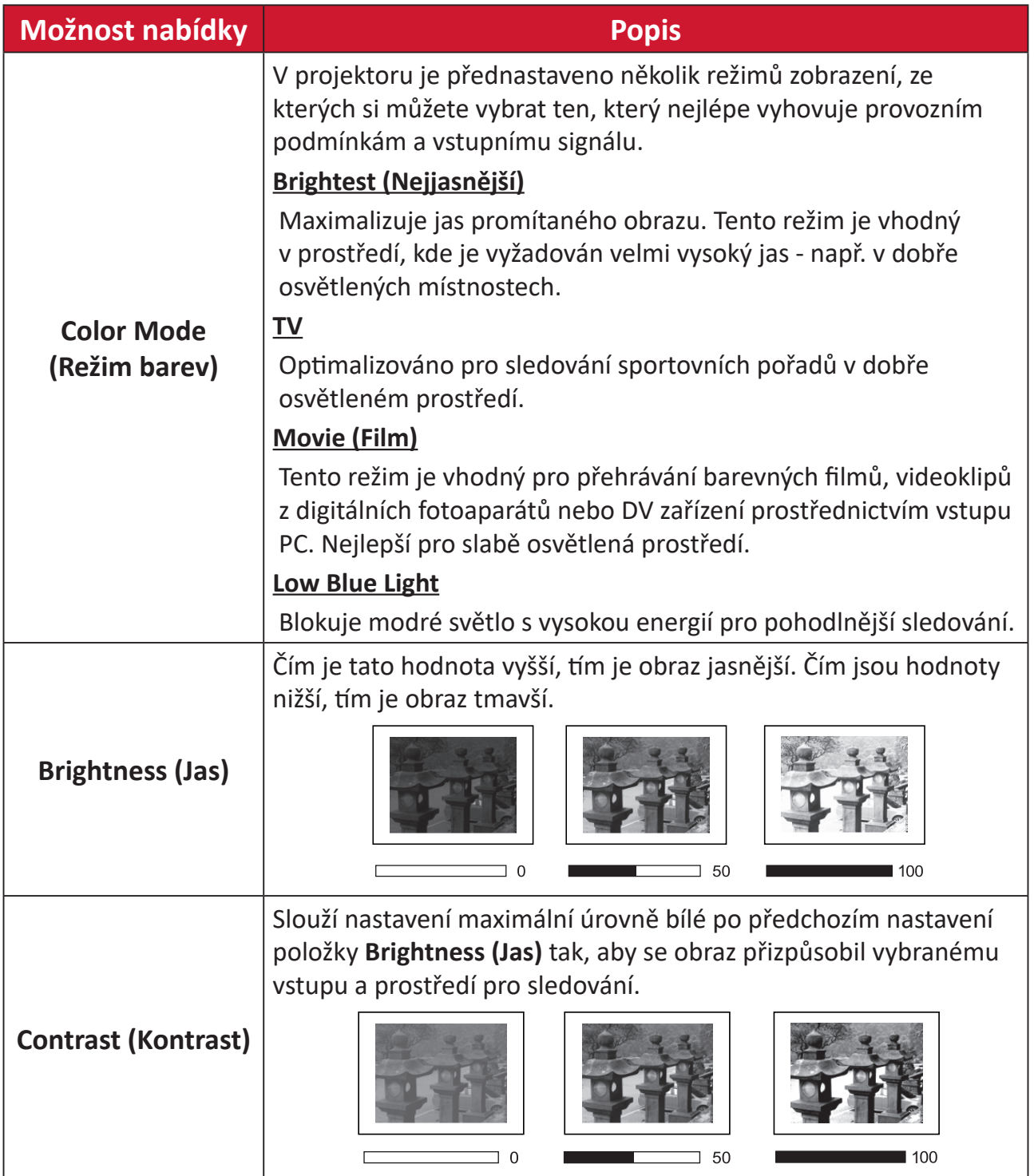
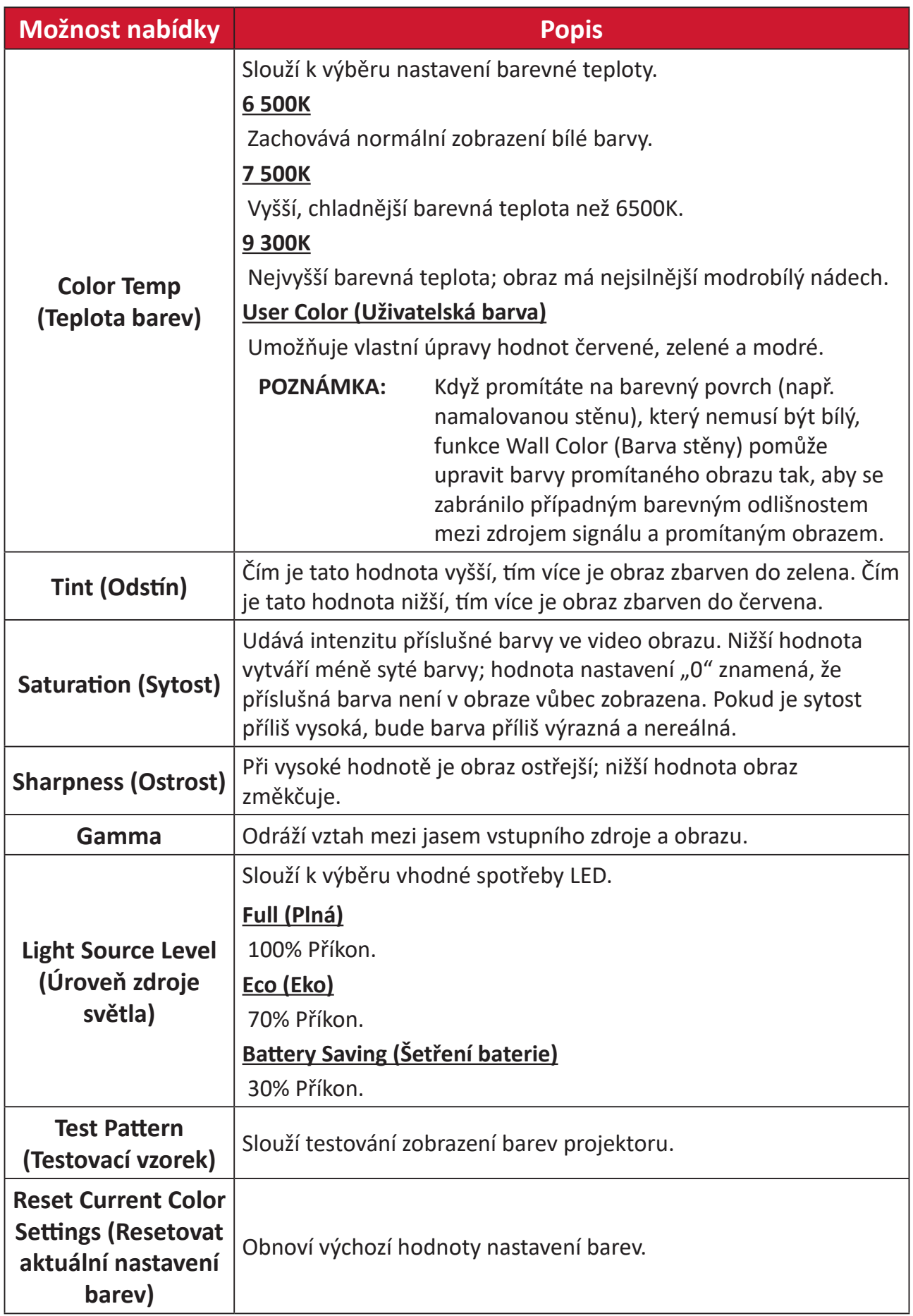

#### **Nabídka Advanced Setting (Pokročilé nastavení)**

Po výběru vstupního zdroje můžete upravit nabídku **Advanced (Rozšířené)** . Pro vstup do nabídky **Advanced (Rozšířené)** :

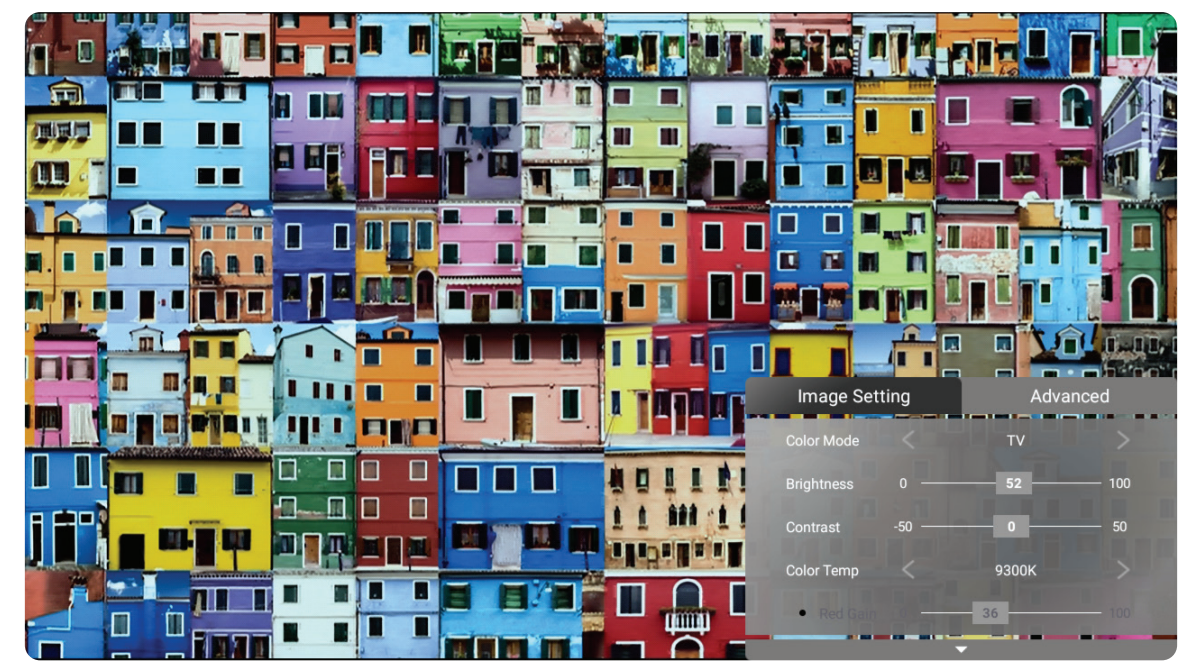

**1.** Stiskněte **Setting (Nastavení)** na dálkovém ovladači.

**2.** Stiskněte tlačítko **vpravo** pro vstup do nabídky **Advanced (Rozšířené)** .

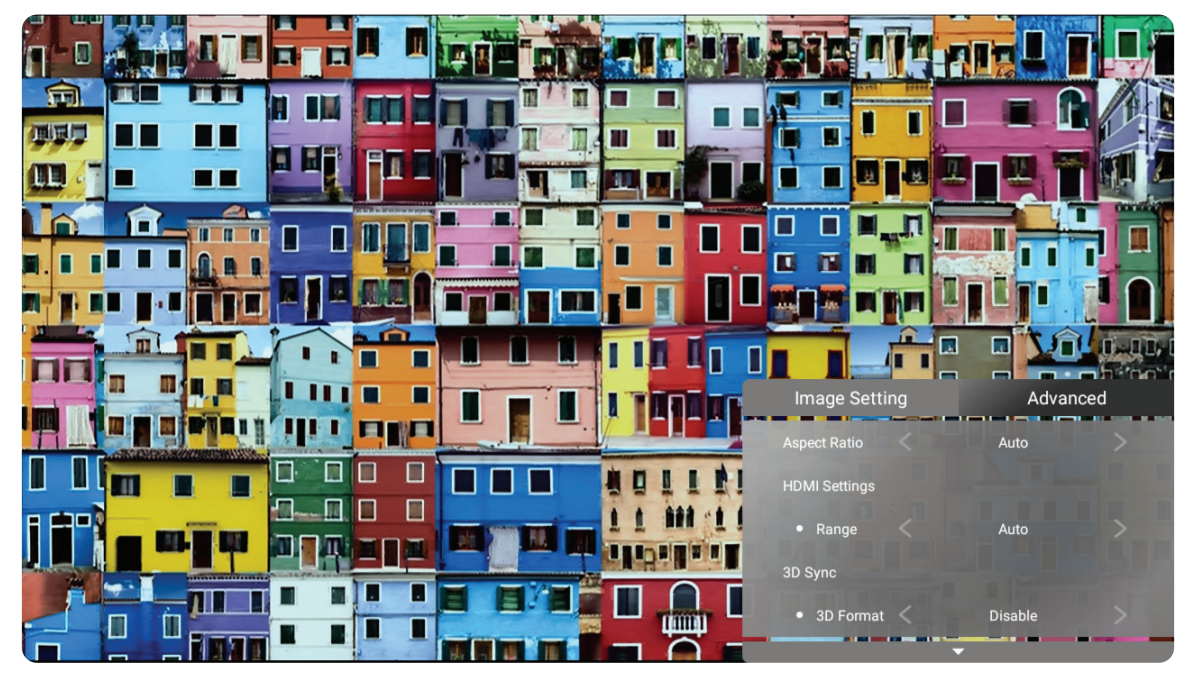

**3.** Použijte tlačítka **nahoru/dolů** pro výběr nabídky.

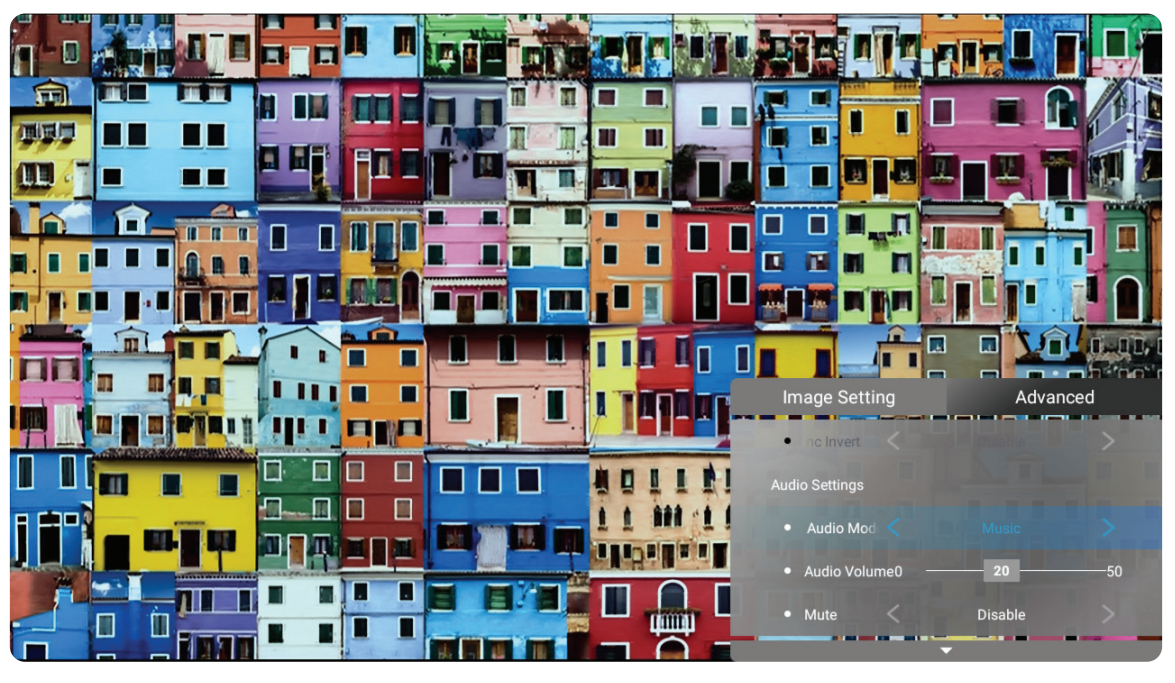

- **4.** Poté použijte tlačítka **vlevo/vpravo** pro zadání podnabídky a/nebo úpravu nastavení.
- **5.** Stiskněte tlačítko **zpět** pro návrat na předchozí nabídku nebo ukončení.

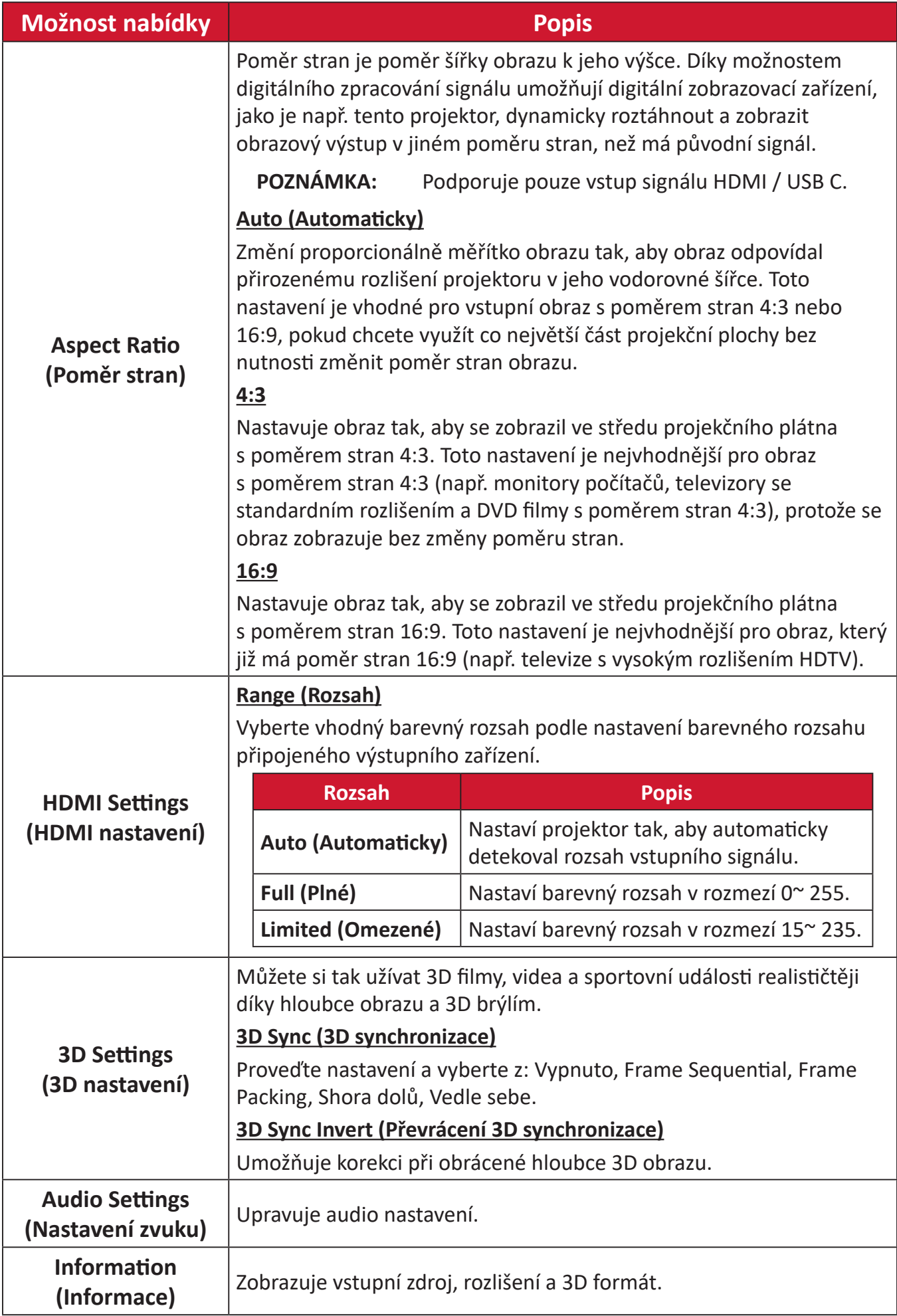

# **Obsluha menu**

# **Home Screen (Hlavní obrazovka)**

**Home Screen (Hlavní obrazovka)** se zobrazí při každém spuštění projektoru. **Home Screen (Hlavní obrazovka)** lze procházet směrovými tlačítky na dálkovém ovladači. Na **Home Screen (Hlavní obrazovka)** se můžete kdykoli vrátit stisknutím tlačítka **domů** na dálkovém ovladači bez ohledu na to, na které jste stránce.

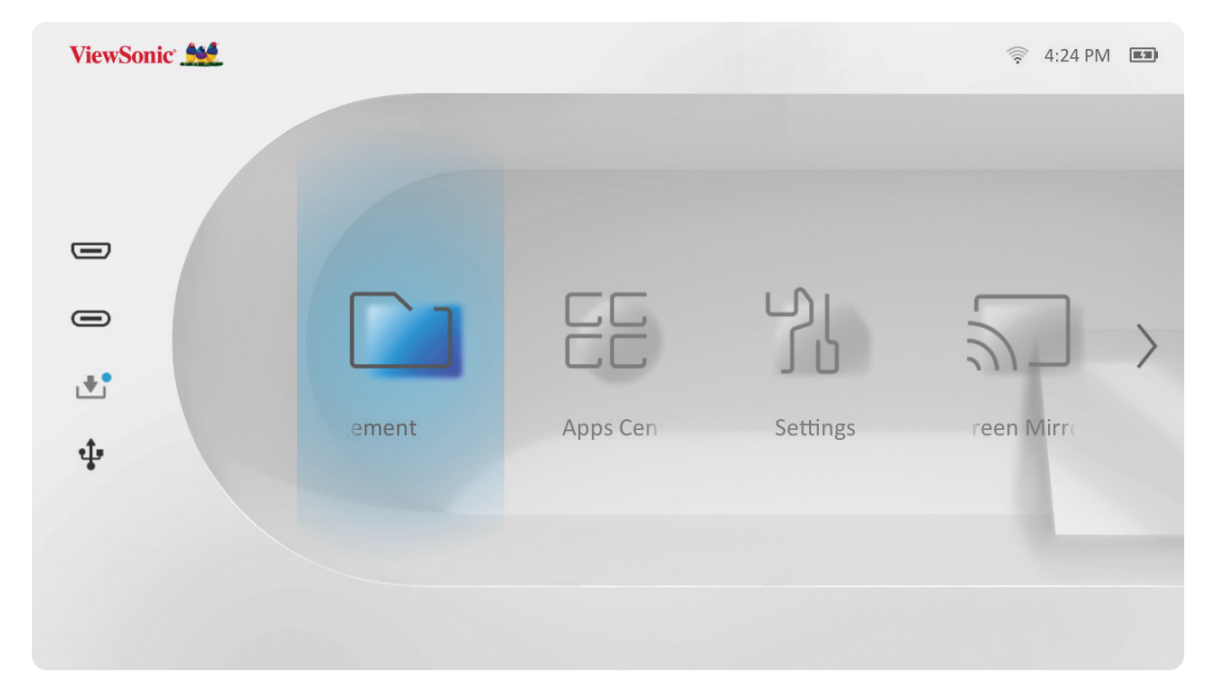

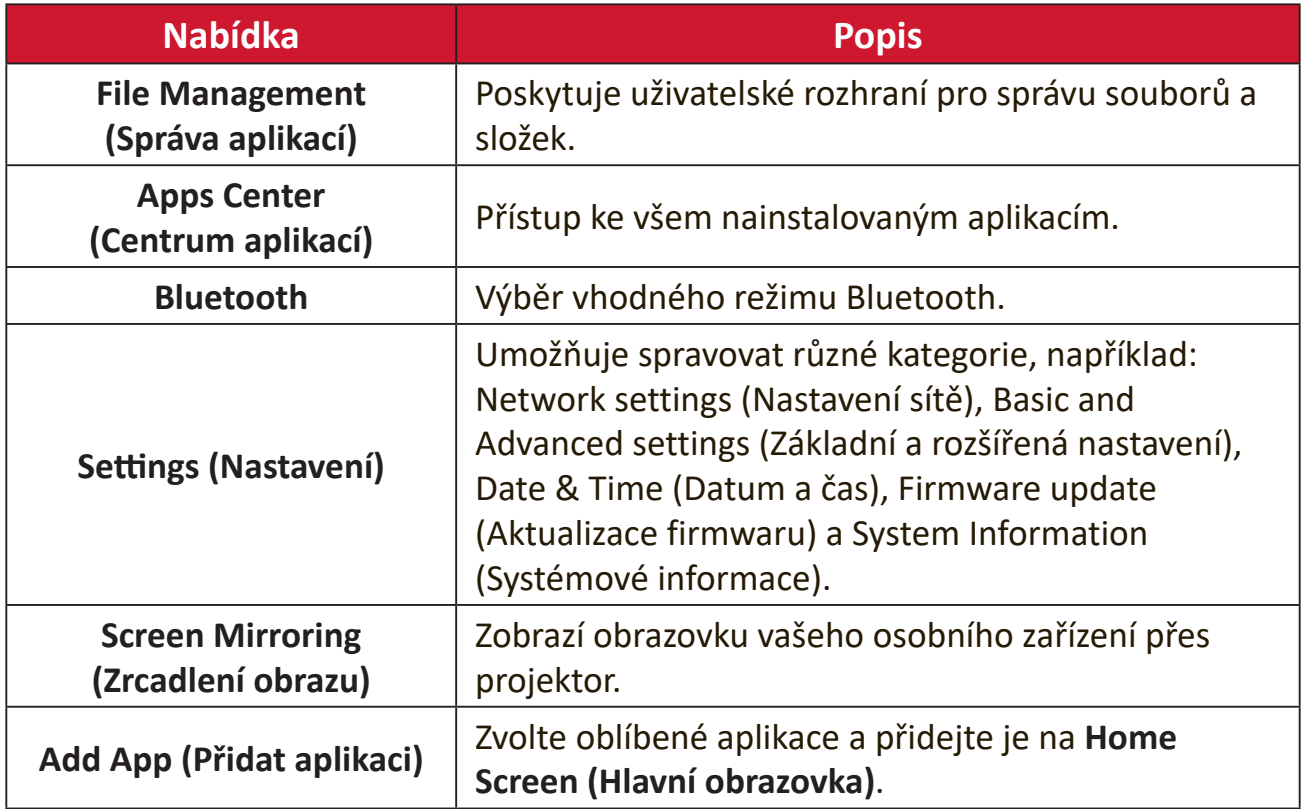

# **Home Screen (Hlavní obrazovka) - Struktura nabídky OSD (On-Screen Display)**

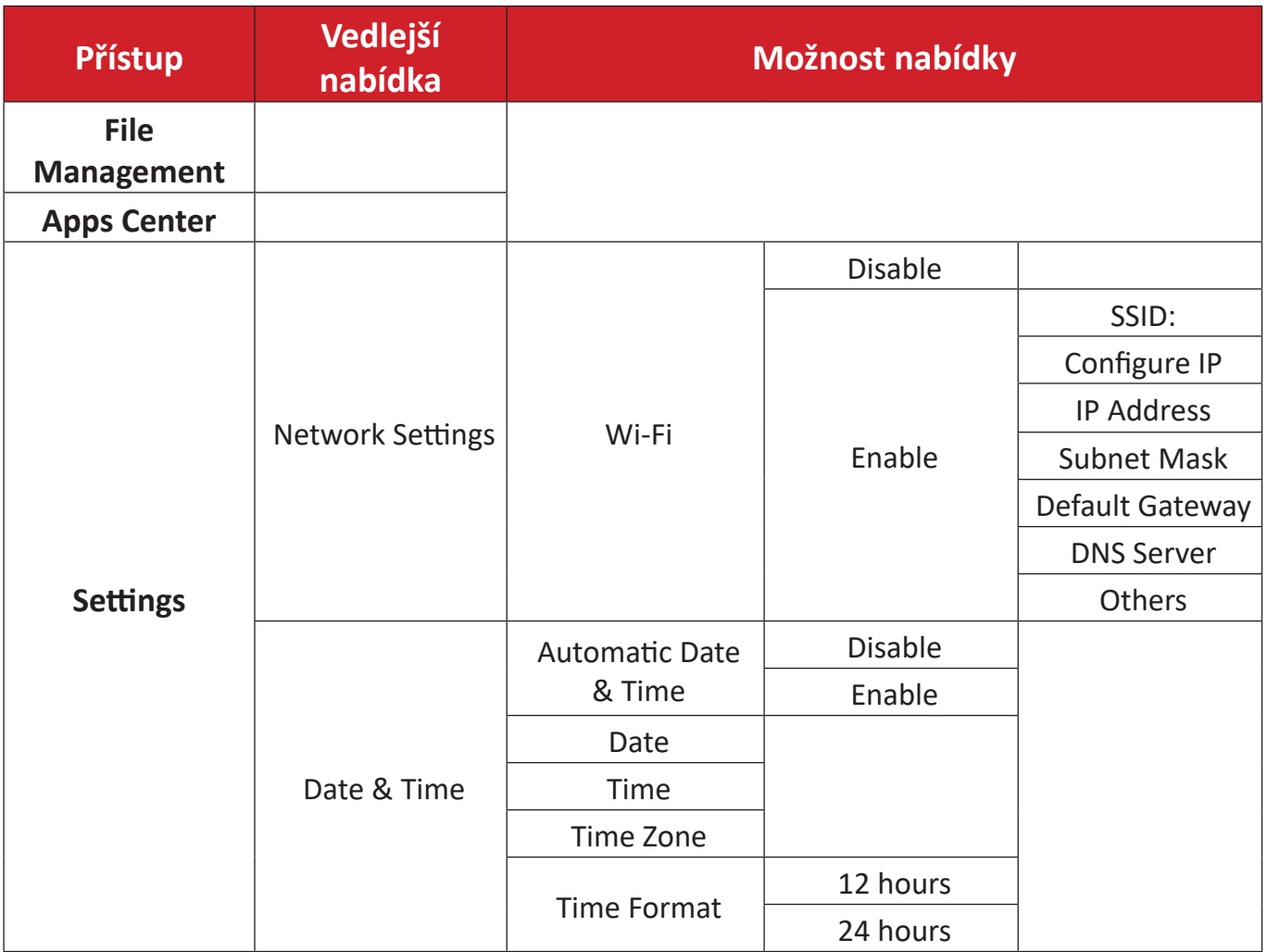

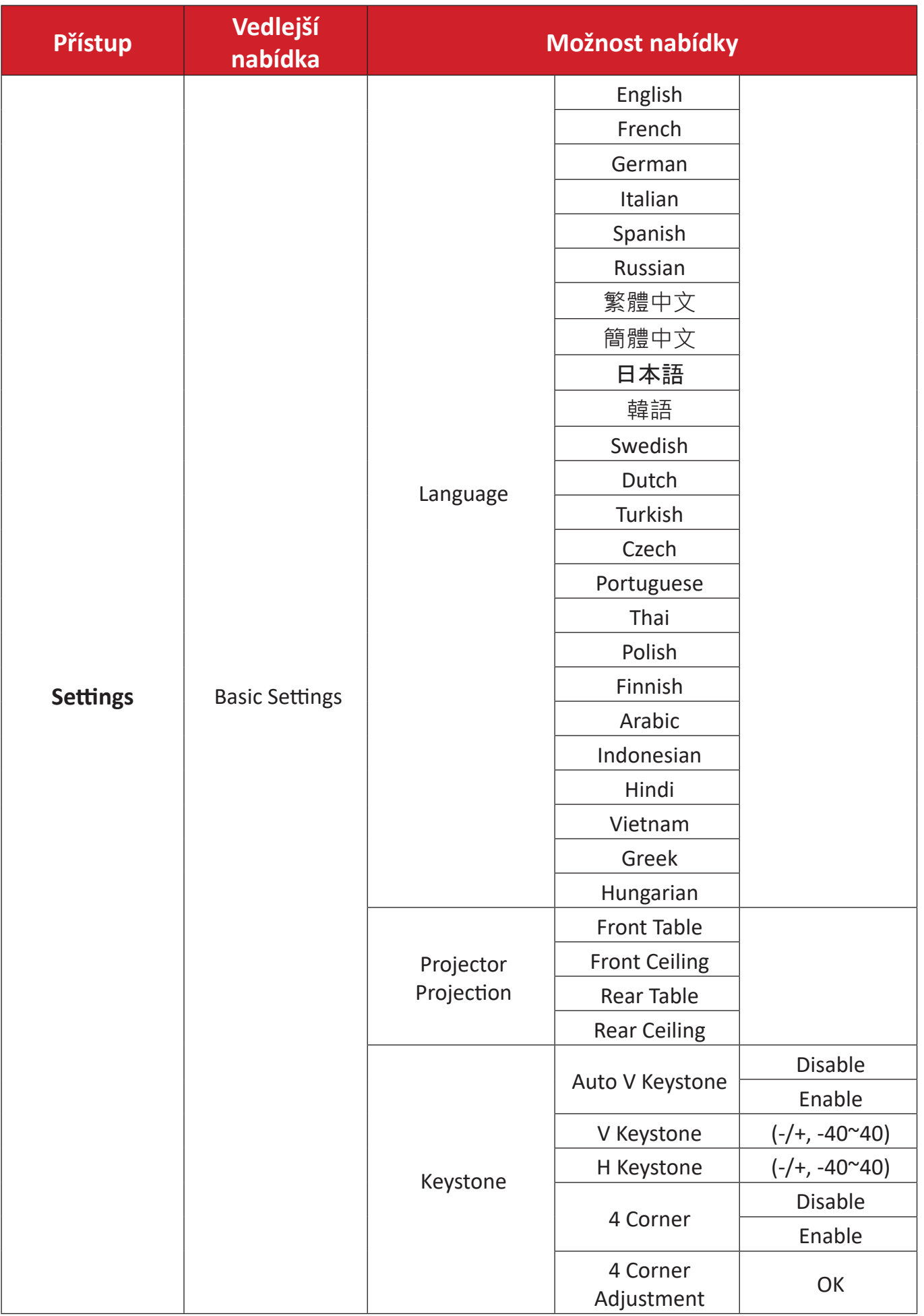

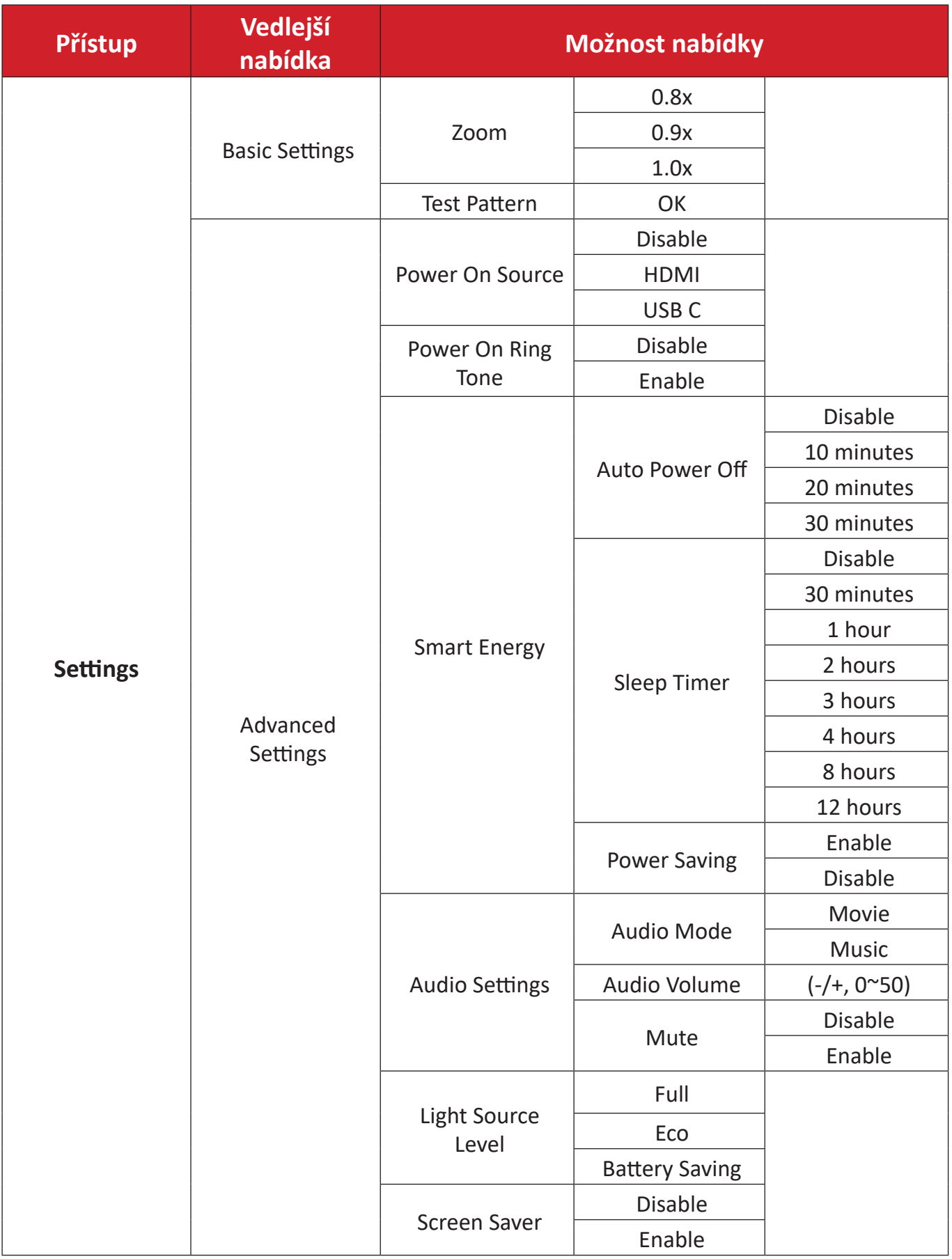

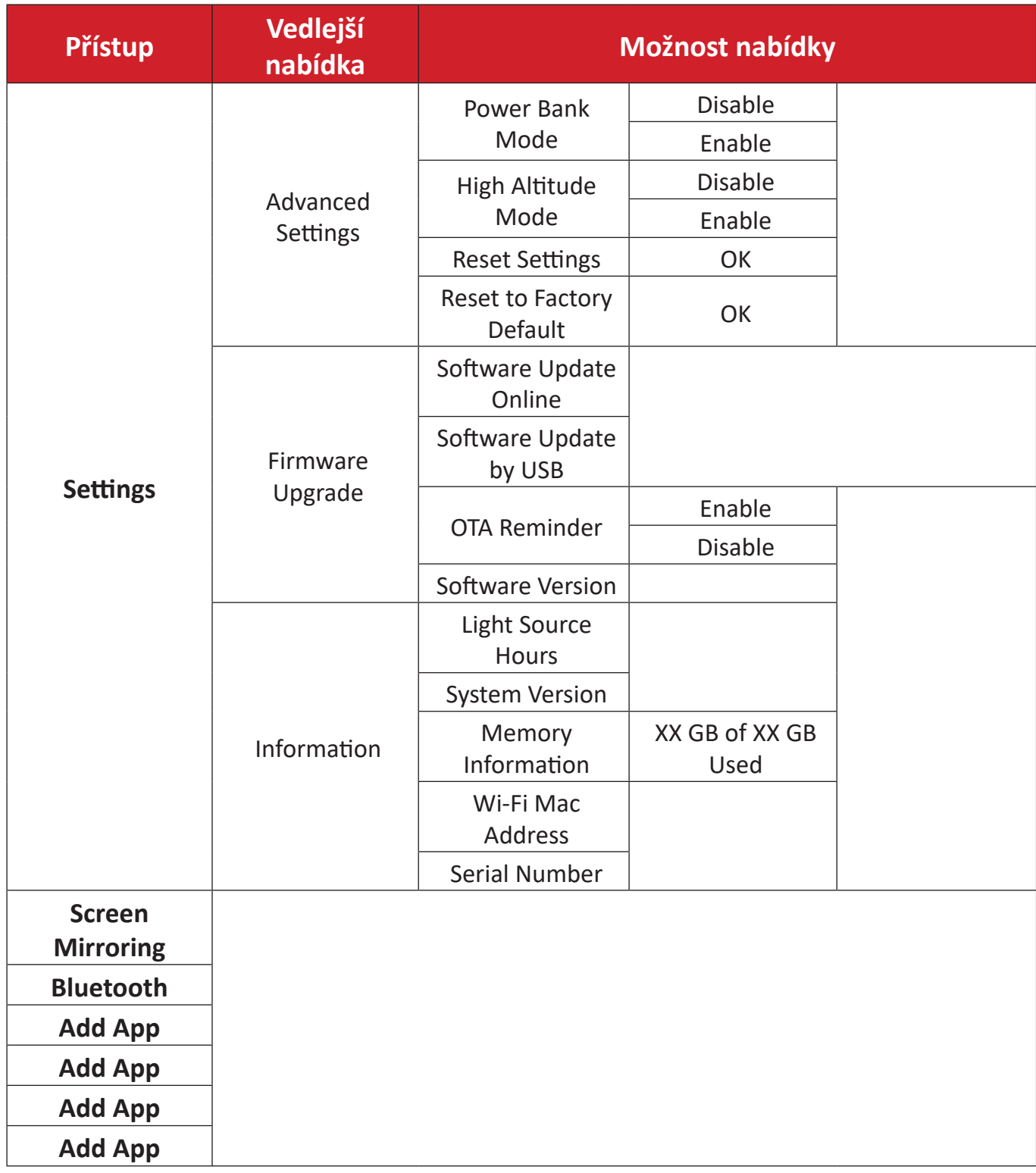

# **Používání nabídek**

# **File Management (Správa souborů)**

Snadno spravujte soubory a složky.

#### **1.** Vyberte: **Home (Domů)** > **File Management (Správa aplikací)**.

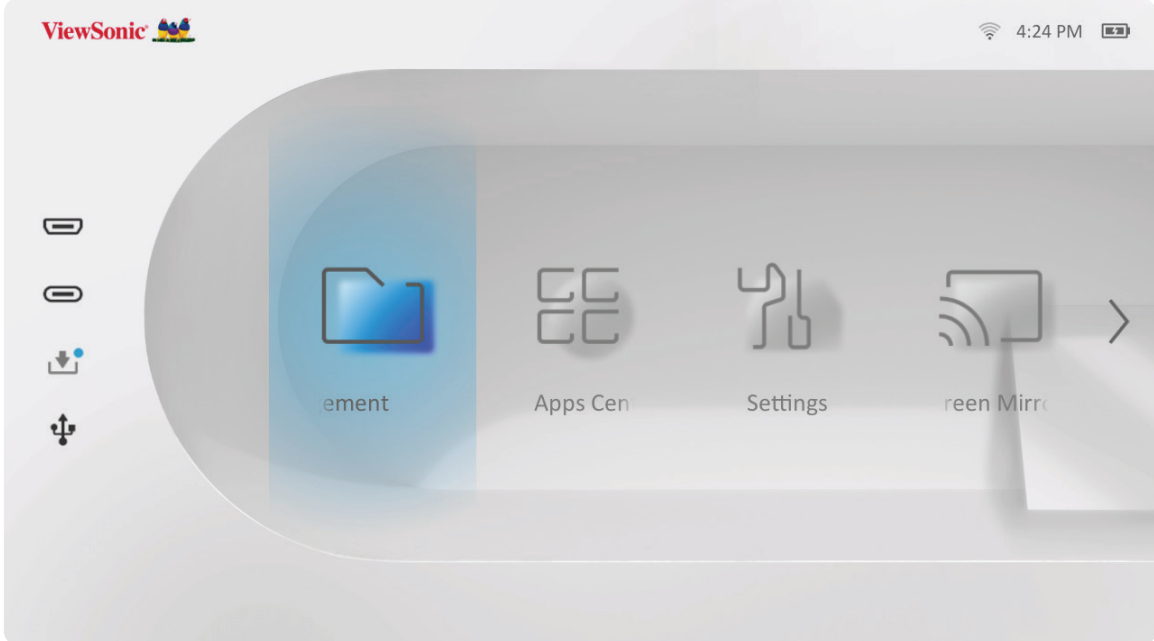

**2.** Vyberte zařízení ze seznamu zdrojů. Vyberte požadovaný soubor pomocí směrových tlačítek. Poté stiskněte **OK** na dálkovém ovladači, čímž otevřete zvolený soubor.

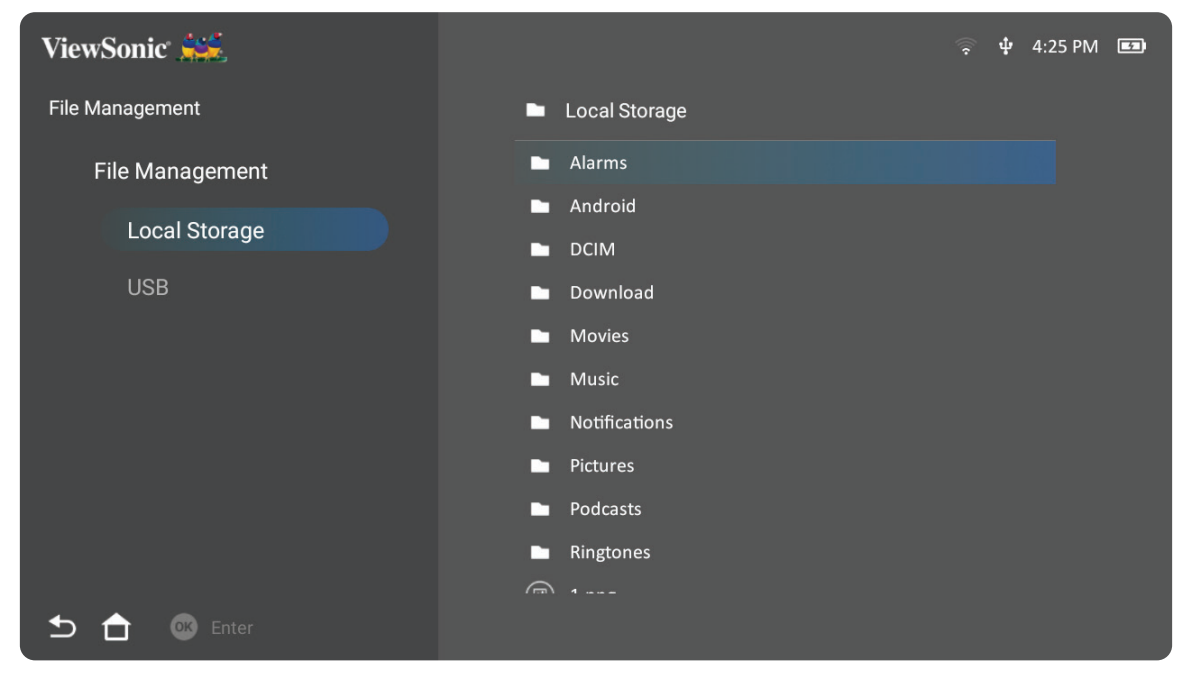

- **3.** Stiskněte tlačítko **zpět** pro návrat na předchozí úroveň.
	- **POZNÁMKA:** Stiskněte tlačítko **domů** na dálkovém ovladači pro návrat na **Home Screen (Domovskou obrazovku)** .

#### **Úprava souboru**

- **1.** V nabídce **File Management (Správa souborů)** stiskněte a podržte tlačítko **OK** po dobu tří (3) sekund.
- **2.** Před každým souborem se zobrazí zaškrtávací pole. Použijte směrová tlačítka a stiskněte **OK** pro výběr jednoho či více souborů.

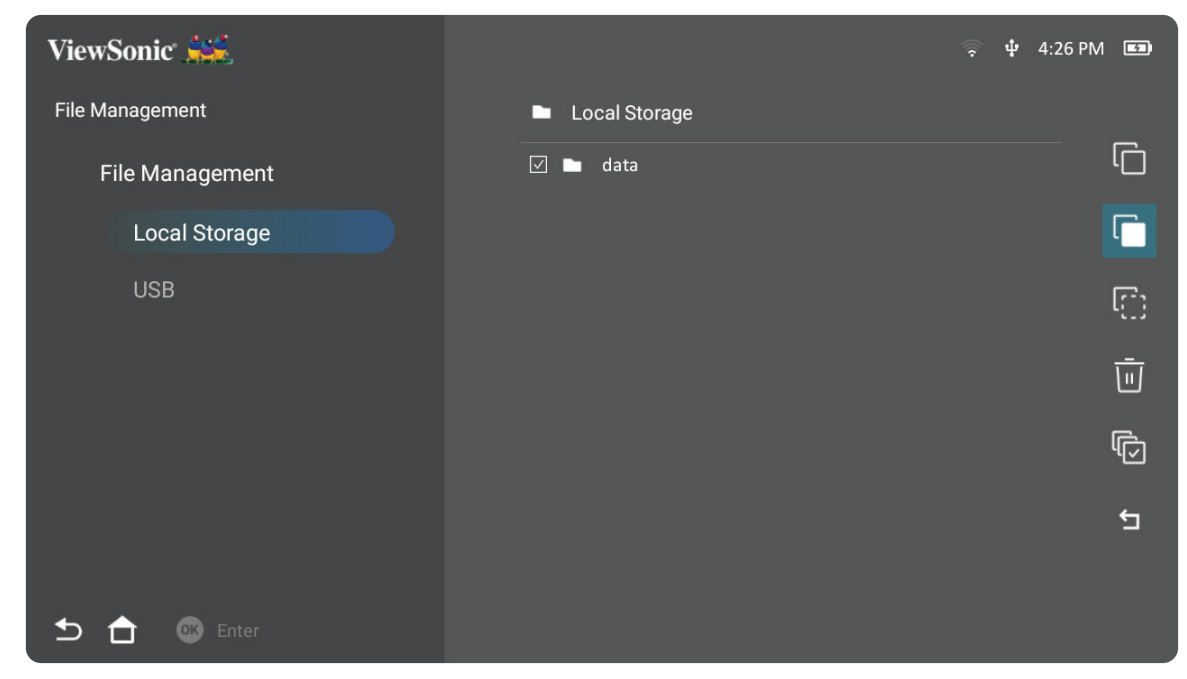

**3.** Stisknutím tlačítka **doprava** zobrazíte funkce Copy (Kopírovat), Paste (Vložit), Cut (Vystřihnout), Delete (Smazat), Select All (Vybrat vše) nebo Return (Zpět).

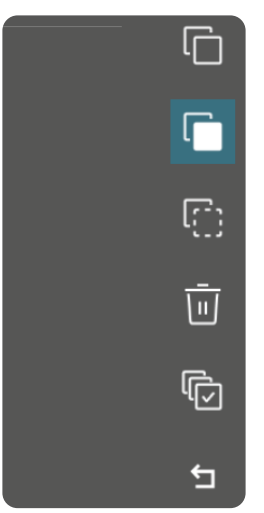

- **4.** Zvolte požadovanou akci a pro potvrzení stiskněte **OK** .
- **5.** Pokud kopírujete nebo vystřihujete, pro dokončení procesu zvolte cílovou složku.

# **Pokyny pro používání tlačítek na panelu ovládání média**

Tlačítka na panelu ovládání média se zobrazí na promítaném obrazu, pokud vyberete k otevření videosoubor, hudební soubor nebo soubor s fotografií.

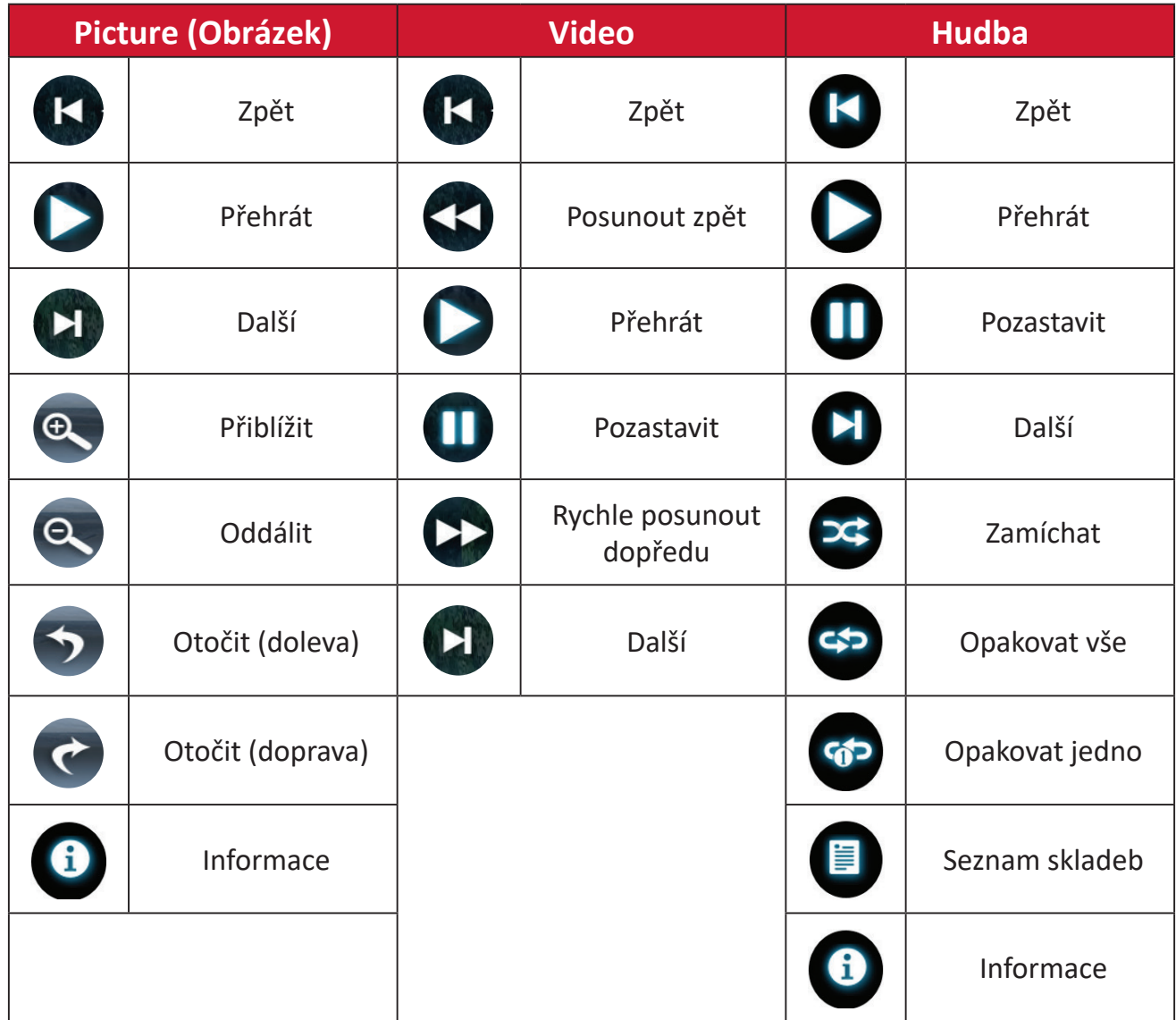

#### **Tipy pro používání USB**

Při používání USB pro načítání a/nebo uchovávání mějte na paměti následující pravidla:

- **1.** Některá paměťová zařízení USB nemusí být kompatibilní.
- **2.** Používáte-li prodlužovací kabel USB, zařízení USB nemusí správně rozpoznat rozhraní USB.
- **3.** Používejte pouze paměťová zařízení USB naformátovaná na systém souborů Windows FAT32 nebo NTFS.
- **4.** Načítání větších souborů trvá déle.
- **5.** Může dojít k poškození nebo ztrátě data v paměťových zařízeních USB. Důležité soubory zálohujte.

# **Podporované formáty souborů**

# **Multimediální formáty**

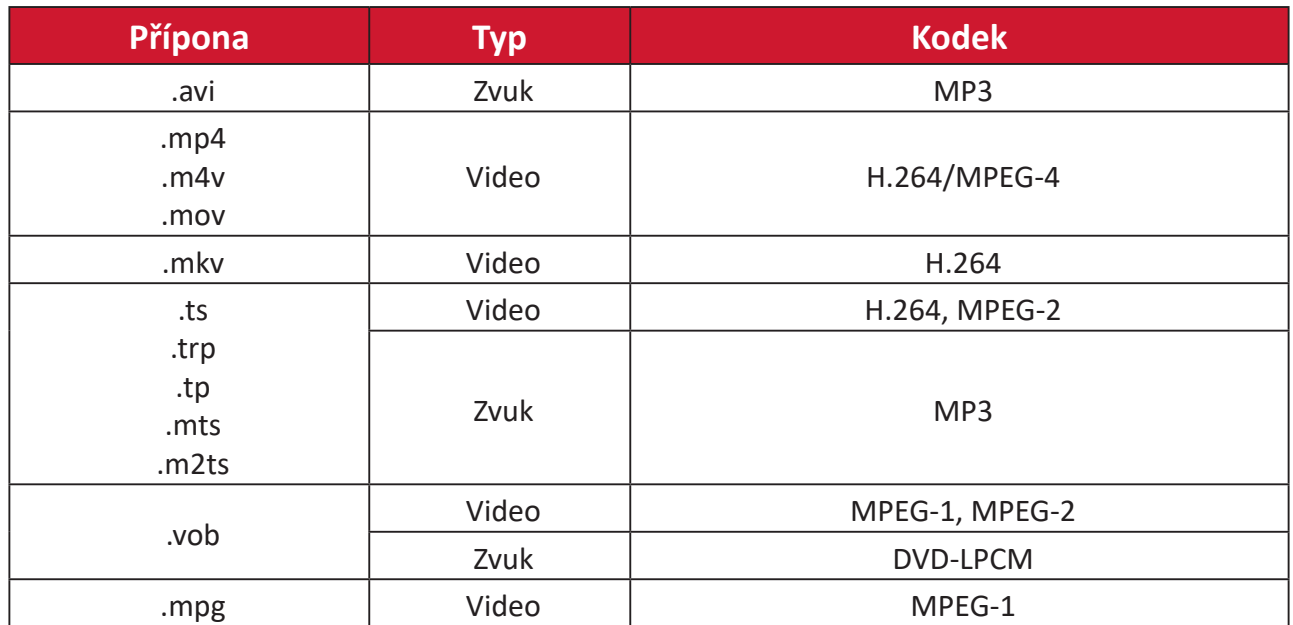

#### **Formáty Office**

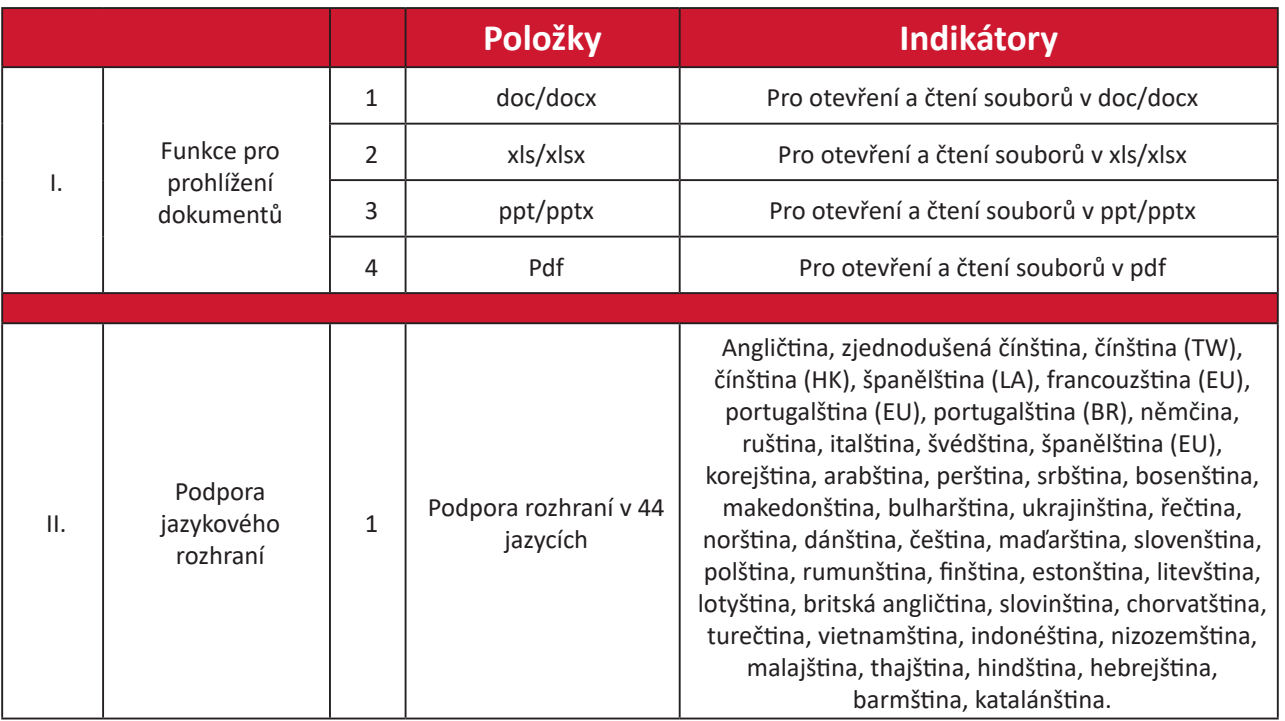

#### **Formáty fotografií**

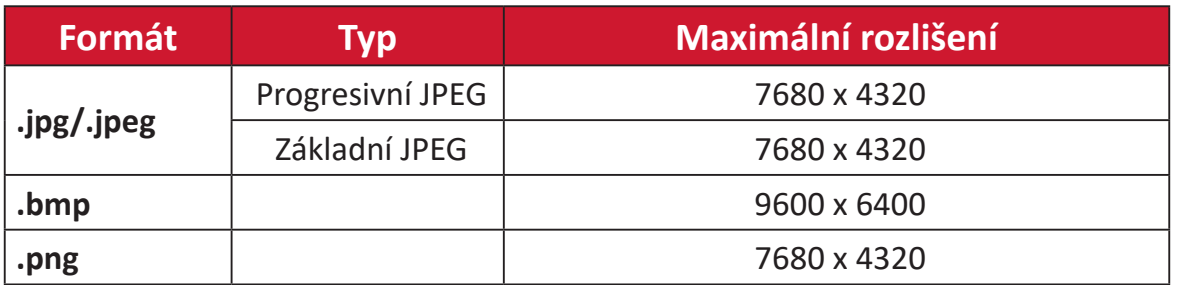

## **Formáty externího připojeného zařízení**

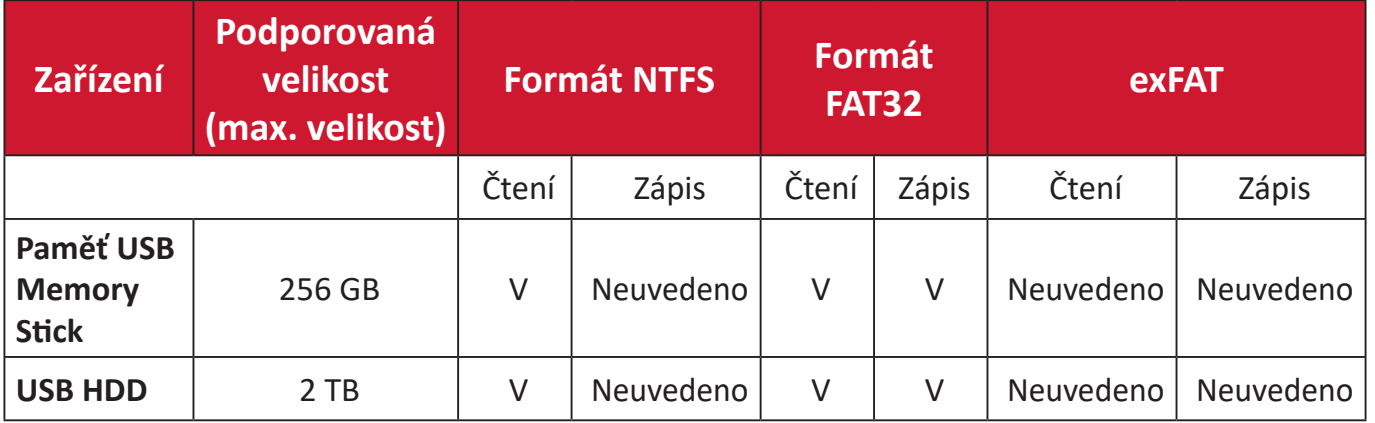

#### **POZNÁMKA:**

- Nástroj pro formátování, který je integrován v operačním systému Windows 10, podporuje formát FAT32 pouze do 32 GB.
- Aktualizace firmwaru podporuje pouze formát FAT32.

## **Apps Center (Centrum aplikací)**

Zobrazí, spustí a odinstaluje aplikace.

**1.** Pro zobrazení aplikací vyberte: **Home (Domů)** > **Apps Center (Centrum aplikací)**.

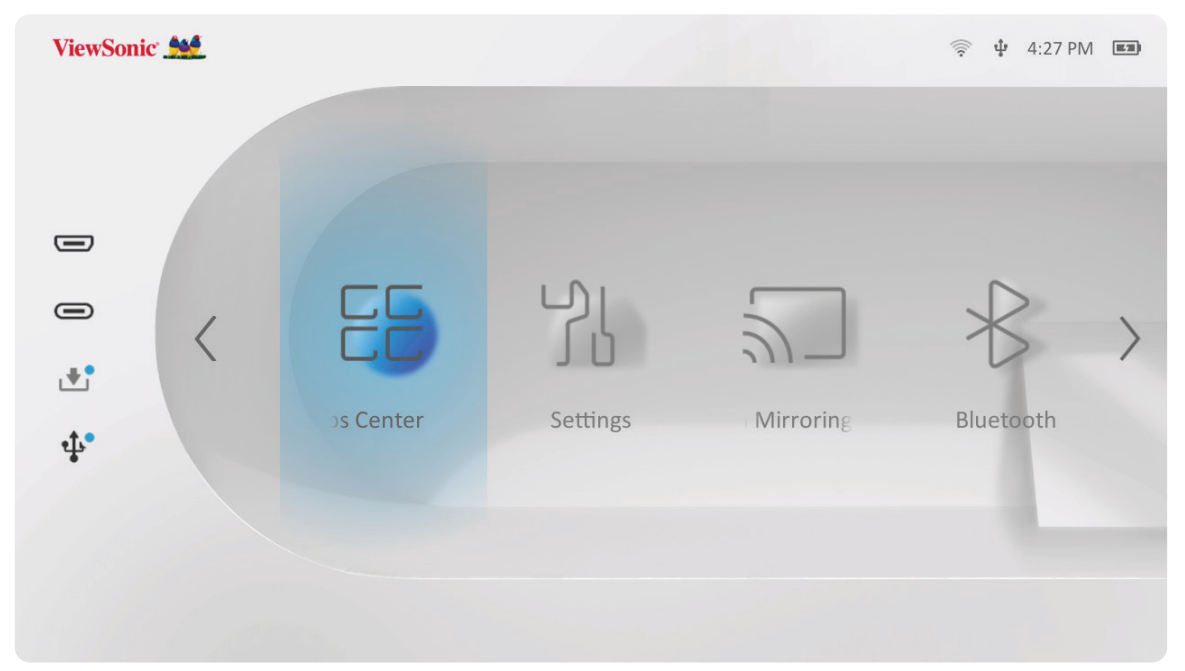

**2.** Pomocí směrových tlačítek vyberte požadovanou aplikaci. Poté stiskněte **OK** na dálkovém ovladači, čímž spustíte aplikaci.

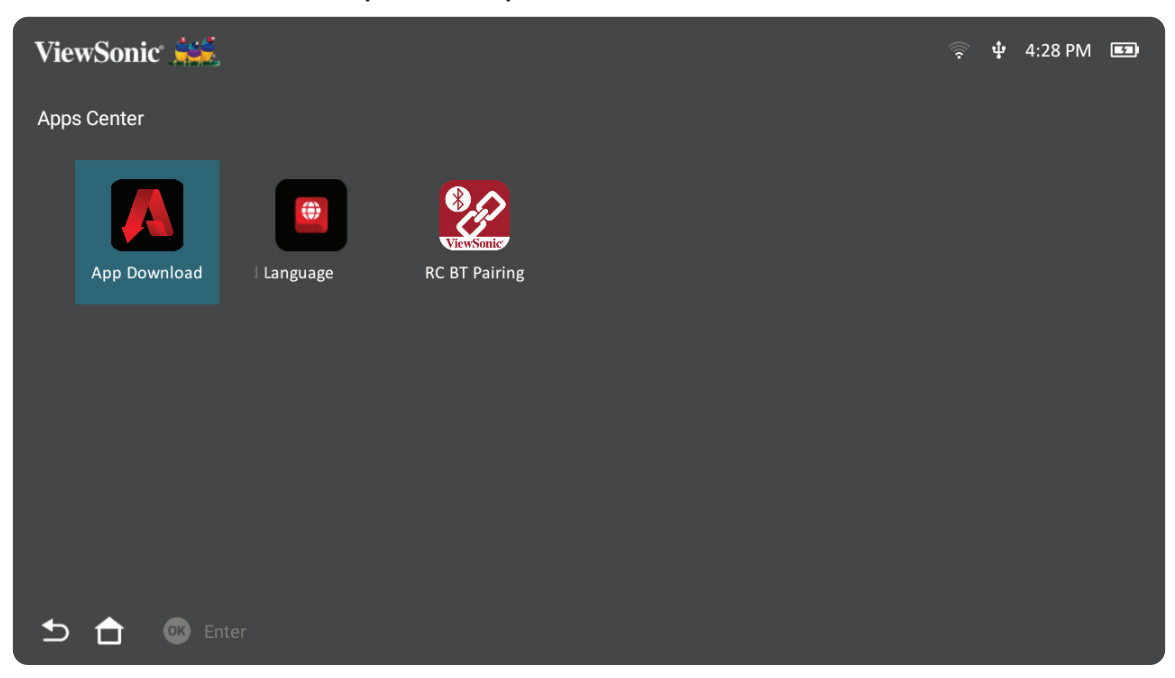

**POZNÁMKA:** Stiskněte tlačítko **domů** na dálkovém ovladači pro návrat na **Home Screen (Domovskou obrazovku)** .

#### **Stažení aplikace ViewSonic**

Pomocí směrových tlačítek procházejte možnosti nabídky. Když najdete požadovanou aplikaci, stisknutím tlačítka **OK** na dálkovém ovladači ji nainstalujte.

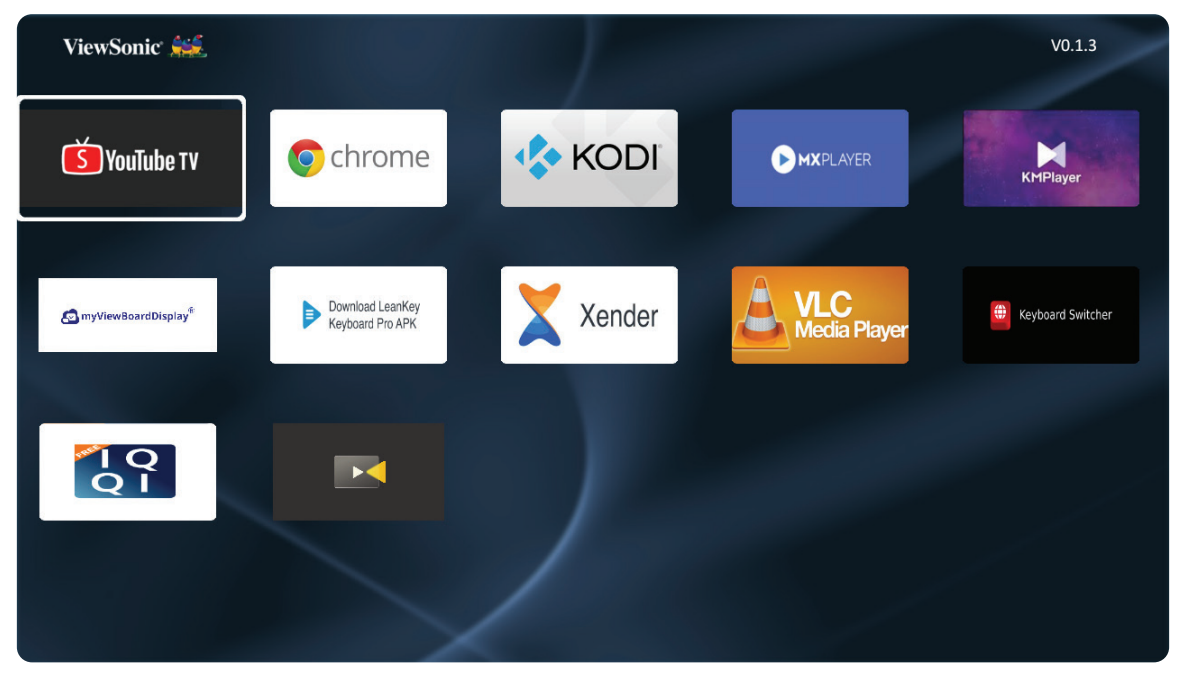

#### **POZNÁMKA:**

- Uživatelé mohou instalovat aplikace třetích stran pomocí souboru .apk ve **File Management (Správě souborů)**. Některé aplikace třetích stran mohou mít problémy s kompatibilitou.
- Aplikace, které nejsou předem nahrané společností ViewSonic, nemusí být kompatibilní nebo fungovat správně.
- Některé aplikace mohou vyžadovat klávesnici nebo myš.
- Některé aplikace mohou být určeny pro konkrétní regiony.

#### **Odinstalace aplikací**

- **1.** Otevřete **Apps Center (Centrum aplikací)** zvolením: **Home (Domů)** > **Apps Center (Centrum aplikací)**.
- **2.** Pomocí směrových tlačítek vyberte požadovanou aplikaci.
- **3.** Stiskněte a podržte tlačítko **OK** na dálkovém ovladači po dobu tří (3) sekund.. Zobrazí se níže uvedené dialogové okno:

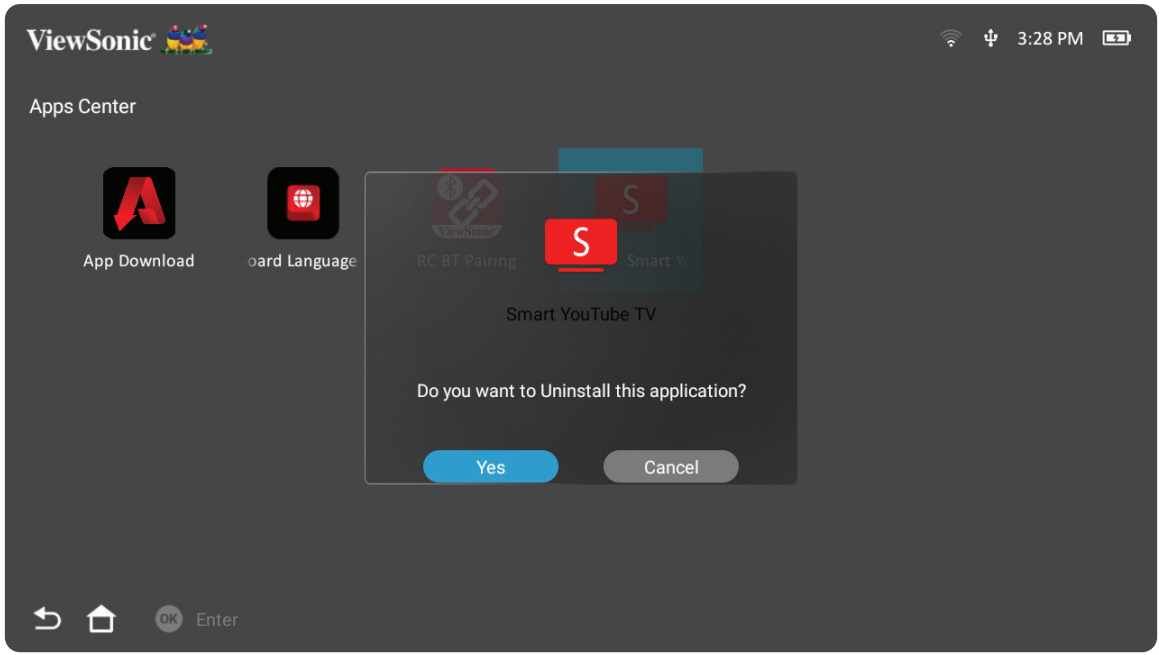

- **4.** Zvolte **Yes (Ano)** pro idinstalaci aplikace.
	- **POZNÁMKA:** Stiskněte tlačítko **domů** na dálkovém ovladači pro návrat na **Home Screen (Domovskou obrazovku)** .

## **Settings (Nastavení)**

V **Settings (Nastavení)** můžete nastavit Network (Síťová nastavení), Basic (Základní) a Advanced Settings (Rozšířená nastavení), Date & Time (Datum a čas), Firmware Update (Aktualizace firmwaru) a zobrazit si informace.

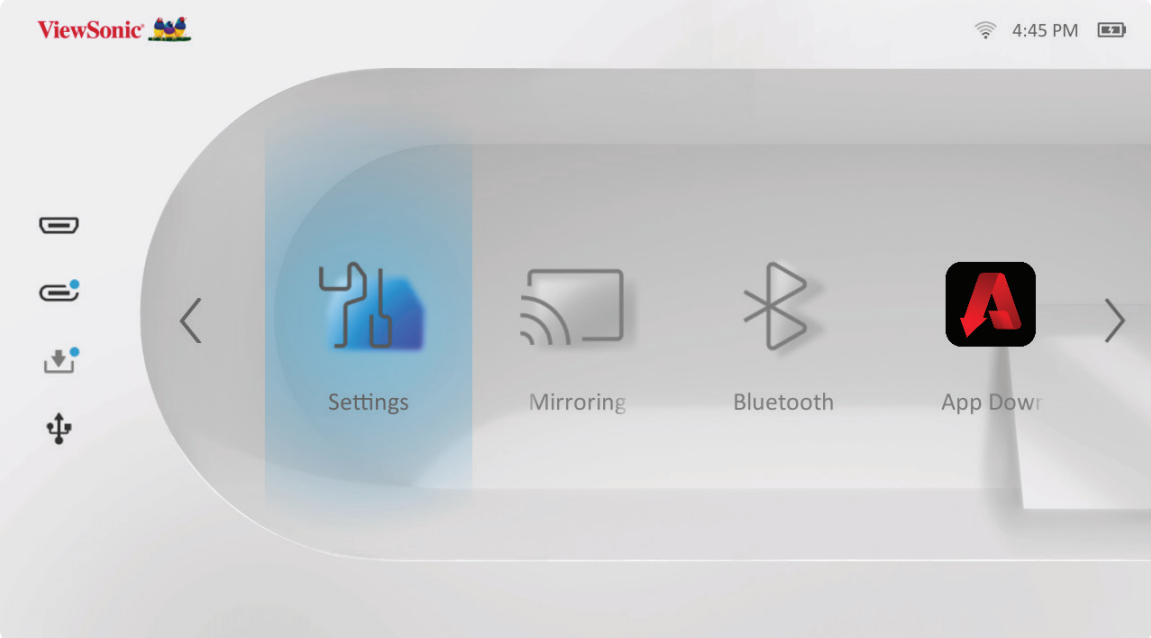

#### **Network Settings (Nastavení sítě)**

**1.** Vyberte: **Home (Domů)** > **Settings (Nastavení)** > **Network Settings (Nastavení sítě)**.

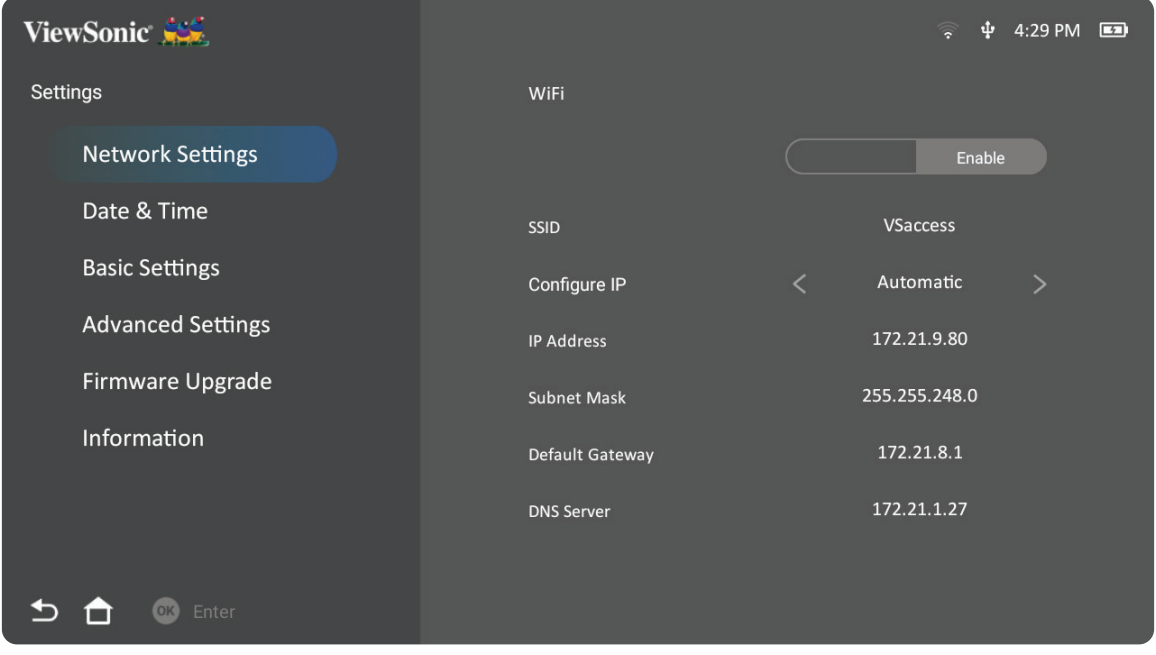

**2.** Zobrazte a upravte si nastavení Wi-Fi a sítě.

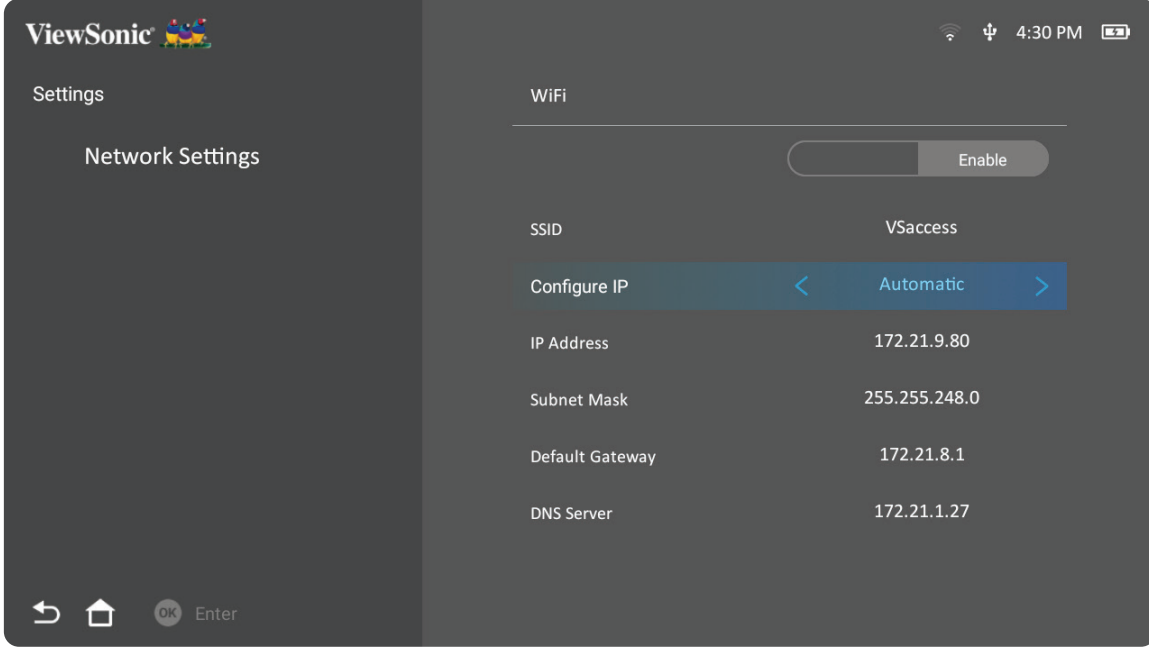

**3.** Nastavení bezdrátového připojení viz "Připojení k sítím" na straně 21.

#### **Basic Settings (Základní nastavení)**

**1.** Vyberte: **Home (Domů)** > **Settings (Nastavení)** > **Basic Settings (Základní nastavení)**.

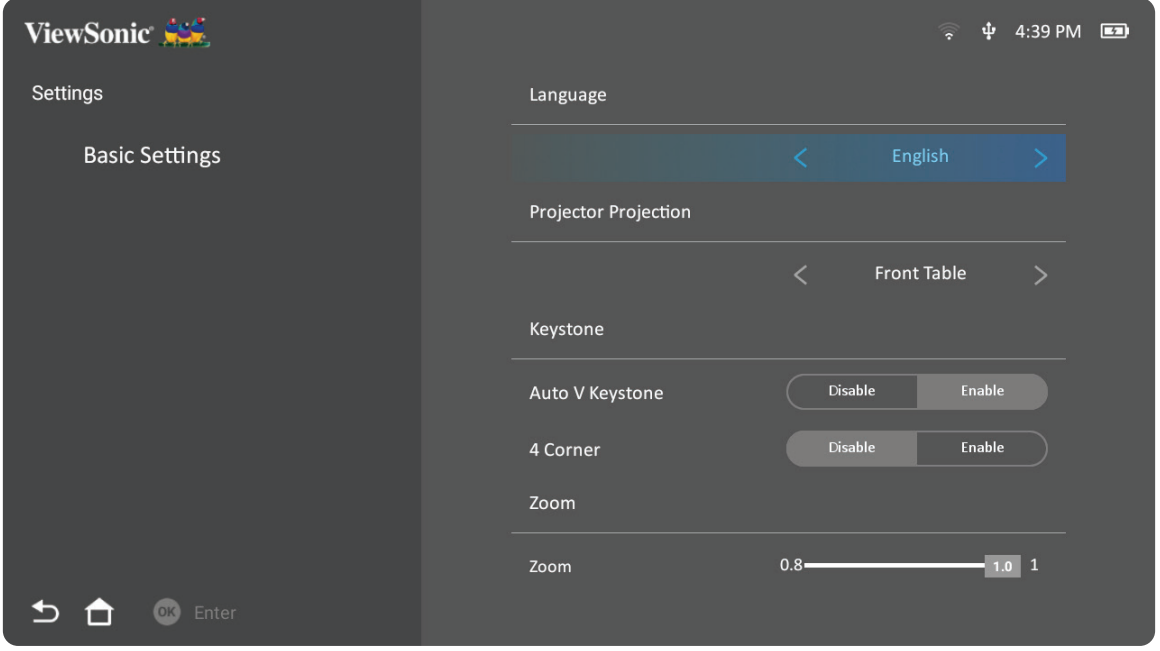

**2.** Pomocí tlačítek **nahoru** a **dolů** vyberte požadovanou volbu a stiskněte **OK**. Potom tlačítky **levé** a **pravé** proveďte úpravy či výběr.

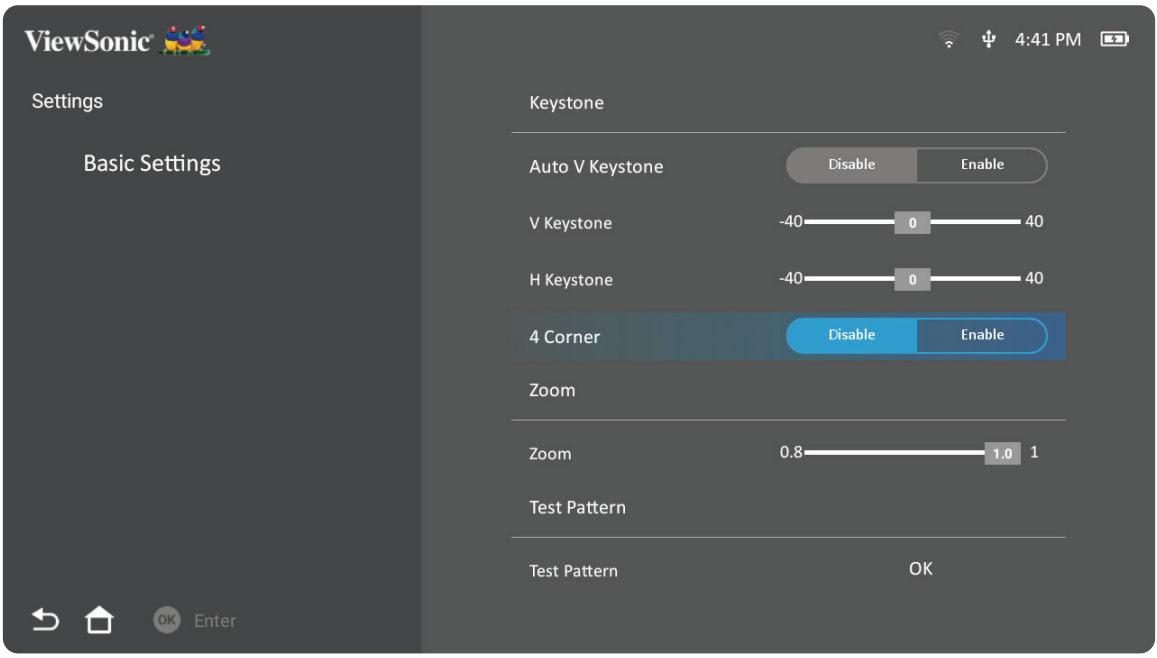

**3.** Pro návrat do předchozí nabídky stiskněte volbu **zpět**.

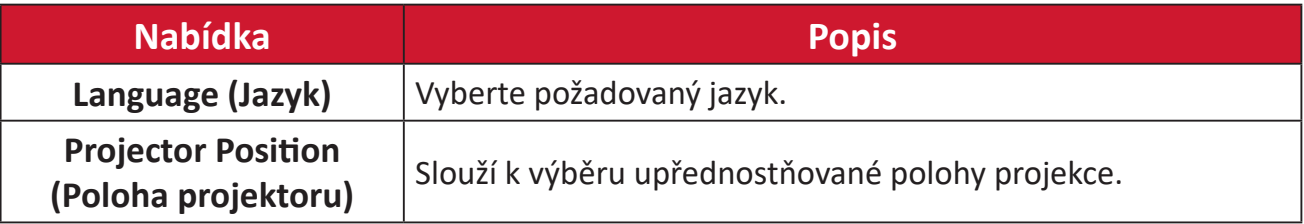

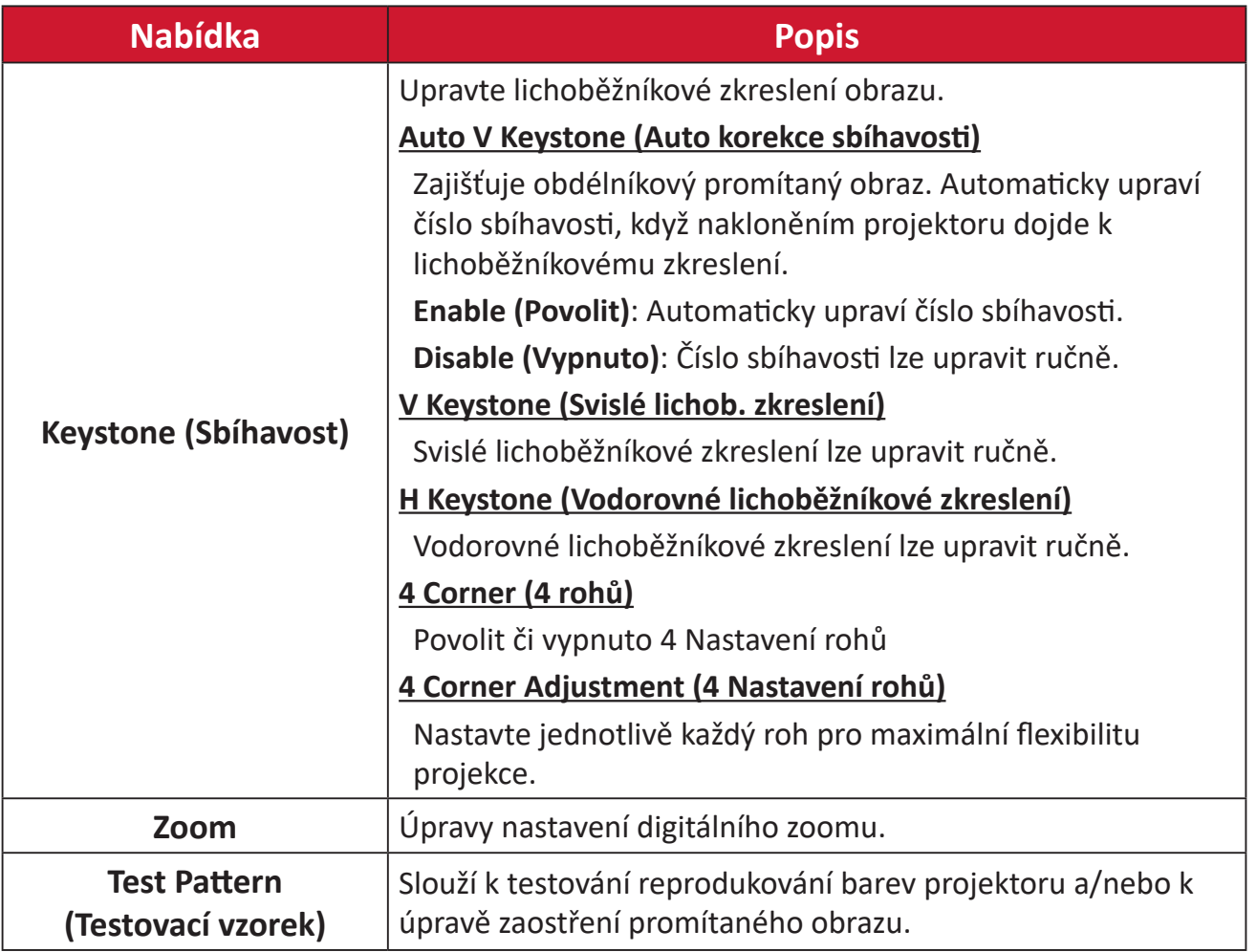

#### **Date & Time (Datum a čas)**

Nastavte datum, čas, časové pásmo a formát času.

**POZNÁMKA:** Čas se zobrazuje v pravém horním rohu po připojení k internetu.

# **1.** Vyberte: **Home (Domů)** > **Settings (Nastavení)** > **Date & Time (Datum a čas)**.

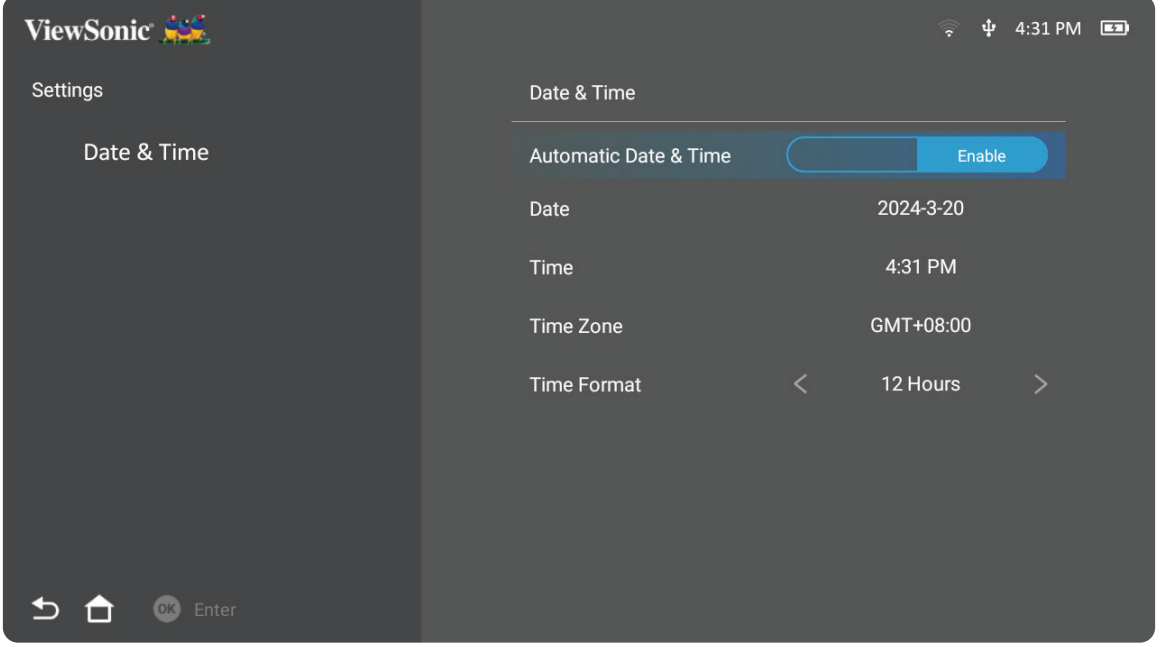

**2.** Pomocí tlačítek **nahoru** a **dolů** vyberte požadovanou volbu a stiskněte **OK**. Potom tlačítky **levé** a **pravé** proveďte úpravy či výběr.

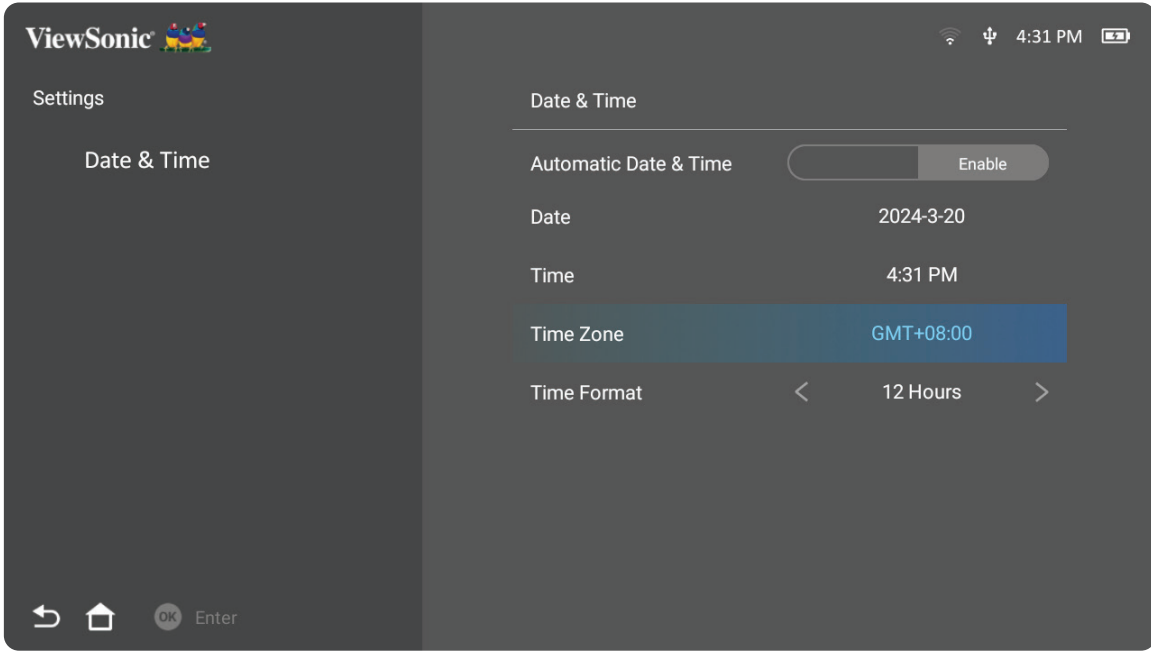

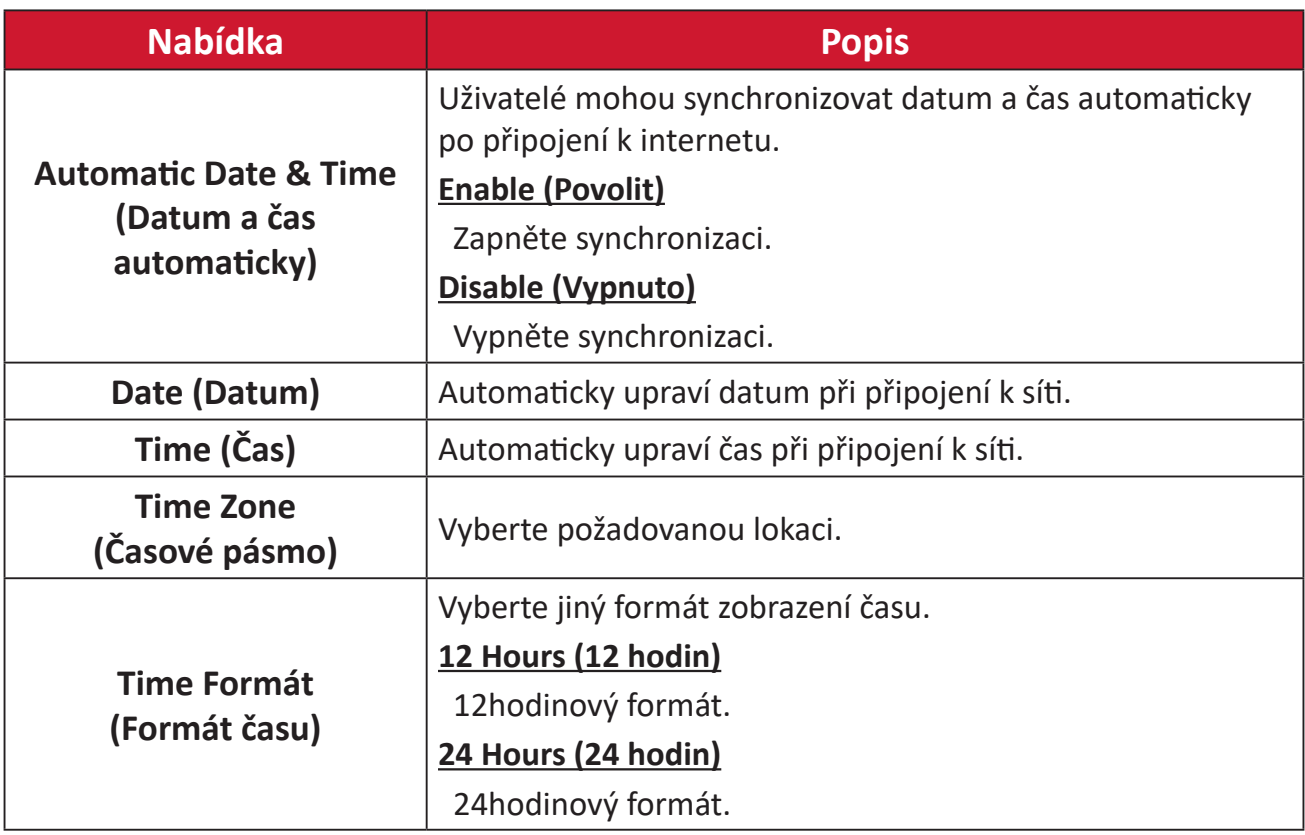

#### **Advanced Settings (Rozšířená nastavení)**

**1.** Vyberte: **Home (Domů)** > **Settings (Nastavení)** > **Advanced Settings (Rozšířená nastavení)**.

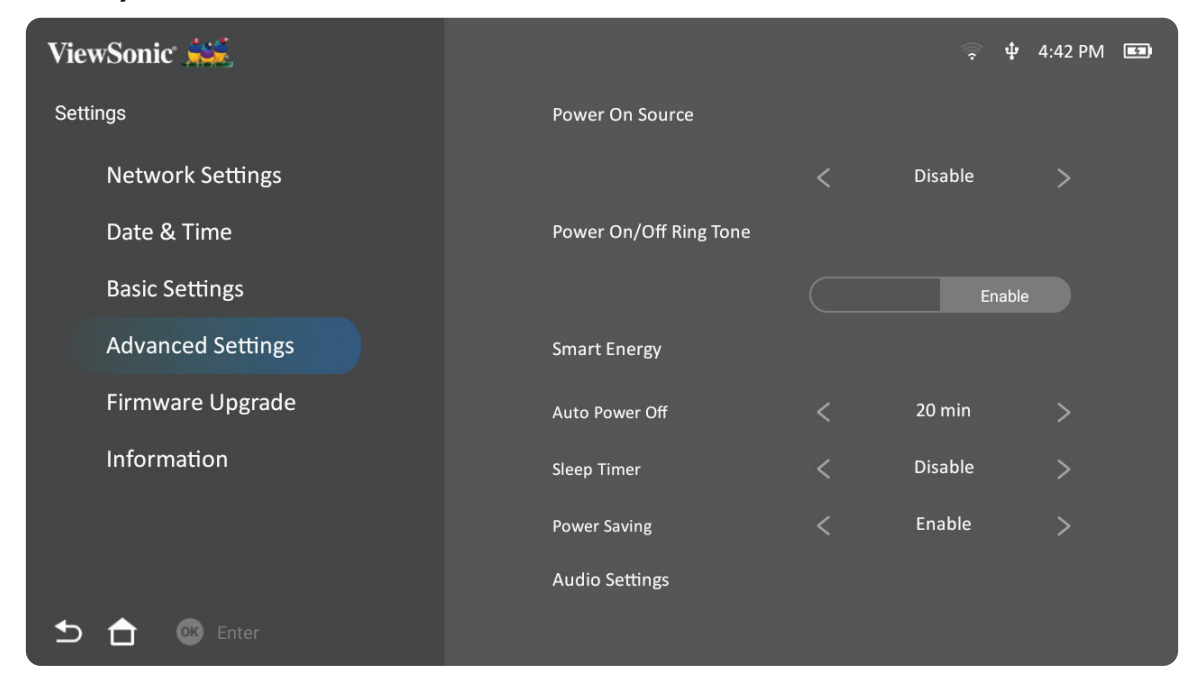

**2.** Pomocí tlačítek **nahoru** a **dolů** vyberte požadovanou volbu a stiskněte **OK**. Potom tlačítky **levé** a **pravé** proveďte úpravy či výběr.

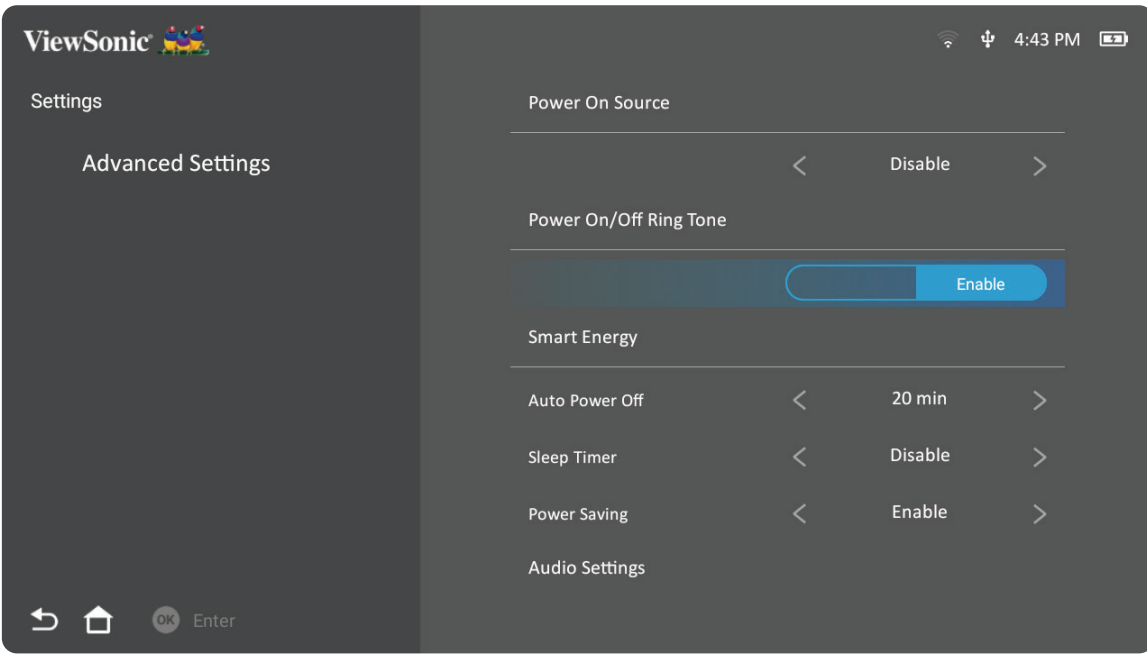

**3.** Pro návrat do předchozí nabídky stiskněte volbu **Return (Zpět)** .

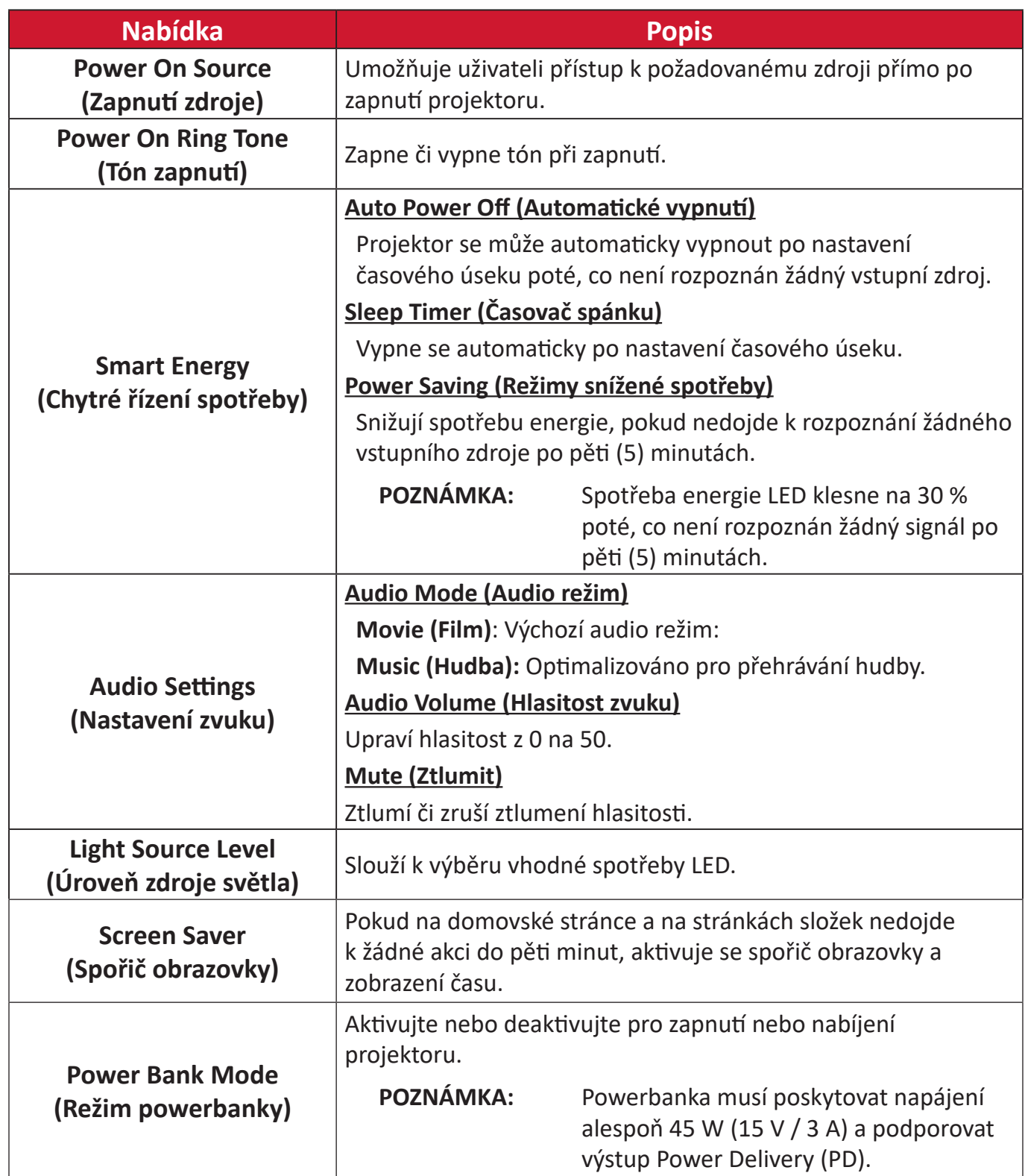

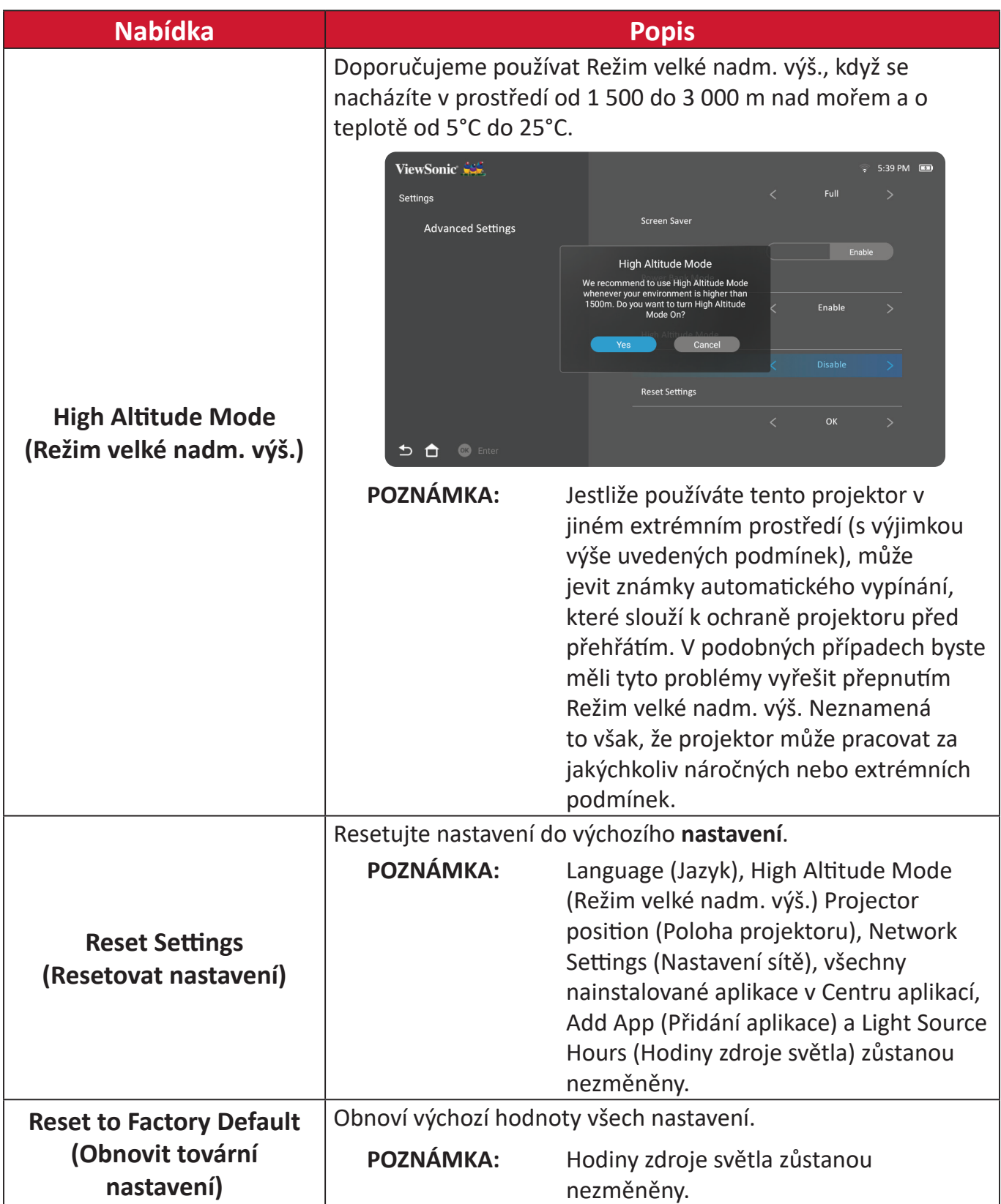

#### **Firmware Upgrade (Upgrade firmwaru)**

Uživatelé mohou aktualizovat firmware z internetu nebo přes USB a zkontrolovat číslo verze.

**POZNÁMKA:** V průběhu upgradu neodpojujte napájecí kabel ani USB ani neodpojujte internet.

- **1.** Před vstupem do nabídky **Firmware Upgrade (Upgrade firmwaru)** se ujistěte, že projektor je připojen k internetu.
- **2.** Pro vstup do nabídky zvolte: **Home (Domů)** > **Settings (Nastavení)** > **Firmware Upgrade (Upgrade firmwaru)**.

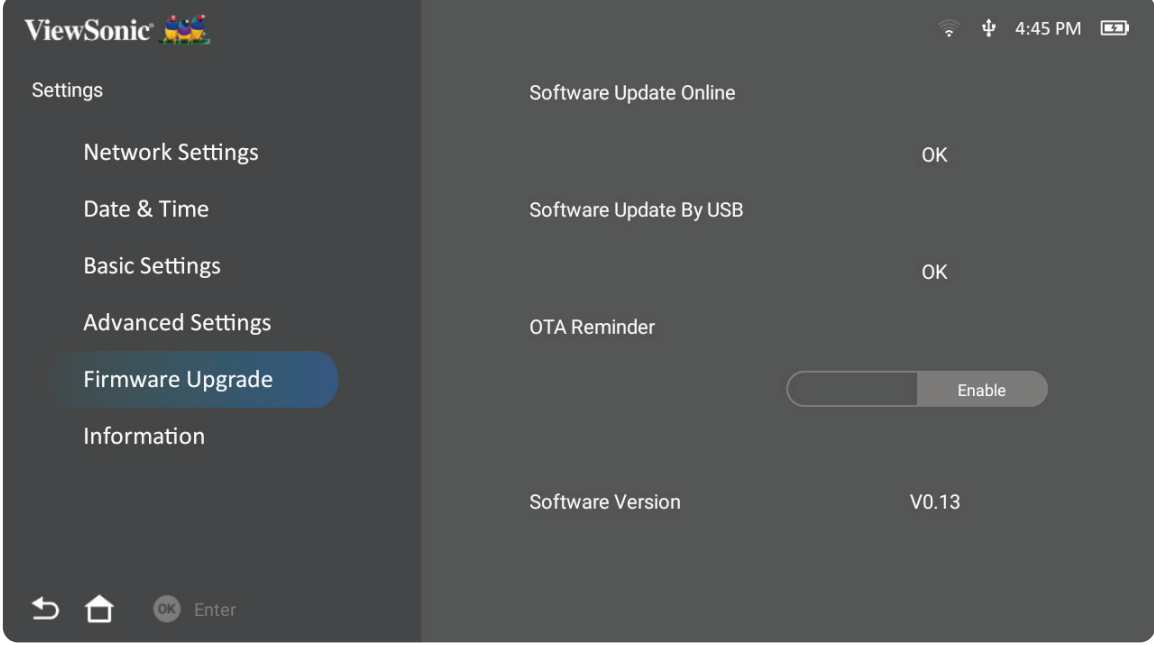

#### **Aktualizace firmwaru online**

**1.** Přejděte na: **Home (Domů)** > **Settings (Nastavení)** > **Firmware Upgrade (Upgrade firmwaru)** > **Software Update Online (Aktualizace softwaru Online)**.

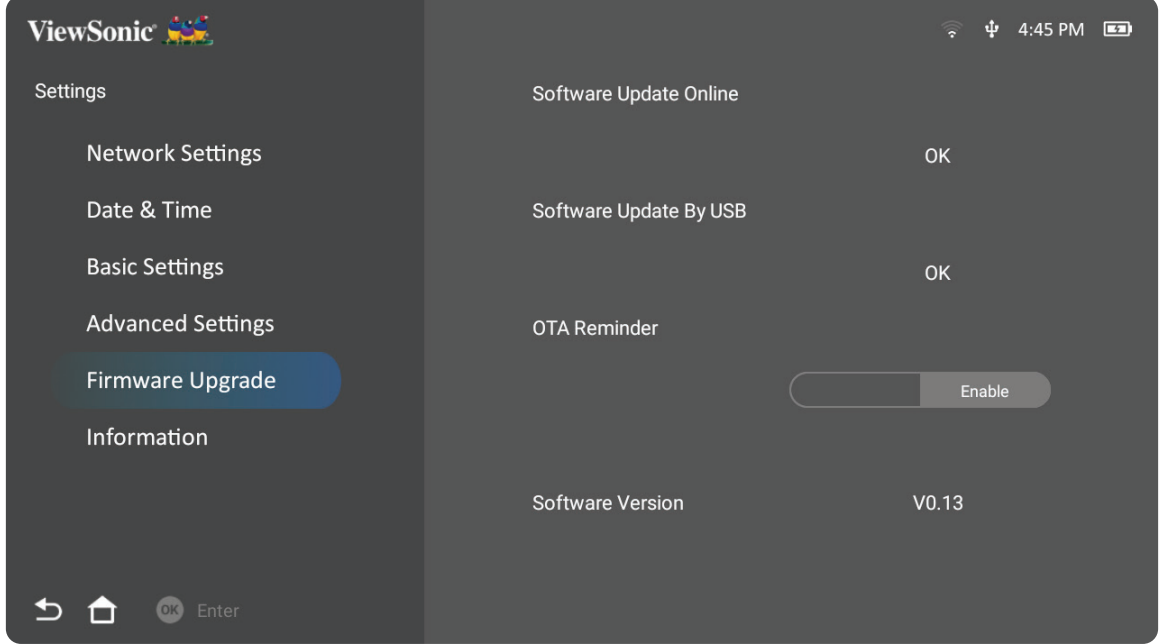

- **2.** Zvolte **Enter** stisknutím **OK** na dálkovém ovladači.
- **3.** Systém zkontroluje webové stránky ViewSonic (OTA) a zobrazí se níže uvedená dialogová zpráva v případě, že je k dispozici nový firmware.

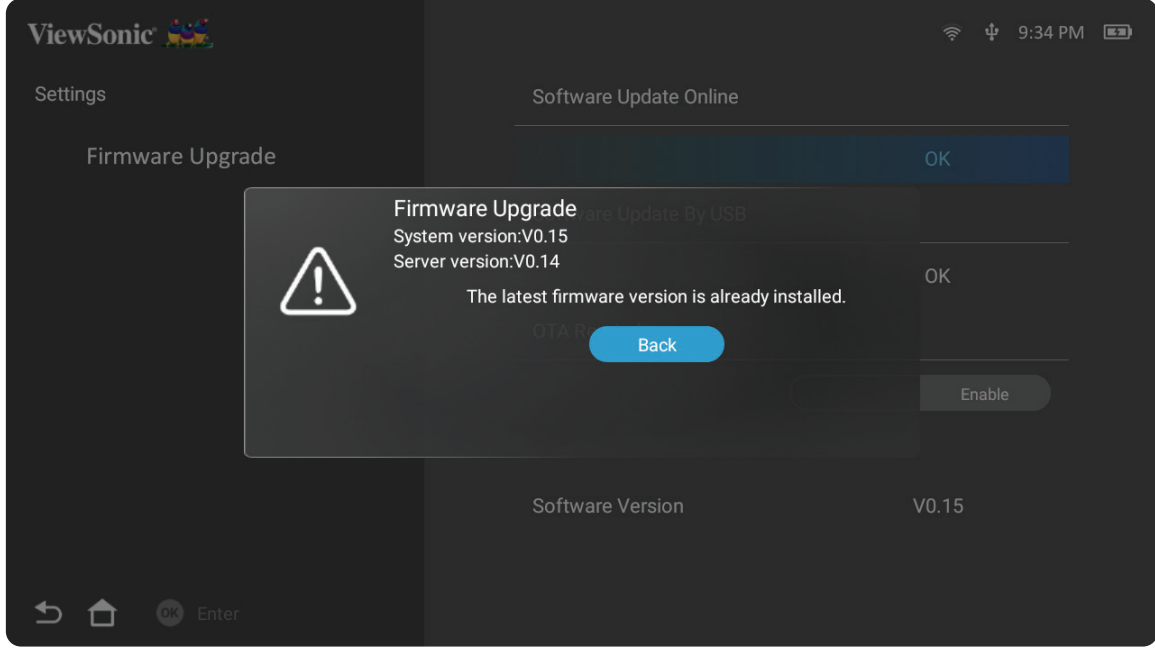

**4.** Po výběru možnosti **Yes (Ano)** bude zahájena aktualizace a zobrazí se indikátor průběhu.

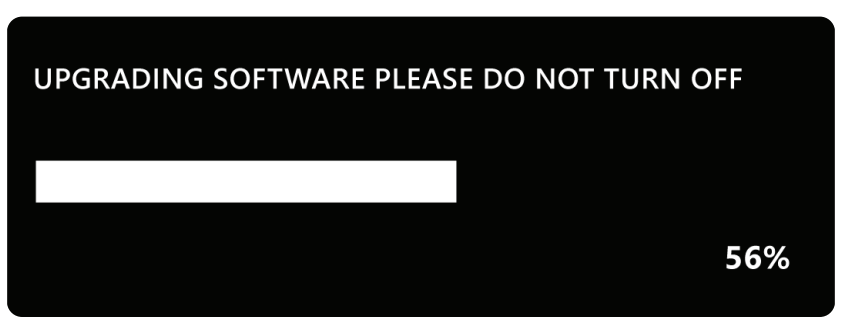

- **5.** Po dosažení 100 % se projektor restartuje a plocha na několik minut zčerná. Celý proces trvá přibližně pět 10 minut.
- **6.** Po zaktualizování firmwaru se projektor restartuje po několika minutách.

#### **Aktualizace firmwaru přes USB s formátem FAT32**

**POZNÁMKA:** Formát NTFS, pouze pro čtení.

- **1.** Stáhněte si nejnovější verzi z webu společnosti ViewSonic a zkopírujte tento soubor do zařízení USB.
- **2.** Připojte USB do projektoru, poté přejděte na: **Home (Domů)** > **Settings (Nastavení)** > **Firmware Upgrade (Upgrade firmwaru)** > **Software Update By USB (Aktualizace softwaru Přes USB)**.
- **3.** Zvolte **Enter** stisknutím **OK** na dálkovém ovladači.
- **4.** Systém rozpozná verzi firmwaru a zobrazí se výše uvedená dialogová zpráva.
- **5.** Po výběru možnosti **Yes (Ano)** bude zahájena aktualizace a zobrazí se indikátor průběhu.
- **6.** Po dosažení 100 % se projektor restartuje a plocha na několik minut zčerná. Celý proces trvá přibližně pět 10 minut.
- **7.** Po zaktualizování firmwaru se projektor restartuje po několika minutách.

#### **Information (Informace)**

- ViewSonic Sec  $\frac{1}{2}$   $\frac{1}{2}$  4:46 PM  $\boxed{2}$ Settings 293 H Light Source Hours **Network Settings**  $V0.13$ Date & Time **System Version** 12.19 GB(Free)/16G(Total) **Basic Settings** Memory Information **Advanced Settings** WiFi Mac Address 8c:35:92:a9:cd:fb Firmware Upgrade Serial Number Information
- **1.** Vyberte: **Home (Domů)** > **Settings (Nastavení)** > **Information (Informace)**.

**2.** Zobrazte si stav a informace o systému.

**D C** Enter

**POZNÁMKA:** Stiskněte tlačítko **domů** na dálkovém ovladači pro návrat na **Home Screen (Domovskou obrazovku)** .

# **Screen Mirroring (Zrcadlení obrazu)**

Zobrazí obrazovku vašeho osobního zařízení. Nastavení bezdrátového zrcadlení obrazu viz "Bezdrátové zrcadlení obrazovky" na straně 17.

**POZNÁMKA:** Ujistěte se, že vaše zařízení je připojeno ke stejné síti jako projektor.

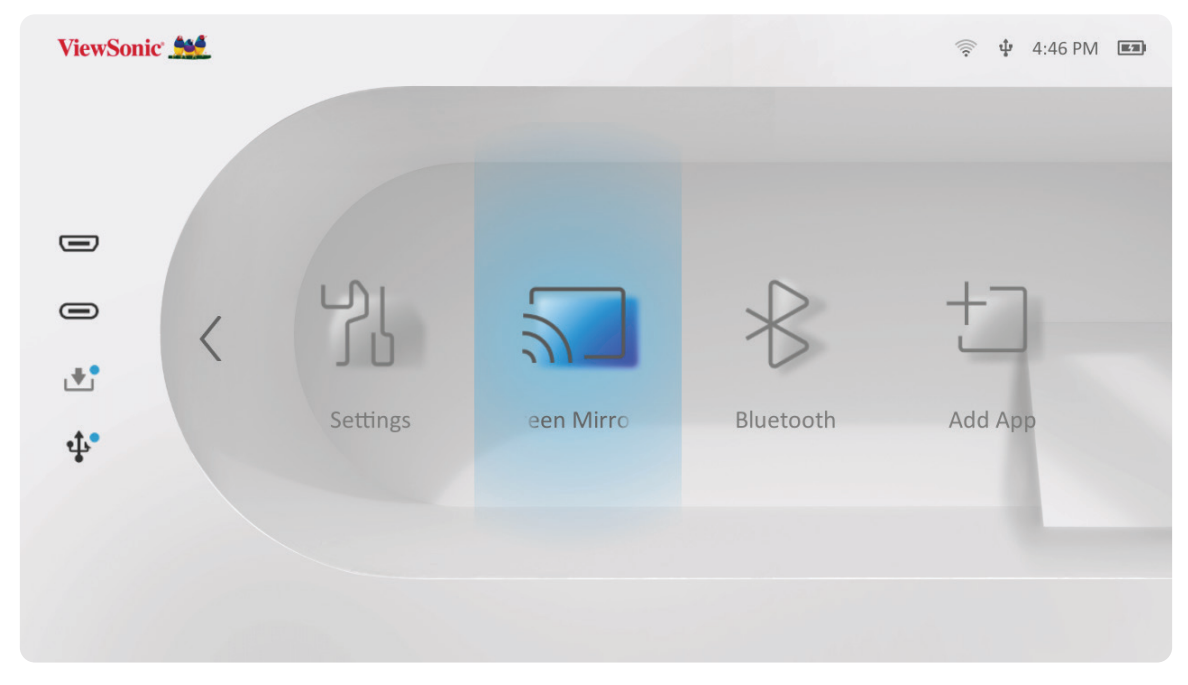

# **Bluetooth**

Projektor je vybaven rozhraním Bluetooth, pomocí kterého lze bezdrátově připojit zařízení pro přehrávání zvuku. Další informace viz "Připojení k rozhraní Bluetooth" na straně 18.

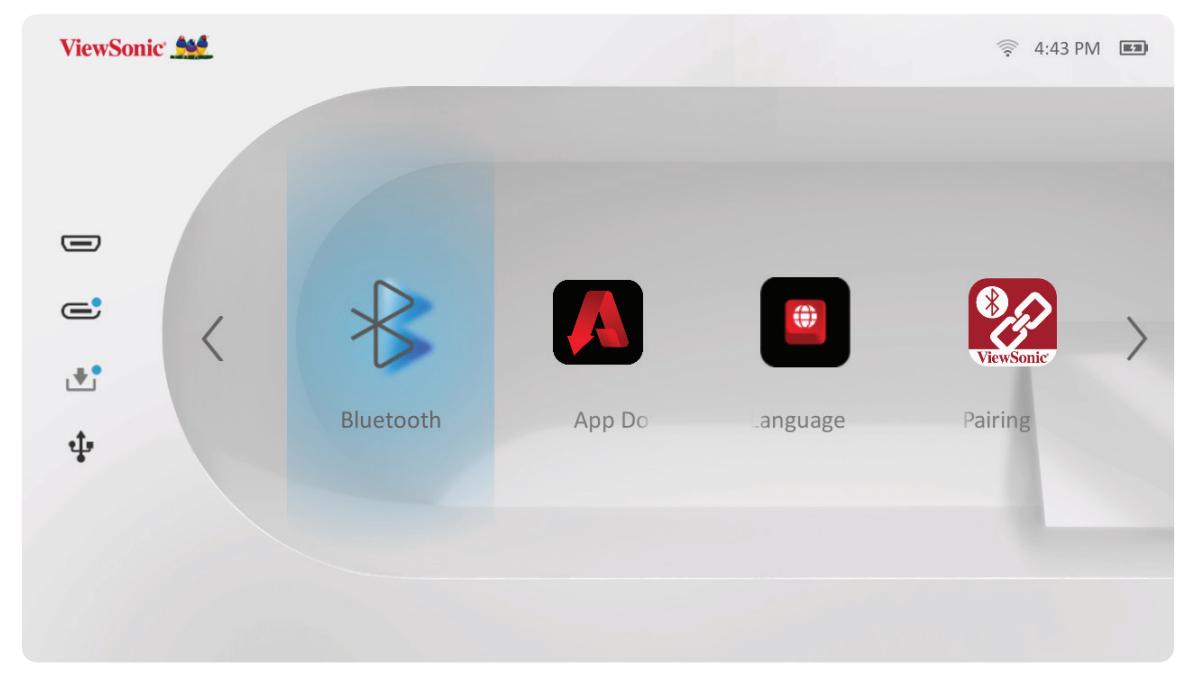

#### **Přidání aplikací**

Přidávejte své oblíbené aplikace na **Home Screen (Domovskou obrazovku)**.

**1.** Z **Home Screen (Domovské obrazovky)** zvolte **Add App (Přidat aplikaci)** a poté stiskněte **OK** na dálkovém ovladači.

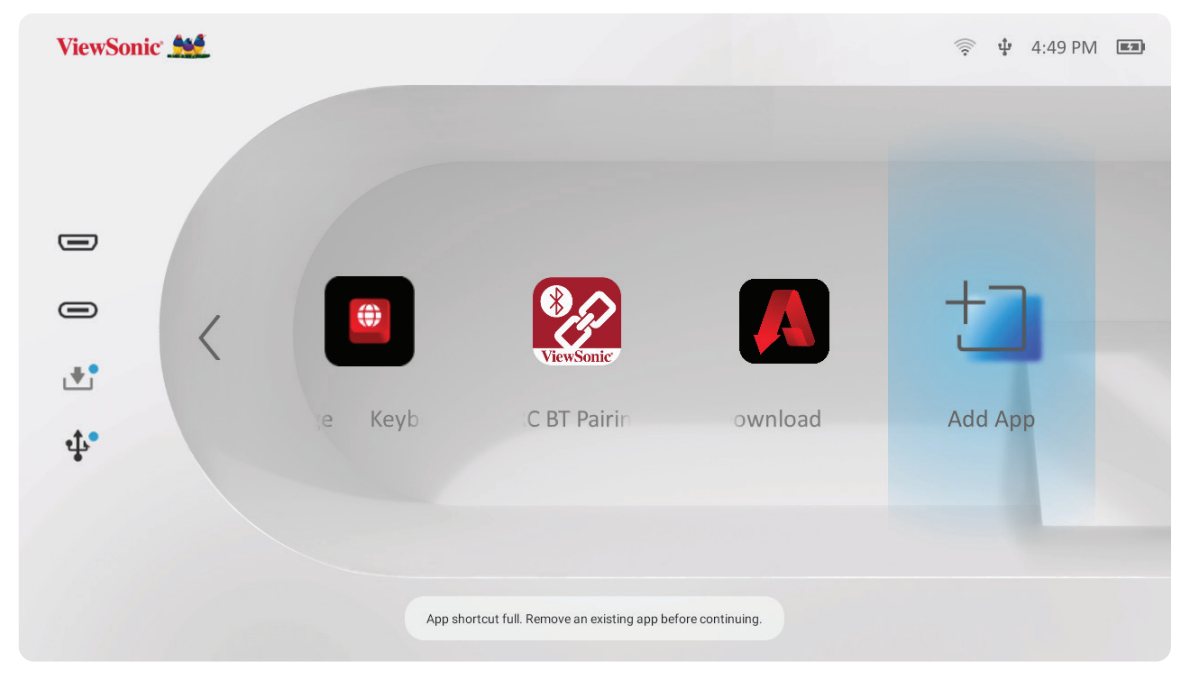

**2.** Pomocí směrových tlačítek vyberte požadovanou aplikaci a stiskněte **OK**.

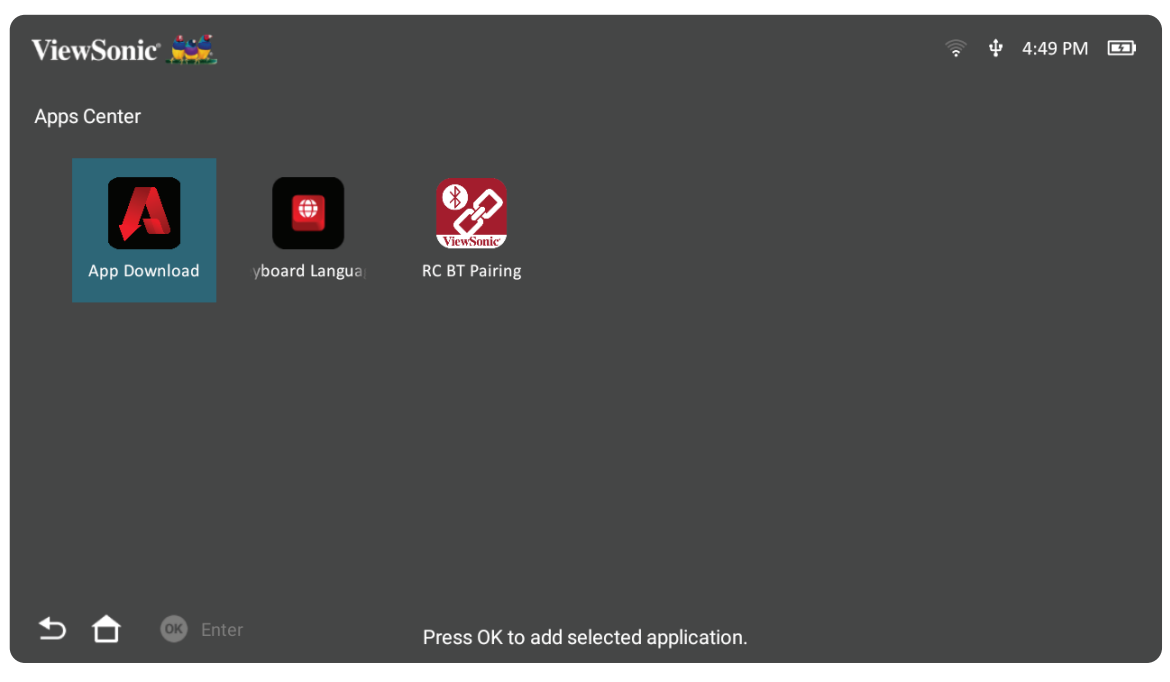

**3.** Vaše oblíbená aplikace se zobrazí na **Home Screen (Domovské obrazovce)**.

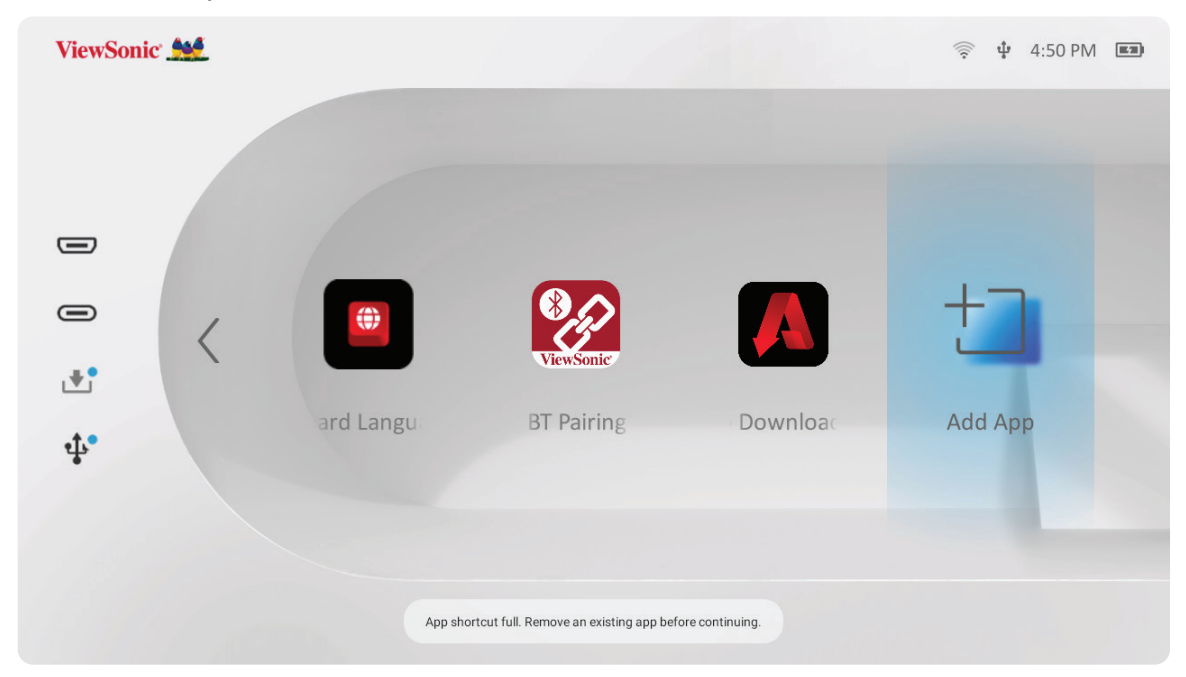

#### **Smazání aplikací z domovské obrazovky**

- **1.** Z **Home Screen (Domovské obrazovky)**vyberte aplikaci, kterou chcete smazat a stiskněte a podržte **OK** po dobu tří (3) sekund.
- **2.** Zobrazí se zpráva "Do you want to Delete this application from My Favorites?" (Chcete tuto aplikaci smazat z Oblíbených?)

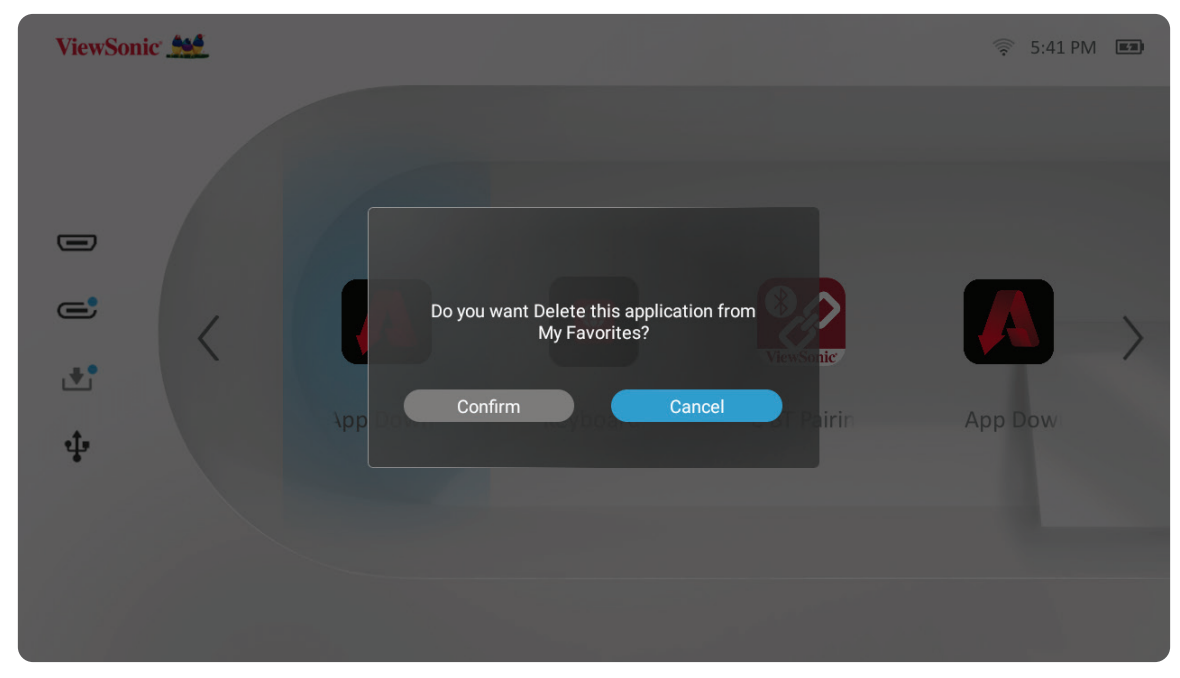

**3.** Vyberte **Confirm (Potvrdit )** a stisknutím **OK** aplikaci smažete.
# **Příloha**

# **Technické údaje**

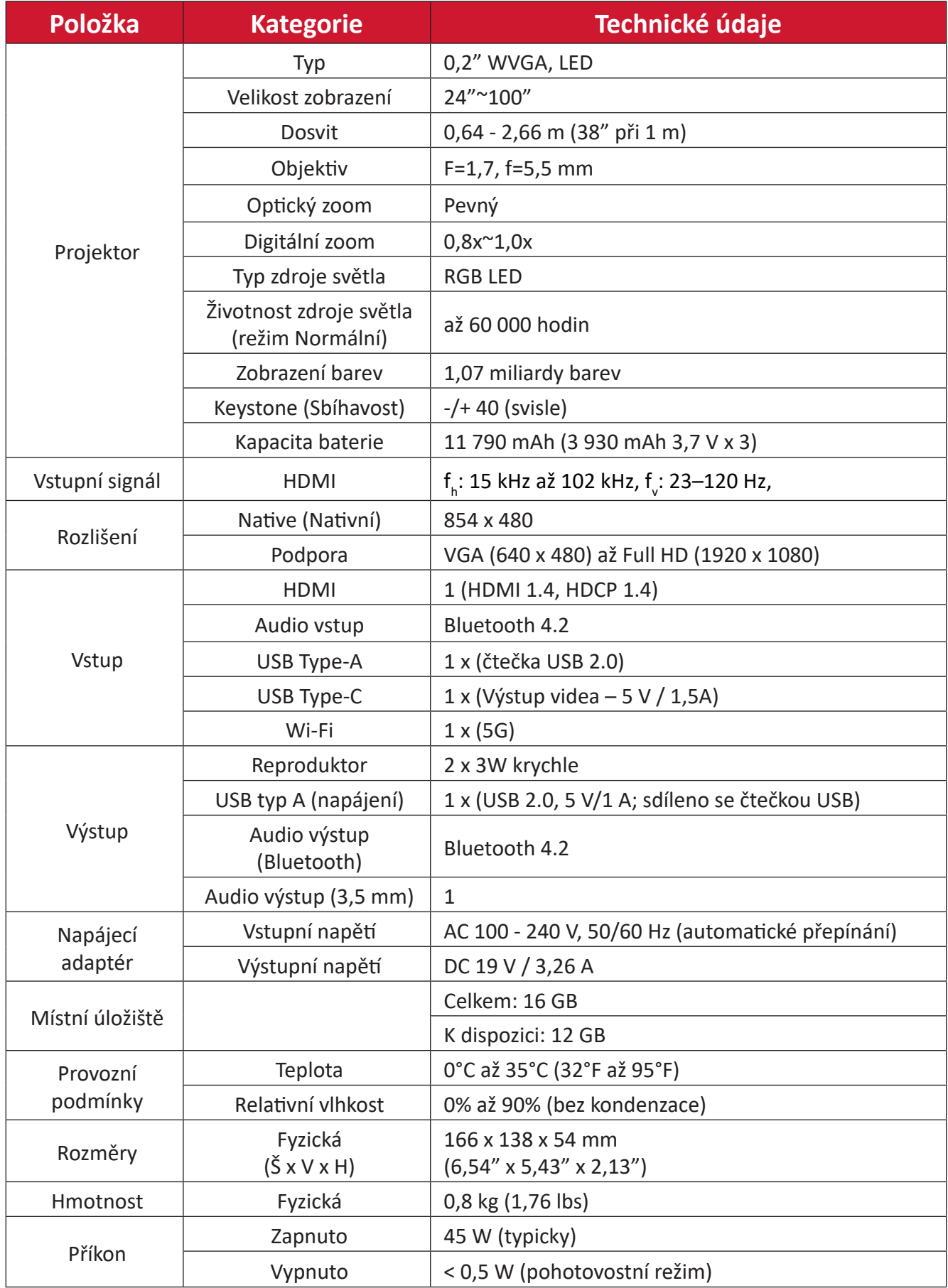

# **Tabulka frekvencí**

## **Video frekvence HDMI / USB C**

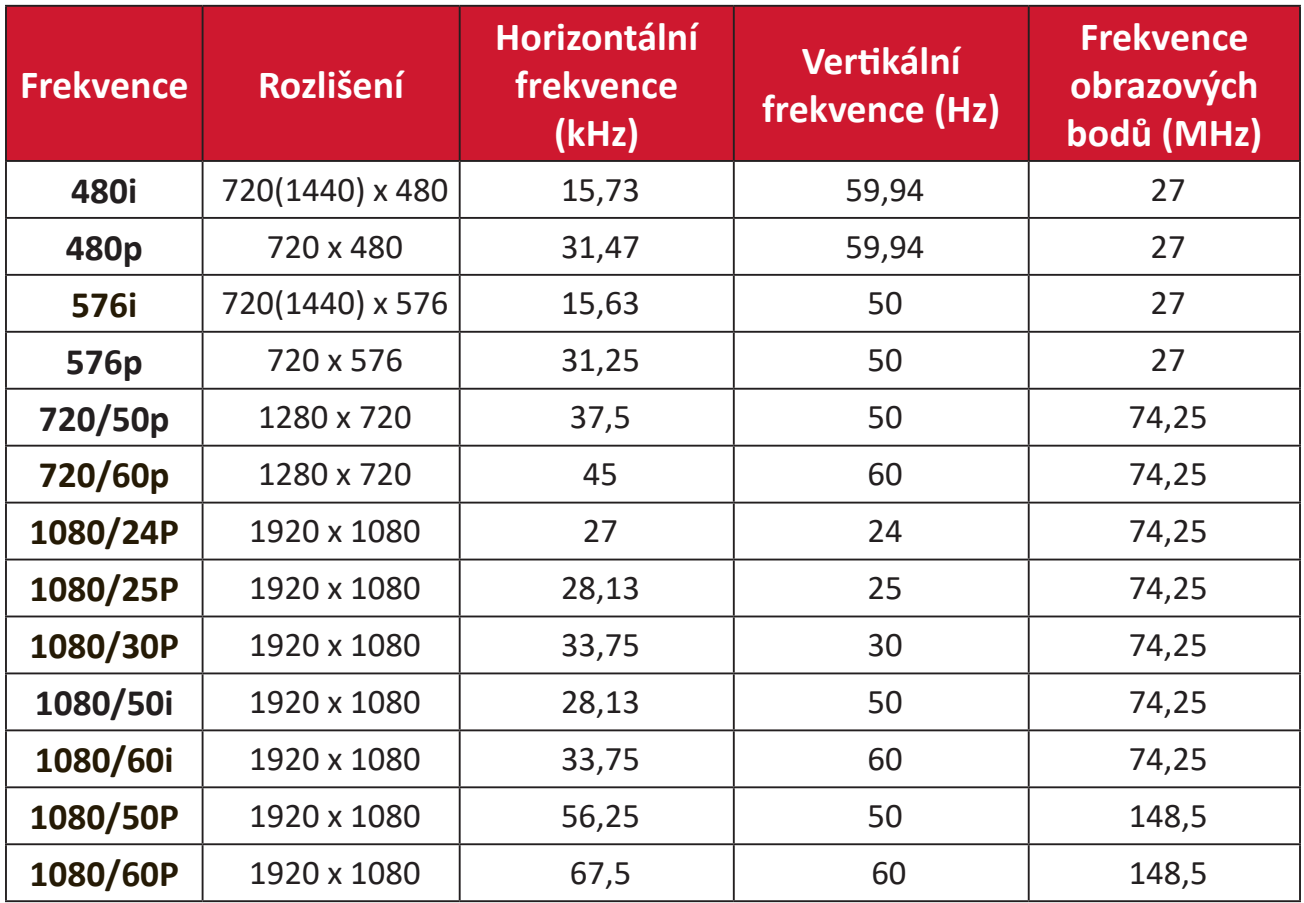

# **Podporované frekvence PC HDMI / USB C**

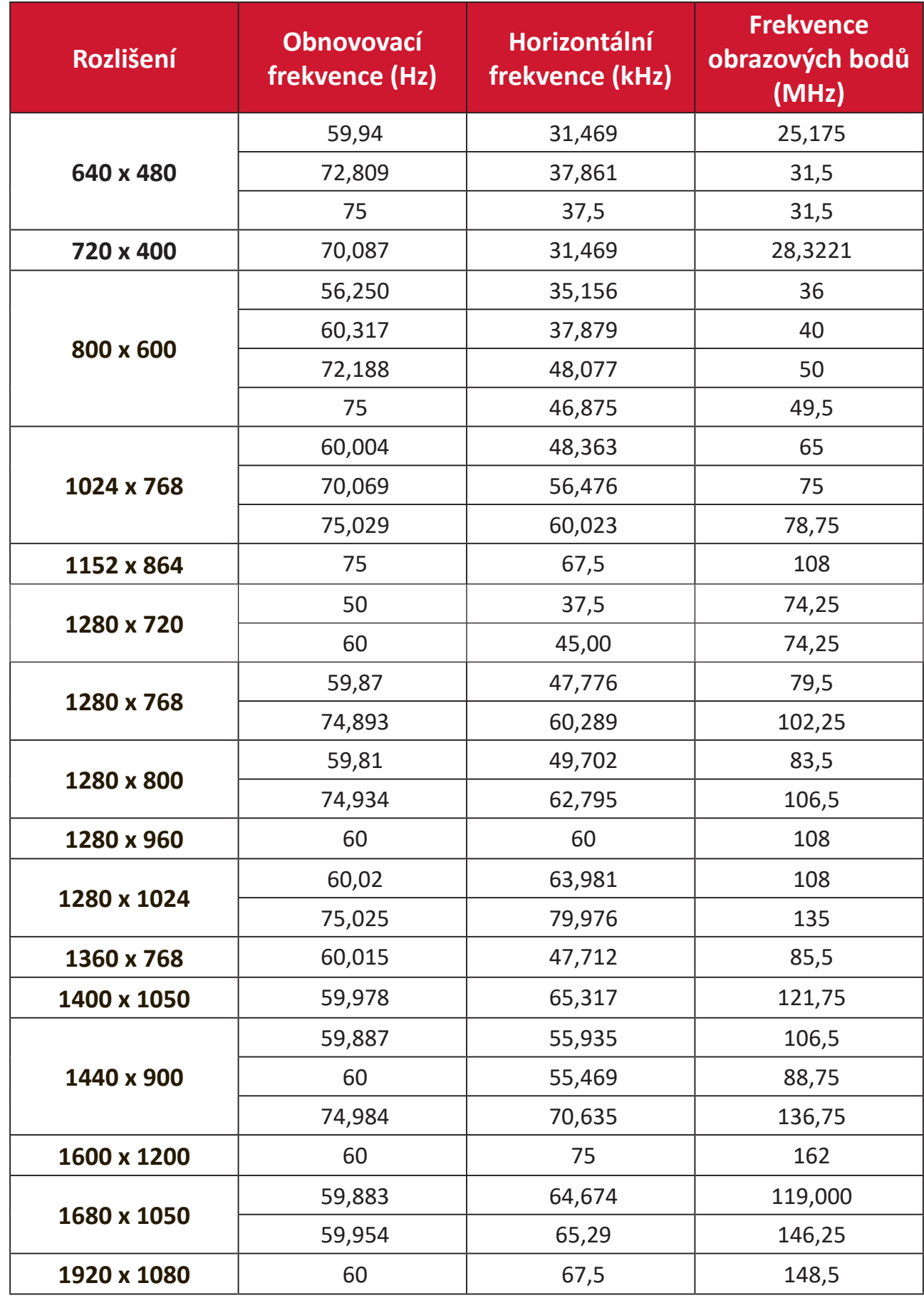

## **Podporované 3D frekvence**

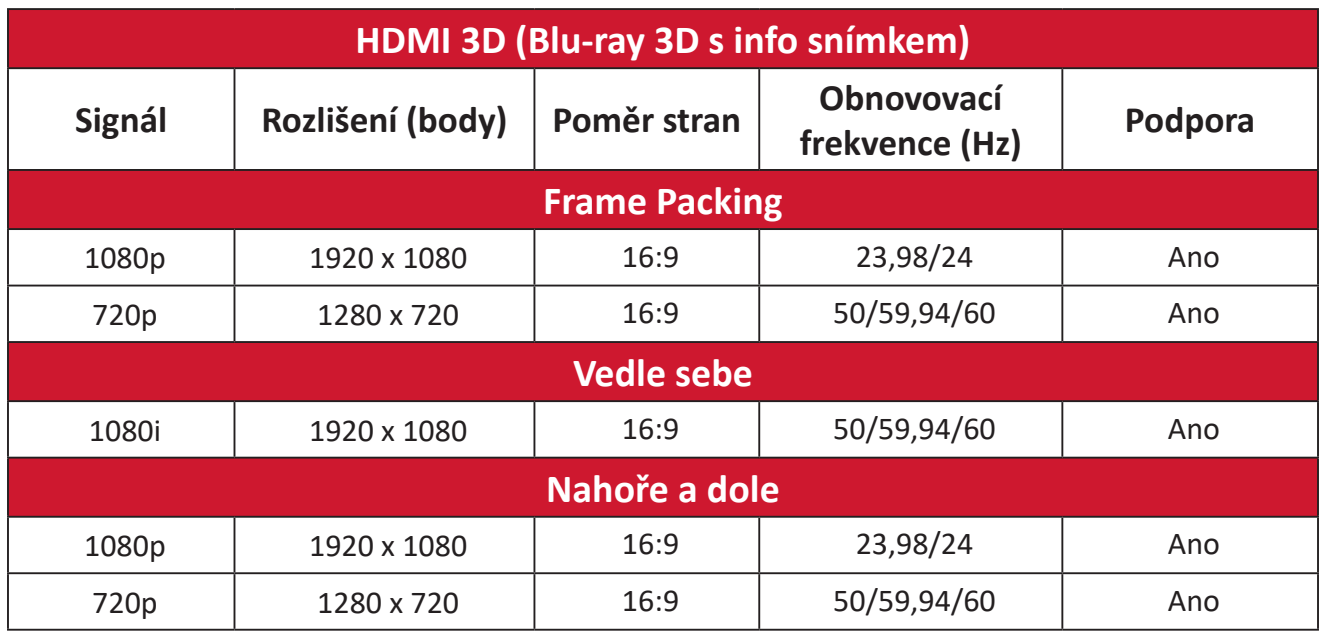

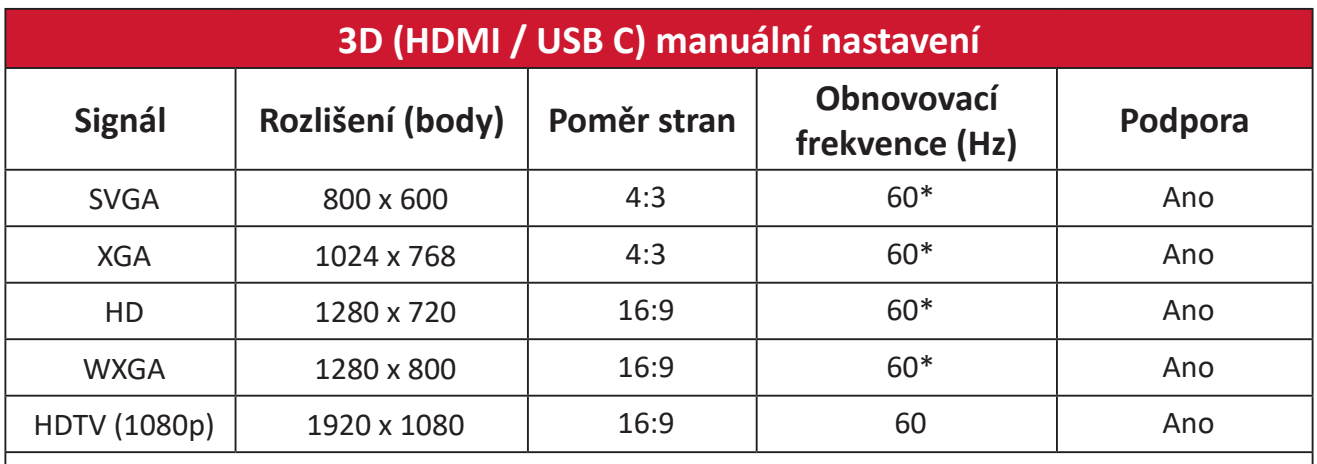

#### **POZNÁMKA:**

\* 60Hz signály jsou podporovány pro obraz vedle sebe, nahoře a dole a metodu frame sequential.

# **Indikátory LED**

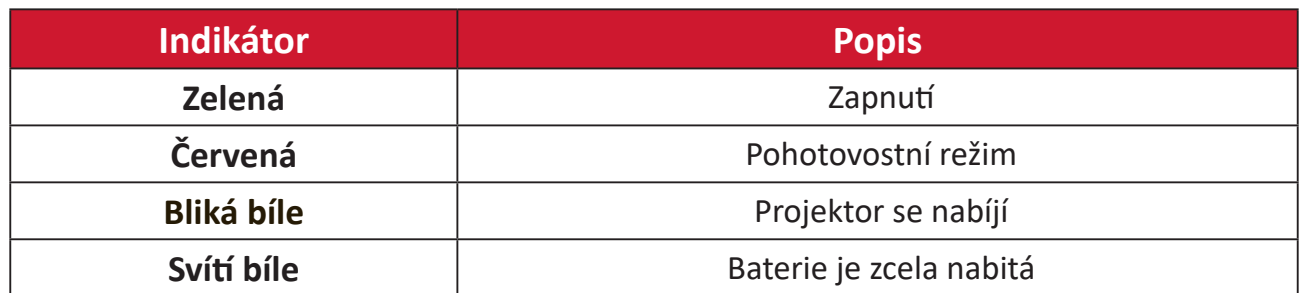

# **Odstraňování problémů**

V této části jsou popsány některé obecné problémy, se kterými se můžete setkat při používání tohoto projektoru.

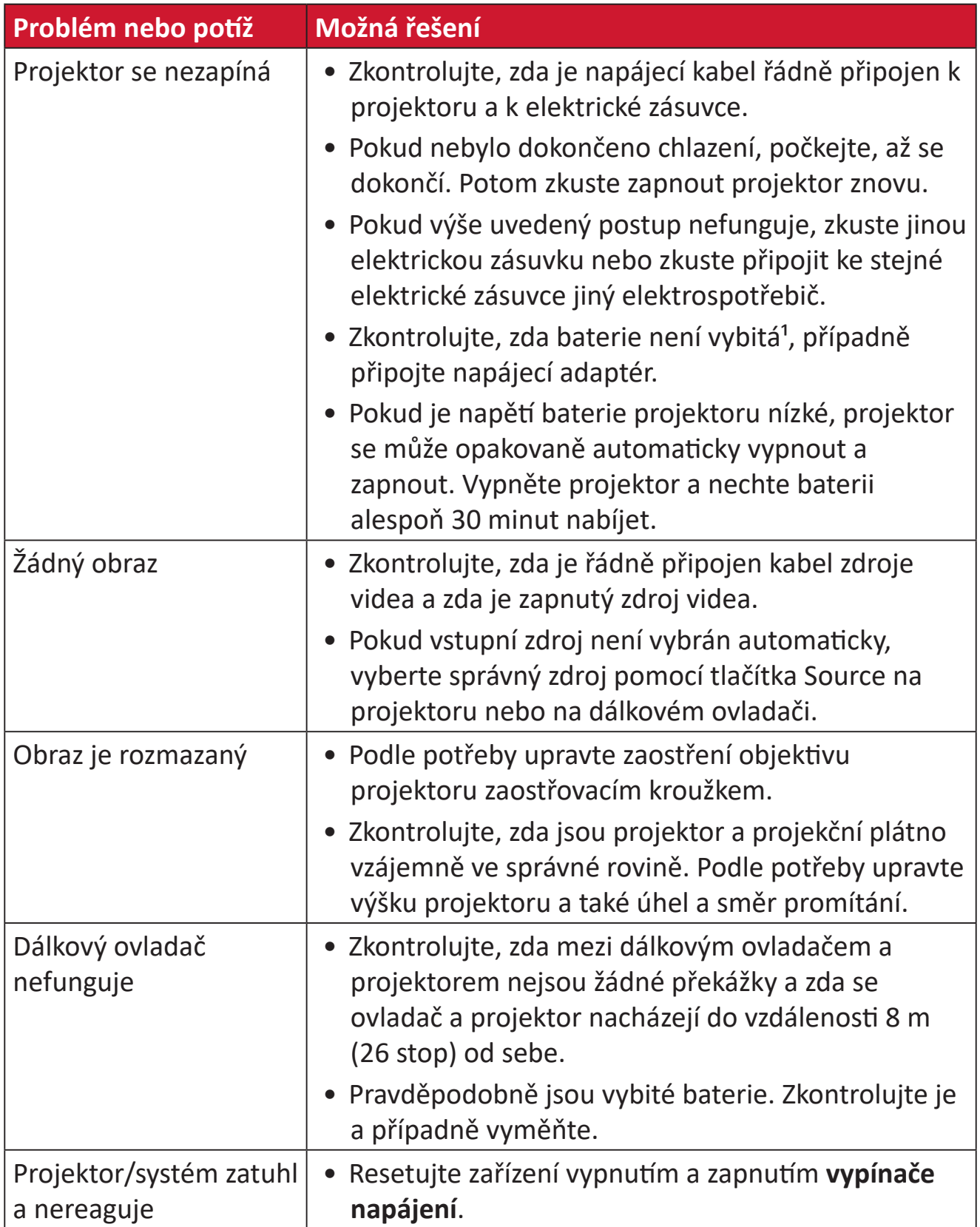

**¹** Pokud zařízení nebylo delší dobu používáno, pravděpodobně bude třeba nechat baterii nabíjet 2 hodiny.

# **Údržba**

#### **Obecné zásady**

- Zkontrolujte, zda je projektor vypnutý a zda je napájecí kabel odpojen od elektrické zásuvky.
- V žádném případě nedemontujte žádné části z projektoru. Pokud je třeba vyměnit některou součást projektoru, kontaktujte společnost ViewSonic® nebo prodejce.
- V žádném případě nestříkejte ani nelijte tekutiny přímo na skříň.
- S projektorem zacházejte opatrně, protože tmavě zbarvené umělé hmoty se snadno poškrábou a bílé známky otěru jsou zřetelnější, než na světlém projektoru.

# **Čištění objektivu**

- Pro odstranění prachu používejte nádobku se stlačeným vzduchem.
- Pokud je objektiv i nadále znečištěný, použijte papír na čištění objektivů nebo jemný hadřík navlhčený v prostředku na čištění objektivů a jemně otřete povrch objektivu.

**UPOZORNĚNÍ:** V žádném případě nečistěte povrch objektivu materiály s brusným účinkem.

# **Čištění skříně**

- Odstraňte nečistoty nebo prach měkkým, netřepivým, suchým hadříkem.
- Pokud je skříň stále znečištěná, naneste na čistý, suchý a netřepivý hadřík malé množství prostředku na mytí nádobí bez obsahu čpavku, alkoholu ani abrazivních látek a otřete povrch skříně.

**UPOZORNĚNÍ:** V žádném případě nepoužívejte vosk, líh, benzen, ředidlo nebo jiná chemická rozpouštědla.

# **Skladování projektoru**

Máte-li v úmyslu projektor dlouhodobě uložit:

- Ujistěte se, že teplota a vlhkost místa, kam hodláte projektor uložit, jsou v doporučeném rozsahu.
- Zcela zasuňte nastavitelnou nožku.
- Vyjměte baterie z dálkového ovladače.
- Zabalte projektor do původního nebo odpovídajícího obalu.

## **Právní omezení**

- Společnost ViewSonic® nedoporučuje používat k čištění objektivu nebo skříně žádné čističe na bázi čpavku nebo alkoholu. Bylo zjištěno, že některé chemické čističe poškozují objektiv a/nebo skříň projektoru.
- Společnost ViewSonic® nezodpovídá za škody způsobené používáním čističů na bázi čpavku nebo alkoholu.

# **Regulatorní a servisní informace**

# **Informace o shodě**

Tato část obsahuje všechny související požadavky a vyjádření ohledně předpisů. Potvrzené odpovídající aplikace musí odpovídat typovým štítkům a příslušnému označení na zařízení.

## **Prohlášení o shodě FCC**

Toto zařízení splňuje podmínky části 15 směrnic FCC. Provoz vyžaduje splnění následujících dvou podmínek: (1) toto zařízení nesmí způsobit nežádoucí rušení signálu, (2) toto zařízení musí akceptovat jakékoli vnější rušení včetně rušení, které by způsobilo nežádoucí činnost. Toto zařízení bylo testováno a splňuje limity pro digitální zařízení třídy B podle předpisů FCC, část 15.

Tato omezení mají poskytnout rozumnou ochranu před škodlivým rušením pro instalace v obytných prostorách. Zařízení vytváří, používá a může vyzařovat elektromagnetické záření na rádiových frekvencích a při zanedbání pokynů pro instalaci a používání může způsobit nežádoucí rušení rozhlasového a televizního vysílání. Neexistuje však žádná záruka, že při konkrétní instalaci nebude k rušení docházet. Pokud zařízení způsobuje nežádoucí rušení příjmu rozhlasu nebo televize, které může být potvrzeno vypnutím a zapnutím tohoto zařízení, může se uživatel pokusit napravit toto rušení některým z následujících opatření:

- Přesměrujte nebo přemístěte přijímací anténu.
- Zvětšete vzdálenost mezi daným zařízením a přijímačem.
- Připojte zařízení do jiného zásuvkového okruhu, než ke kterému je připojen přijímač.
- Poraďte se s prodejcem nebo odborným TV/radiotechnikem.

**Varování:** Upozorňujeme vás, že změny nebo úpravy, které nejsou výslovně schváleny stranou zodpovědnou za soulad, mohou zneplatnit vaše právo obsluhovat toto zařízení.

## **FCC – prohlášení o vystavení radiaci**

Toto zařízení splňuje limity pro vystavení radiaci stanovené úřadem FCC pro nekontrolované prostředí. Aby byl zajištěn soulad s limity pro vystavení RF, koncoví uživatelé musí dodržovat pokyny k používání.

Tento vysílač nesmí být umístěn v blízkosti jiné antény nebo vysílače ani s nimi spolupracovat. Toto zařízení musí být nainstalováno a používáno minimálně s odstupem 20 cm mezi vyzařovací jednotkou a tělem.

Uživatelská příručka nebo návod k obsluze pro záměrnou nebo nezáměrnou vyzařovací jednotku upozorňují uživatele, že změny nebo úpravy, které nejsou výslovně schváleny stranou zodpovědnou za soulad, mohou způsobit ztrátu uživatelova oprávnění k provozu zařízení.

## **Prohlášení Industry Canada**

This Class B digital apparatus complies with Canadian ICES-003.

Cet appareil numérique de la classe B est conforme à la norme NMB-003 du Canada.

CAN ICES (B) / NMB (B)

## **IC – Varování**

Toto zařízení splňuje požadavky kanadského ministerstva průmyslu pro bezlicenční provoz rádiových zařízení. Provoz vyžaduje splnění následujících dvou podmínek: (1) toto zařízení nesmí způsobovat rušení a (2) toto zařízení musí být odolné vůči jakémukoli rušení, včetně rušení, které může způsobit nežádoucí činnost zařízení.

Le présent appareil est conforme aux CNR d'Industrie Canada applicables aux appareils radio exempts de licence. L'exploitation est autorisée aux deux conditions suivantes : (1) l'appareil ne doit pas produire de brouillage, et ( 2) l'utilisateur de l'appareil doit accepter tout brouillage radioélectrique subi, méme si le brouillage est susceptible d'en compromettre le fonctionnement.

## **Prohlášení týkající se kódu země**

U výrobků dostupných na trhu v USA/Kanadě lze používat pouze kanály 1–11. Ostatní kanály nelze vybrat.

Pour les produits disponibles aux États-Unis/Canada du marché, seul le canal 1 à 11 peuvent être exploités. Sélection d'autres canaux n'est pas possible.

## **IC – Prohlášení o vystavení radiaci**

Toto zařízení splňuje limity pro vystavení radiaci IC RSS-102 stanovené pro nekontrolované prostředí. Toto zařízení musí být nainstalováno a používáno minimálně s odstupem 20 cm mezi vyzařovací jednotkou a tělem. Zařízení využívající pásmo 5150–5825 MHz je určeno k použití jen ve vnitřních prostorech, aby bylo omezeno možné škodlivé rušení mobilních satelitních systémů na podobných kanálech.

Cet équipement est conforme aux limites d'exposition aux rayonnements IC établies pour un environnement non contrôlê. Cet équipement doit être installé et utilize avec un minimum de 20cm de distance entre la source de rayonnement et votre corps. les dispositifs fonctionnant dans la bande 5150-5825 MHz sont réservés uniquement pour une utilisation à l'intérieur afin de réduire les risques de brouillage.

Provoz v pásmu 5150-5250 MHz je určen k použití pouze ve vnitřních prostorech, aby bylo omezeno možné škodlivé rušení mobilních satelitních systémů na podobných kanálech.

La bande 5150-5250 MHz est réservés uniquement pour une utilisation à l'intérieur afin de réduire les risques de brouillage pré judiciable aux systèmes de satellites mobiles utilisant les mêmes canaux.

## **Prohlášení o shodě CE pro evropské země**

Toto zařízení splňuje požadavky směrnice o elektromagnetické CE kompatibilitě 2014/30/EU a směrnice o nízkém napětí 2014/35/EU. Směrnice 2009/125/EC o ekodesignu a směrnice o rádiových zařízeních 2014/53/EU.

Kmitočtový rozsah: 2400 - 2483,5 MHz, 5150 - 5250 MHz Maximální výstupní výkon: pod 20dBm

#### **Následující informace platí pouze pro členské státy EU:**

Značka zobrazená vpravo je v souladu se Směrnicí pro likvidaci použitého elektrického a elektronického vybavení 2012/19/EU (WEEE). Tato značka upozorňuje, že toto zařízení NELZE likvidovat s netříděným komunálním odpadem, ale je třeba jej odevzdat v příslušné sběrně podle místních zákonů.

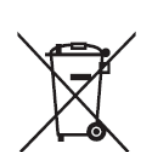

Pokud je na bateriích, akumulátorech nebo knoflíkových článcích přiložených k zařízení chemická značka Hg, Cd nebo Pb, znamená to, že je obsah těžkých kovů vyšší než 0,0005 % rtuti, 0,002 % kadmia nebo 0,004 % olova.

#### **Prohlášení o shodě RoHS2**

Tento produkt byl zkonstruován a vyroben v souladu se směrnicí 2011/65/EU Evropského parlamentu a Rady na omezení používání některých nebezpečných látek v elektrických a elektronických zařízeních (směrnice RoHS2) a splňuje maximální hodnoty koncentrací vydané evropským výborem TAC (Technical Adaptation Committee) uvedené níže:

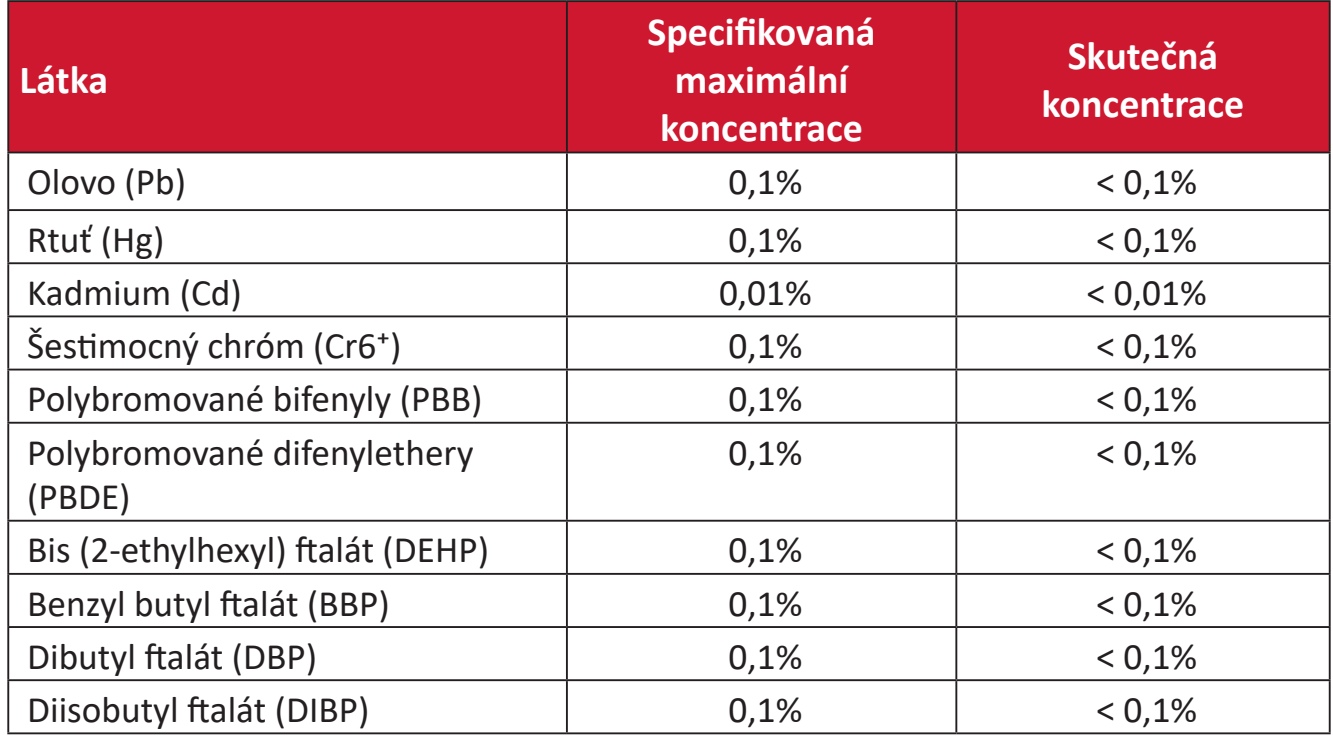

#### **Některé součásti produktů jak je uvedeno výše jsou vyloučeny podle Přílohy III směrnic RoHS2 (viz níže). Výjimky vyloučených součástí:**

- Slitina mědi obsahující až 4 % olova podle hmotnosti.
- Olovo ve vysokoteplotních pájkách (například slitiny olova, které obsahují 85 % nebo více hmotnosti olova).
- Elektrické a elektronické součástky obsahující olovo ve skle a keramice jiné, než dielektrická keramika v kondenzátorech, například piezoelektrická zařízení, nebo ve skelných nebo keramických sloučeninách.
- Olovo v dielektrické keramice v kondenzátorech pro jmenovité napětí 125 V AC nebo 250 V DC nebo vyšší.

#### **Varování ohledně baterie**

- Baterie:
	- ͫ Extrémně vysoké a nízké teploty, kterým může být baterie vystavena během používání, skladování nebo přepravy a nízký atmosferický tlak ve vysoké nadmořské výšce.
	- ͫ Výměna baterie za nesprávný typ, který může způsobit, že nebude fungovat zabezpečení (například v případě některých typů lithiových baterií);
	- ͫ Vhození baterie do ohně, vložení do horké trouby, její rozmáčknutí nebo rozříznutí, které může vést k výbuchu;
	- ͫ Ponechání baterie v prostředí s velmi vysokou teplotou, což může vést k výbuchu nebo úniku hořlavé kapaliny nebo plynu;
	- ͫ Baterie vystavená velmi nízkému atmosferickému tlaku, který může způsobit výbuch nebo únik hořlavé kapaliny nebo plynu.

#### **Varování**

- ͫ V případě vyjmutí nebo demontování baterie použité v tomto zařízení může dojít k požáru nebo popálení chemickými látkami.
- ͫ Pro zajištění osobní bezpečnosti dodržujte varování na štítcích.
- ͫ V případě nahrazení nesprávným typem baterie hrozí nebezpečí výbuchu.
- ͫ Nevhazujte do ohně.
- ͫ V žádném případě se nepokoušejte zkratovat baterii LED projektoru.
- ͫ Vyteklou baterii přestaňte používat.
- ͫ Baterii a její součásti je nutno recyklovat nebo řádně zlikvidovat.
- ͫ Baterii a ostatní malé součásti uchovávejte mimo dosah dětí.

#### **Indické omezení nebezpečných látek**

Vyjádření k omezení nebezpečných látek (Indie). Tento produkt splňuje "India E-waste Rule 2011" (Indická pravidla pro elektronický odpad z roku 2011), která zakazuj používání olova, rtuti, kadmia, šestimocného chrómu, polybromovaných bifenylů (PBB) a polybromovaného difenyletheru (PBDE) v koncentracích převyšujících 0,1% hmotnost a 0,01% hmotnosti pro kadmium, kromě výjimek stanovených v Plánu 2 těchto pravidel.

#### **Likvidace produktu po skončení životnosti**

Společnost ViewSonic® respektuje životní prostředí a je zavázána pracovat a žít ekologicky. Děkujeme vám, že jste součástí chytřejšího a ekologičtějšího používání výpočetní techniky. Další informace najdete na webu společnosti ViewSonic®.

#### **USA a Kanada:**

[https://www.viewsonic.com/us/go-green-with-viewsonic](https://www.viewsonic.com/us/company/green/go-green-with-viewsonic/#recycle-program)

#### **Evropa:**

[https://www.viewsonic.com/eu/environmental-social-gover](http://www.viewsoniceurope.com/eu/support/call-desk/)nance/recycle

#### **Tchaj-wan:**

[https://recycle.moenv.gov.tw/](https://recycle.epa.gov.tw/)

**V případě bezpečnostního problému/nehody s tímto produktem nás uživatelé v EU mohou kontaktovat:**

ViewSonic Europe Limited

**O** Haaksbergweg 75 1101 BR Amsterdam

**Netherlands** 

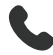

 $\leftarrow$  +31 (0) 650608655

 $\boxdot$  EPREL@viewsoniceurope.com

https://www.viewsonic.com/eu/

# **Informace o autorských právech**

Copyright© ViewSonic® Corporation, 2024. Všechna práva vyhrazena.

Macintosh a Power Macintosh jsou registrované ochranné známky společnosti Apple Inc.

Microsoft, Windows a logo Windows jsou ochranné známky společnosti Microsoft Corporation registrované v USA a dalších zemích.

ViewSonic® a logo se třemi ptáky jsou registrované ochranné známky společnosti ViewSonic® Corporation.

VESA je registrovaná ochranná známka sdružení Video Electronics Standards Association. DPMS, DisplayPort a DDC jsou ochranné známky sdružení VESA.

ENERGY STAR® je registrovaná ochranná známka americké agentury pro ochranu životního porstředí EPA (Environmental Protection Agency).

Jako partner programu ENERGY STAR® se společnost ViewSonic® Corporation zavázala, že tento produkt bude splňovat zásady programu ENERGY STAR® pro úsporu energie.

**Prohlášení:** Společnost ViewSonic® Corporation neodpovídá za technické nebo redakční chyby nebo nedostatky v tomto dokumentu ani za náhodné nebo následné škody vzniklé použitím tohoto dokumentu nebo produktu.

V zájmu neustálého zdokonalování produktů si společnost ViewSonic® Corporation vyhrazuje právo na změnu specifikací produktu bez předchozího upozornění. Změna informací v tomto dokumentu bez předchozího upozornění vyhrazena.

Tento dokument nesmí být kopírován, rozšiřován nebo převáděn do jakékoliv formy a pro jakékoli účely bez předchozího písemného svolení společnosti ViewSonic® Corporation.

M1X\_UG\_CZE\_1a\_20240611

# **Zákaznické služby**

Chcete-li získat technickou odbornou pomoc nebo provést servis produktu, vyhledejte kontakt v následující tabulce nebo se obraťte na prodejce.

**POZNÁMKA:** Budete potřebovat výrobní číslo produktu.

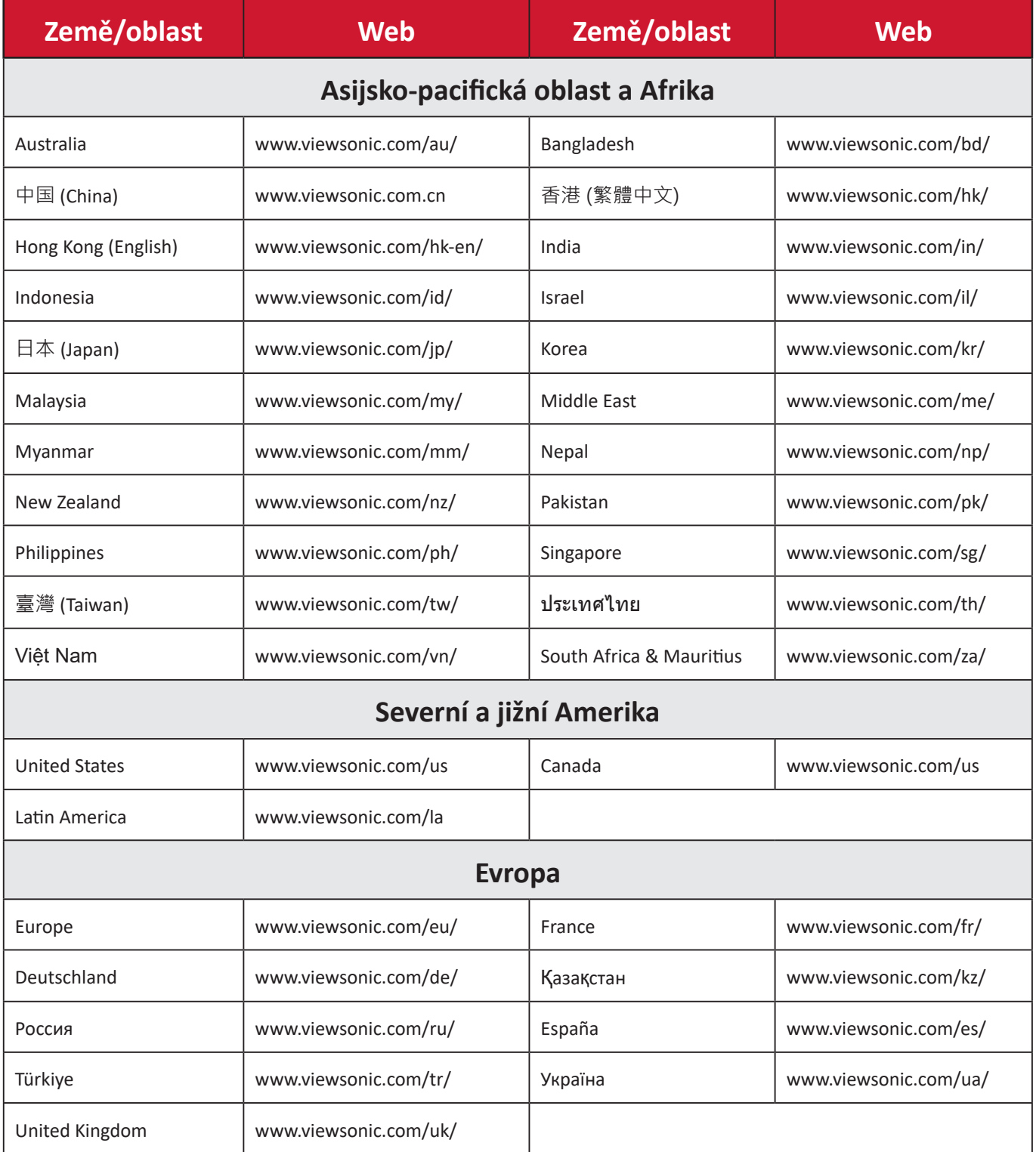

## **Omezená záruka**

Projektor ViewSonic®

#### **Rozsah záruky:**

ViewSonic® zaručuje, že její produkty budou při normálním používání v záruční době pracovat bez vad na materiálu a provedení. Dojde-li během záruční doby k závadě produktu způsobené vadou materiálu nebo provedení, společnost ViewSonic® produkt bezplatně a podle vlastního uvážení opraví nebo vymění. Vyměněný produkt nebo jeho vnitřní součásti mohou obsahovat znovu vyrobené nebo repasované součástky nebo komponenty.

#### **Omezená tříletá (3) obecná záruka:**

Na základě omezenější jednoleté (1) záruky stanovené níže, Severní a Jižní Amerika: Tříletá (3) záruka na všechny součásti s výjimkou lampy, tři (3) roky na práci a jeden (1) rok na původní lampu od data zakoupení prvním spotřebitelem.

Ostatní oblasti nebo země: Požádejte místního prodejce nebo místní zastoupení společnosti ViewSonic® o informace o záruce.

#### **Omezená jednoletá (1) záruka na intenzivní používání:**

V případě intenzivního používání, když je projektor používán v průměru více než čtrnáct (14) hodin denně, Severní a Jižní Amerika: Jednoletá (1) záruka na všechny součásti s výjimkou lampy, jeden (1) rok na práci a devadesát (90) dní na původní lampu od data zakoupení prvním spotřebitelem; Evropa: Jednoletá (1) záruka na všechny součásti s výjimkou lampy, jeden (1) rok na práci a devadesát (90) dní na původní lampu od data zakoupení prvním spotřebitelem. Ostatní oblasti nebo země: Požádejte místního prodejce nebo místní zastoupení společnosti ViewSonic® o informace o záruce. Na záruku na lampu se vztahují podmínky a ujednání, ověření a schválení. Vztahuje se pouze na lampu nainstalovanou výrobcem. Na všechny následující lampy zakoupené samostatně se vztahuje záruka 90 dní.

#### **Koho záruka chrání:**

Tato záruka se vztahuje pouze na prvního kupujícího-spotřebitele.

#### **Na co se tato záruka nevztahuje:**

- **1.** Produkt, jehož sériové číslo bylo upraveno, odstraněno nebo znečitelněno.
- **2.** Poškození, zhoršení nebo nefungování z následujících příčin:
- ͫ nehoda, nesprávné používání, nedbalost, požár, voda, blesk nebo jiné přírodní živly, neoprávněné úpravy produktu nebo nedodržení pokynů dodaných s produktem.
- ͫ Provozování mimo rozsah specifikací produktu.
- ͫ Používání produktu k jinému než běžnému určenému účelu nebo za jiných než normálních podmínek.
- ͫ Oprava nebo pokus o opravu osobou, která nebyla oprávněna společností ViewSonic®.
- ͫ Poškození produktu při přepravě.
- ͫ Odebrání nebo instalace produktu.
- ͫ Příčiny mimo produkt, například výkyvy nebo výpadky elektrické energie.
- ͫ Použití spotřebního materiálu nebo náhradních dílů, které nesplňují specifikace společnosti Viewsonic.
- ͫ Běžné opotřebení.
- ͫ Veškeré další příčiny, které se nevztahují k závadě produktu.
- **3.** Náklady na demontáž, instalaci a nastavení.

#### **Zajištění servisu:**

- **1.** Informace o servisu v záruční době získáte od Zákaznické podpory společnosti ViewSonic® (viz stránka "Zákaznická podpora"). Budete vyzváni k poskytnutí sériového čísla produktu.
- **2.** Pro zajištění servisu v záruční době budete vyzváni, abyste poskytli: (a) originální doklad o nákupu s datem, (b) vaše jméno, (c) vaši adresu, (d) popis problému a (e) sériové číslo produktu.
- **3.** Odevzdejte nebo odešlete produkt vyplaceně v původním obalu některému z pověřených servisních středisek ViewSonic® nebo společnosti ViewSonic®.
- **4.** Informace o nejbližším servisním středisku ViewSonic® získáte od společnosti ViewSonic®.

## **Omezení předpokládaných záruk:**

Mimo záruky uvedené v tomto dokumentu neexistují žádné výhradní ani předpokládané záruky, včetně předpokládaných záruk obchodovatelnosti a vhodnosti pro určitý účel.

#### **Vyloučení škod:**

Jedinou povinností společnosti ViewSonic je uhrazení opravy nebo výměny produktu. Společnost ViewSonic® nenese odpovědnost za:

- **1.** Škody na jiném majetku způsobené závadami produktu, škody způsobené potížemi, ztrátou používání produktu, ztrátou času, ztrátou zisku, ztrátou obchodní příležitosti, ztrátou dobré vůle, střetem obchodních vztahů nebo jinou komerční ztrátou, a to i v případě, že společnost byla na možnost těchto škod upozorněna.
- **2.** Veškeré další náhodné, následné nebo jiné škody.
- **3.** Veškeré nároky jiné strany vůči spotřebiteli.

#### **Platný právní řád:**

Tato záruka vám dává určitá práva; můžete mít rovněž další práva, která se v různých místních jurisdikcích liší. Některé státy neumožňují výjimky nebo omezení předpokládaných záruk ani omezení odpovědnosti za následné nebo nepřímé škody; v takovém případě se na vás výše uvedená omezení a výjimky nevztahují.

#### **Prodej mimo USA a Kanadu:**

Informace o záruce a servisu produktů ViewSonic® prodávaných mimo USA a Kanadu získáte od společnosti ViewSonic® nebo od místního prodejce ViewSonic®.

Záruční doba na tento produkt v pevninské Číně (vyjma Hongkongu, Macaa a Thajska) se řídí podmínkami a ujednáními záručního listu na údržbu.

Uživatelé v Evropě a Rusku najdou veškeré podrobnosti o poskytované záruce na webu[:http://www.viewsonic.com/eu/](http://www.viewsonic.com/eu/) v části "Support/Warranty Information".

Projector Warranty Term Template In UG VSC\_TEMP\_2005

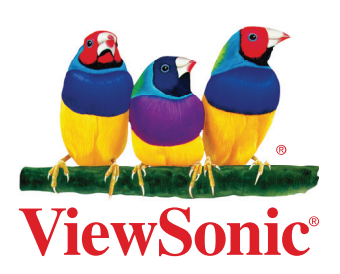